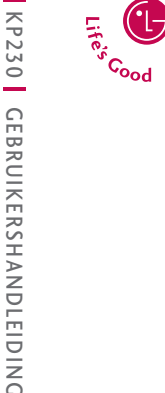

**C** LG

KP230 GEBRUIKERSHANDLEIDING

LG Ele

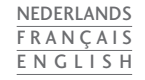

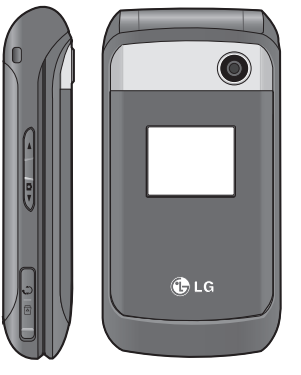

# KP230 GEBRUIKERSHANDLEIDING

# **LG Electronics Inc.**

http://www.lgmobile.com

**P/N : MMBB0274005 (1.2)**

KP230 GEBRUIKERSHANDLEIDING

CE0168

Bluetooth QD ID B013550

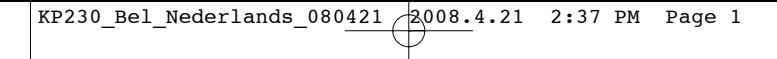

### **NFDERLANDS**

# KP230 GEBRUIKERSHANDLEIDING

Lees deze handleiding zorgvuldig door alvorens met het toestel aan de slag te gaan en bewaar de handleiding voor later

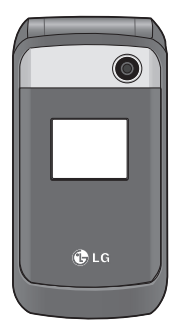

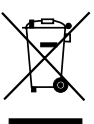

#### **Uw oude toestel wegdoen**

- 1. Als het symbool met de doorgekruiste verrijdbare afvalbak op een product staat, betekent dit dat het product valt onder de Europese Richtlijn 2002/96/EC.
- 2. Elektrische en elektronische producten mogen niet worden meegegeven met het huishoudelijk afval, maar moeten worden ingeleverd bij speciale inzamelingspunten die door de lokale of landelijke overheid zijn aangewezen.
- 3. De correcte verwijdering van uw oude toestel helpt negatieve gevolgen voor het milieu en de menselijke gezondheid voorkomen. 4. Wilt u meer informatie over de verwijdering van uw oude toestel? Neem dan contact op met uw gemeente, de afvalophaaldienst of de winkel waar u het product hebt gekocht.
- 4. Wilt u meer informatie over de verwijdering van uw oude toestel? Neem dan contact op met uw gemeente, de afvalophaaldienst of de winkel waar u het product hebt gekocht.

 $KP230_Bel_Nederlands_080421 2008.4.21 2:37 PM Page 2$ 

# **Inhoud**

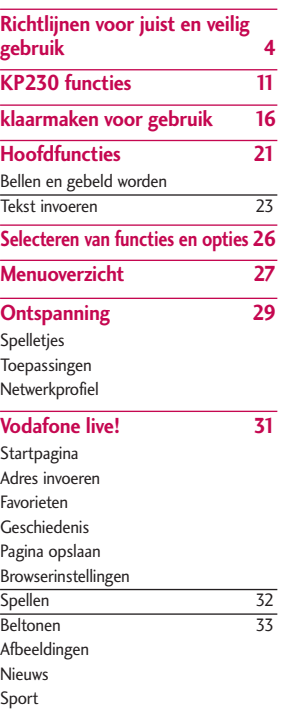

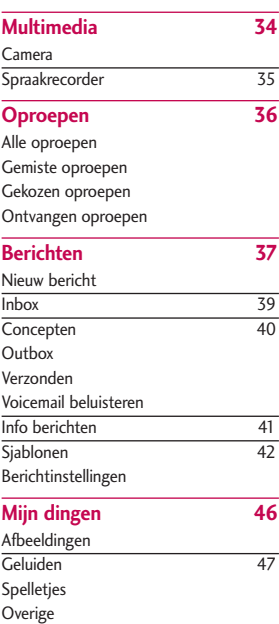

 $\overline{2}$ 

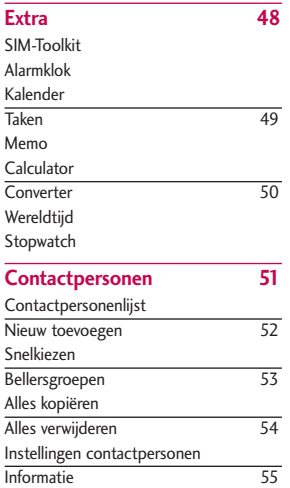

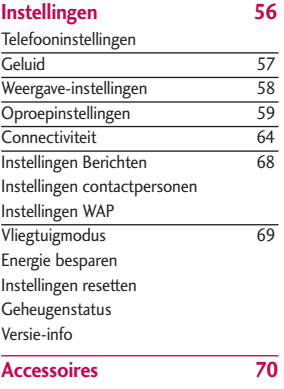

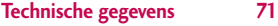

Inhoud  $\overline{\mathbf{3}}$ 

# **Richtlijnen voor juist en veilig gebruik**

### **Certificatieinformatie (SAR)**

#### **DIT APPARAAT VOLDOET AAN DE INTERNATIONALE RICHTLIJNEN VOOR BLOOTSTELLING AAN RADIOGOLVEN**

Dit mobiele apparaat is een radiozender en ontvanger. Het apparaat is zo ontwikkeld en geproduceerd dat het voldoet aan de emissiebeperkingen voor radiofrequentiesignalen (RFsignalen) die door internationale richtlijnen (ICNIRP) worden aanbevolen. Deze beperkingen maken deel uit van uitgebreide richtlijnen en definiëren het toegestane niveau voor RF-energie voor de algemene bevolking. Deze richtlijnen zijn ontwikkeld door onafhankelijke wetenschappelijke organisaties door middel van periodieke en grondige evaluaties van wetenschappelijke studies. In deze richtlijnen is een grote veiligheidsmarge ingebouwd om de veiligheid van alle personen te kunnen waarborgen, ongeacht de leeftijd of gezondheidstoestand. De standaard

voor blootstelling aan mobiele apparatuur wordt uitgedrukt in de maateenheid SAR (Specific Absorption Rate). De SAR-limiet die wordt vermeld in de internationale richtlijnen is 2,0 W/kg\*. Bij tests voor SAR worden de standaardposities gebruikt, waarbij het apparaat in alle gemeten frequentiebanden het hoogst toegestane energieniveau gebruikt. Hoewel de SAR wordt bepaald op het hoogst toegestane niveau, kan het werkelijke SAR-niveau van het apparaat tijdens gebruik aanzienlijk lager liggen dan de maximumwaarde. Dit komt doordat het apparaat is ontworpen voor gebruik bij verschillende energieniveaus, zodat niet meer energie wordt gebruikt dan nodig is om verbinding te maken met het netwerk. Over het algemeen geldt dat hoe dichter u zich bij een zendmast bevindt, hoe minder energie het apparaat gebruikt. Alvorens een bepaald type mobiele telefoon in de verkoop komt, moet worden bepaald of deze voldoet aan de Europese R&TTE richtlijn. Deze richtlijn kent als een van

de voornaamste eisen dat de gezondheid van de gebruiker alsmede van iedereen in de buurt daarvan te allen tijde gewaarborgd dient te zijn. De hoogste SAR-waarde die dit apparaat heeft bereikt tijdens tests voor gebruik naast het oor is 0,929 W/kg (10g). Dit apparaat voldoet aan de richtlijnen voor blootstelling aan RFsignalen wanneer het op normale wijze tegen het oor wordt gehouden of wanneer het zich op een afstand van minimaal 1,5 cm van het lichaam bevindt. Wanneer het apparaat op het lichaam wordt gedragen in een draagtasje, riemclip of houder, moeten deze hulpmiddelen geen metaal bevatten en moet het product zich op een afstand van minimaal 1,5 cm van het lichaam bevinden. Voor het overbrengen van databestanden of berichten, moet dit apparaat kunnen beschikken over een goede verbinding met het netwerk. In sommige gevallen kan het overbrengen van databestanden of berichten vertraging oplopen tot een dergelijke verbinding beschikbaar is. Houd u aan

de bovenstaande afstandsrichtlijnen tot de gegevensoverdracht is voltooid. De hoogste SAR-waarde die dit apparaat heeft bereikt tijdens tests voor gebruik bij het lichaam is 0,890 W/kg(10g).

\* The SAR limit for mobile devices used by the public is 2.0 watts/kilogram (W/kg) averaged over ten grams of body tissue. The guidelines incorporate a substantial margin of safety to give additional protection for the public and to account for any variations in measurements. SAR values may vary depending on national reporting requirements and the network band. For SAR information in other regions please look under product information at www.lgmobile.com.

 $\overline{\phantom{0}}$ 

# Richtlijnen voor juist en veilig gebruik

# **Onderhoud**

#### WAARSCHI IWING!

Gebruik uitsluitend originele batterijen, opladers en accessoires die zijn goedgekeurd voor dit specifieke type telefoon. Het gebruik van andere types kan gevaarlijk zijn en kan de garantie op het toestel doen vervallen.

- ] Haal het toestel niet uit elkaar. Raadpleeg voor reparaties een erkend technicus.
- ▶ Houd het toestel uit de buurt van elektrische apparaten zoals tv, radio en pc.
- ] Houd het toestel uit de buurt van warmtebronnen zoals radiators en fornuizen.
- ] Plaats uw telefoon nooit in een magnetron, dit zal de accu doen ontploffen.
- ] Laad de telefoon niet op wanneer deze op zachte bekleding ligt.
- ] Laad de telefoon op in een goed geventileerde ruimte.
- ] Laat het toestel niet vallen.
- ] Stel het toestel niet bloot aan mechanische trillingen of schokken.
- ] Het omhulsel van het toestel kan beschadigd raken als het wordt verpakt in papier of vinylpapier.
- ] Gebruik een droge doek om de buitenkant van het toestel te reinigen. (Gebruik geen oplosmiddelen zoals benzeen, thinner of alcohol.).
- ] Stel het toestel niet bloot aan overmatige rook of stof.
- ▶ Houd het toestel uit de buurt van creditcards en andere pasjes; dit kan de informatie op de magnetische strips beïnvloeden.
- $\blacktriangleright$  Tik niet op het scherm met scherpe objecten, dit kan de telefoon beschadigen.
- ] Stel het toestel niet bloot aan vocht.

KP230 Bel Nederlands  $080421$   $2008.4.21$  2:37 PM Page 7

- ] Gebruik accessoires, zoals hoofdtelefoons en headsets altijd met voorzichtigheid. Zorg ervoor dat kabels altijd veilig weggestopt zitten en vermijd onnodig contact met de antenne.
- ] Gebruik de accessoires zoals de oortelefoon zorgvuldig. Raak de antenne niet onnodig aan.

## **Efficiënt telefoongebruik**

**Met de volgende tips haalt u een optimale prestatie uit uw telefoon met minimaal stroomverbruik.**

] Houd de antenne niet vast terwijl de telefoon in gebruik is. Als u de antenne vasthoudt, kan dat de kwaliteit van het gesprek beïnvloeden. Ook kan de telefoon dan op een hogere energiestand werken dan nodig is, wat de het geen de spreek-en standbytijd verkort.

### **Elektronische en medische apparaten**

**Alle mobiele telefoons kunnen onderhevig zijn aan storingen die de prestaties nadelig beïnvloeden.**

- ] Gebruik uw telefoon niet in de buurt van medische apparatuur zonder hiervoor vooraf toestemming te vragen. Ga bij uw arts na of uw telefoon storing van uw medischeapparatuur kan veroorzaken.
- ] Sommige gehoorapparaten kunnen storing ondervinden van mobiele telefoons.
- ▶ De telefoon kan ook enige storing veroorzaken bij tv's, radio's, pc's, enz.

## **Pacemakers**

Fabrikanten van pacemakers raden een minimale afstand van15 cm aan tussen uw mobiele telefoon en uw pacemaker ommogelijke storing van de pacemaker te voorkomen. Om storing te

# Richtlijnen voor juist en veilig gebruik

voorkomen, dient u uw mobiele telefoon tegebruiken aan het oor dat zich tegenover de pacemakerbevindt. Ook mag u de telefoon niet in uw borstzak te stoppen.

# **Ziekenhuis**

Schakel uw draadloze apparaat uit in ziekenhuizen, kliniekenen gezondheidscentra wanneer u gevraagd wordt dit te doen. Dit verzoek is bedoeld om mogelijke storing met gevoeligemedische apparatuur te voorkomen.

# **Veiligheid op de weg**

**Kijk de bestaande wetten en regels na over het gebruik van mobiele telefoons in uw voertuig in de landen waar u rijdt.**

- $\blacktriangleright$  Houd de telefoon niet in de hand terwijl u aan het rijden bent.
- Houd uw aandacht bij de weg.
- ] Maak gebruik van een handsfree kit, indien beschikbaar.
- ] Als dit gezien de rijomstandigheden verstandiger is, verlaat dan de weg en parkeer uw auto alvorens een telefoongesprek te gaan voeren.
- **RF-energie kan sommige** elektronische systemen in uw gemotoriseerde voertuig, zoals autoradio en beveiligingsapparatuur, nadelig beïnvloeden.
- ] Als uw voertuig is voorzien van een airbag, plaats dan geen geïnstalleerde of draadloze apparatuur in de ruimte boven de airbag of waar de airbag wordt opgeblazen. Dit kan ernstige verwondingen veroorzaken als de airbag wordt opgeblazen.

**Als u naar muziek luistert wanneer u buiten de deur bent, zorg dan alstublieft voor een verantwoord volume zodat u alert blijft op wat er in uw omgeving gebeurt. Vooral bij zaken als oversteken is dit van zeer groot belang.**

KP230 Bel Nederlands  $080421$   $2008.4.21$  2:37 PM Page 9

## **Voorkom gehoorbeschadiging**

Gehoorbeschadiging kan optreden als u uw gehoor voor langere tijd blootsteld aan een hoog volume. Wij raden u daarom aan om de telefoon niet dicht bij het oor aan of uit te schakelen. Ook adviseren wij u om het muziek- en belvolume op een verantwoord niveau in te stellen.

## **Alarmnummers**

Alarmnummers kunt u niet via alle GSM-netwerken bellen. Zorg daarom dat u in noodsituaties nooit alleen afhankelijk bent van de telefoon. Neem contact op met uw netwerkexploitant voor meer informatie.

## **Gebied waar ontploffingen kunnen plaatsvinden**

] Gebruik de telefoon niet in de nabijheid van tankstations. Gebruik hem niet in de buurt van brandstof of chemicaliën.

] Vervoer of bewaar geen brandbaar gas, vloeistof of ander materiaal op dezelfde plaats in uw voertuig als uw mobiele telefoon en accessoires.

# **Vliegtuig**

**Draadloze apparatuur kan storingen veroorzaken in vliegtuigen.**

- ] Schakel uw mobiele telefoon uit voordat u aan boord van een vliegtuig gaat.
- ] Gebruik de telefoon niet aan de grond zonder toestemming van de bemanning.

# **Kinderen**

Bewaar de telefoon op een veilige plaats buiten het bereik van kinderen. De telefoon bevat kleine afneembare onderdelen die tot verstikking kunnen leiden.

# Richtlijnen voor juist en veilig gebruik

### **Informatie en onderhoud batterij**

- ] U hoeft de batterij niet volledig te ontladen voor u deze oplaadt. In tegenstelling tot andere batterijsystemen heeft dit systeem geen geheugeneffect dat de capaciteit van de batterij beïnvloedt.
- ] Gebruik uitsluitend LG-batterijen en - laders. LG laders zorgen voor een maximale levensduur van de batterij.
- ] Haal de batterij niet uit elkaar en voorkom kortsluiting in de batterij.
- ] Houd de metalen contactpunten van de batterij schoon.
- ] De batterij kan honderden malen worden opgeladen voordat deze aan vervanging toe is.
- ] Laad de batterij opnieuw op als deze lange tijd niet is gebruikt, voor een optimale betrouwbaarheid.
- ] Stel de batterijlader niet bloot aan direct zonlicht en gebruik deze niet in vochtige ruimtes, zoals de badkamer.
- ] Bewaar de batterij niet op warme of koude plaatsen, omdat dit de capaciteit van de batterij nadelig kan beïnvloeden.

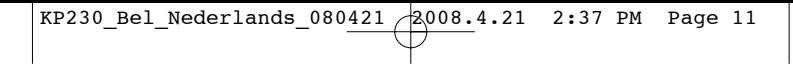

# **KP230 functies**

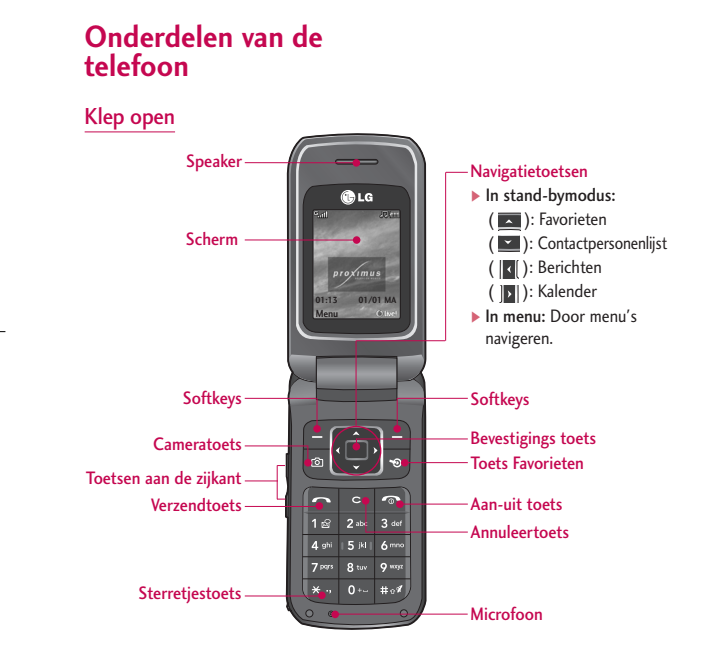

KP230 functies KP230 functies

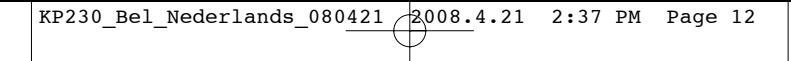

# KP230 functies

Achterkant

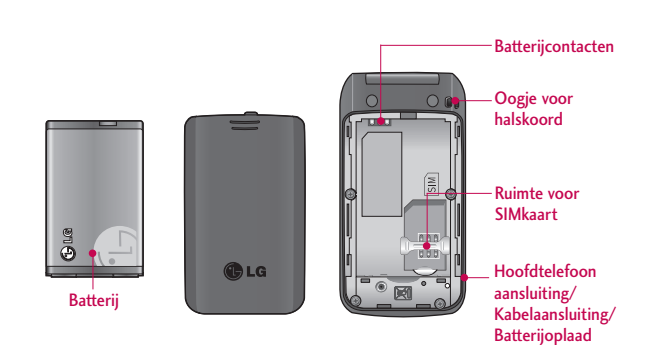

aansluiting/ Aansluiting handsfree carkit KP230 Bel Nederlands  $080421$  2008.4.21 2:37 PM Page 13

# **Beschrijving**

Hieronder worden de toetsen van de telefoon beschreven.

# **Beschrijving van het toetsenbord**

#### **Toetsen Beschrijving**

**Linker softkey / Rechter softkey** Elk van deze toetsen voert de functie uit die erboven op het display wordt weergegeven.

#### **Navigatietoetsen**

Hiermee kunt u door menu's bladerenen de cursor verplaatsen. U kunt deze toetsen ook gebruiken om snel toegang te krijgen tot de volgende functies.

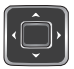

- $\bullet$  Bovenste navigatietoets ( $\Box$ ): Favorieten
- Onderste navigatietoets ( $\Box$ ): Contactpersonenlijst
- Linker navigatietoets ( < < | \, Berichten
- Rechter navigatietoets  $(|\mathbf{\Sigma}|)$ : Kalender

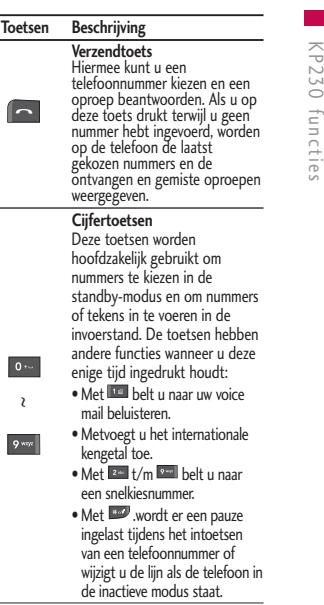

KP230\_Bel\_Nederlands\_080421  $\frac{1}{2008.4.21}$  2:37 PM Page 14

# KP230 functies

KP230 tuncties  $\frac{777230}{14}$ 

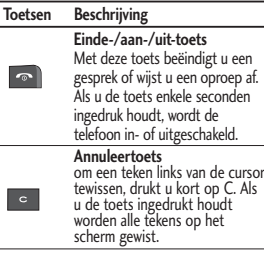

# **Zijkant van het toestel**

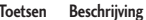

**Zijtoets omhoog/omlaag** Als de klep open is, kunt u hiermee in de standbymodus het volume van het toetsenbord bepalen en tijdens een gesprek het luistervolume aanpassen.

# **Scherminformatie**

Op het scherm worden verschillende pictogrammen weergegeven. Hieronder vindt u een beschrijving van elk pictogram of icoontje dat op het scherm kan verschijnen.

### **Schermpictogramme**

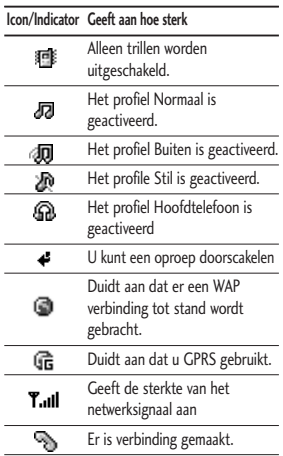

KP230\_Bel\_Nederlands\_080421 2008.4.21 2:37 PM Page 15

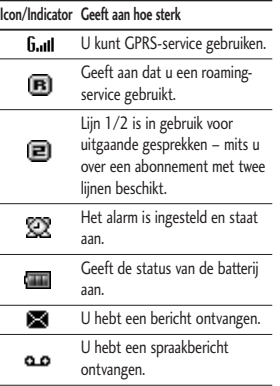

KP230 functies  $\frac{158}{15}$ 

KP230 Bel Nederlands  $080421$   $2.21$  2:37 PM Page 16

# **klaarmaken voor gebruik**

## **SIM-kaart en batterij installeren**

Zorg ervoor dat de telefoon is uitgeschakeld voor u de batterij verwijdert.

#### 1. batterij verwijderen.

Druk op de uitsteeksels van de batterijklep en schuif de batterijklep naar beneden. Trek nu de batterij uit het batterijvak.

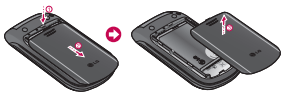

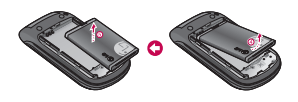

#### **Opmerking**

] *Verwijdering van de batterij als het toestel aanstaat, kan tot storingen of defecten leiden.*

#### 2. Plaats de SIM-kaart.

De SIM-kaart bevat uw telefoonnummer, gegevens over de service en uw contactpersonen, en dient in de telefoon te worden geplaatst. Als de SIM-kaart wordt verwijderd, dan kunt u de telefoon niet gebruiken (behalve voor noodoproepen) totdat er een goede kaart wordt geplaatst. Koppel de oplader en andere accessoires los voordat u de SIM-kaart plaatst of verwijdert. Schuif de SIM-kaart volledig in de houder. Plaats de SIM-kaart met het metalen stukje naar beneden. Om de SIM-kaart te verwijderen drukt u voorzichtig op de kaart en trekt u deze uit de houder.

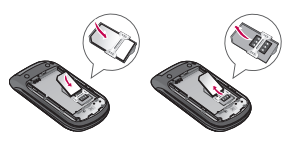

Plaatsen van de SIM-kaart Verwijderen van de SIM-kaart

KP230 Bel Nederlands  $080421$   $2.008.4.21$  2:37 PM Page 17

#### **Let op**

] *Het metalen contactje van de SIM-kaart kan gemakkelijk worden beschadigd door krassen. Behandel de SIM-kaart daarom voorzichtig en volg de bij de kaart geleverde instructies op.*

#### 3. Batterij plaatsen.

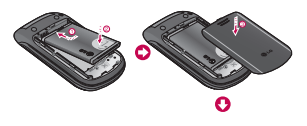

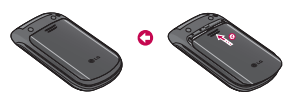

# **Batterij opladen**

Als u de oplader wilt aansluiten op de telefoon, dient u eerst de batterij te plaatsen.

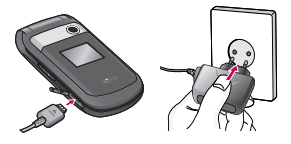

- 1. Plaats de stekker van de oplader zoals aangegeven in de afbeelding in de aansluiting aan de onderzijde va de telefoon totdat de stekker vastklikt.
- 2. Sluit het andere uiteinde van de oplader aan op een stopcontact. Gebruik uitsluitend de bijgeleverde oplader.
- 3. De balken van het batterijpictogram stoppen met bewegen als het opladen is voltooid.

#### **Let op**

- ] *Oefen niet te veel druk uit op de connector om beschadiging van telefoon en/of reisadapter te voorkomen*
- ] *Gebruikt u de oplader in het buitenland, zorg er dan voor dat u de juiste aansluitingsadapter hebt.*
- ] *Verwijder tijdens het opladen nooit de batterij of de SIMkaart.*

# klaarmaken voor gebruik

#### **Waarschuwing**

- ] *Haal bij onweer het stroomsnoer en de oplader los, om kortsluiting of brand te voorkomen.*
- ] *Zorg ervoor dat geen scherpe voorwerpen zoals tanden en nagels van huisdieren in contact komen met de batterij. Hierdoor zou brand kunnen ontstaan.*

# **De oplader loskoppelen**

Koppel de reisadapter los van de telefoon zoals aangegeven in de onderstaande afbeelding.

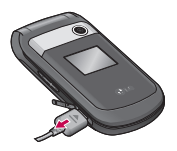

#### **Opmerking**

- ] *Zorg ervoor dat de batterij volledig is opgeladen voor u de telefoon gebruikt.*
- ] *Als de batterij niet goed is opgeladen, schakelt u de telefoon uit en weer in met behulp van de aan-uitknop en laadt u de*

*batterij opnieuw op. Of u probeert de batterij opnieuw op te laden nadat u de batterij hebt verwijderd en weer teruggeplaatst.*

# **Telefoon aan- en uitzetten**

#### Telefoon aanzetten

- 1. Plaats de batterij in de handset en sluit de telefoon aan op een externe voedingsbron zoals de oplader of de aanstekeraansluiting in de auto. U kunt ook een opgeladen batterij in de handset plaatsen.
- 2. Druk enkele seconden op on tot het LCD-scherm oplicht.
- 3. Afhankelijk van de PIN-code instellingen, dient u al dan niet de PIN-code in te toetsen.

#### Telefoon uitzetten

1. Druk enkele seconden op **tot** het LCD-scherm wordt uitgeschakeld.

KP230 Bel Nederlands  $080421$  2008.4.21 2:37 PM Page 19

# **Toegangscodes**

U kunt de in dit hoofdstuk omschreven toegangscodes gebruiken om onbevoegd gebruik van uw telefoon te voorkomen. De toegangscodes(behalve de PUK en PUK2 codes) kunnen worden gewijzigd met de functie Codes wijzigen (Menu 9.1.5).

#### PIN code (4 tot 8 cijfers)

De PIN-code (Personal Identification Number) beveiligt de SIM-kaart tegen onbevoegd gebruik. Gewoonlijk wordt deze code samen met de SIM-kaart geleverd. Als u de optie Verzoek PINcode hebt geactiveerd, moet u telkens als u het toestel aanzet deze code intoetsen. Is de optie Verzoek PIN-code gedeactiveerd, dan maakt het toestel rechtstreeks verbinding met het netwerk zonder om de PIN-code te vragen.

#### PIN2 code (4 tot 8 cijfers)

U hebt de PIN2-code, die soms met de SIM-kaart wordt meegeleverd, nodig om bepaalde functies te kunnen gebruiken,zoals Indicatie gesprekskosten of Vast oproepnummer. Deze functies zijn alleen beschikbaar als ze worden ondersteund door uw netwerkbeheerder. Neem voor meer informatie contact op met uw netwerkbeheerder.

### PUK code (4 to 8 digits)

De PUK-code (Personal Unblocking Key) is vereist om een geblokkeerde PIN-code te wijzigen. Mogelijk zit de PUK-code al bij de SIM-kaart. Is dat niet het geval, neem dan contact op met de service provider om de code aan te vragen. Neem ook bij verlies van de PUK2-code contact op met uw service provider.

# klaarmaken voor gebruik

klaarmaken voor gebruik (laarmaken voor gebruik

#### PUK2 code (4 tot 8 cijfers)

De PUK2-code, die bij sommige SIMkaarten wordt geleverd, hebt u nodig om een geblokkeerde PIN2 code te wijzigen. Neem ook bij verlies van de PUK2- code contact op met uw netwerkexploitant.

#### Beveiligingscode (4 to 8 digits)

De beveiligingscode voorkomt dat onbevoegden gebruik kunnen maken van uw telefoon. De code is standaard op **'0000'** ingesteld en u hebt de code nodig om alle ingevoerde telefoongegevens te wissen en om het menu Instellingen resetten te activeren. U hebt deze code tevens nodig om de telefoonbeveiliging te activeren en deactiveren. Door de telefoonbeveiliging te activeren voorkomt u ongeoorloofd gebruik van uw telefoon. U kunt de standaardcode wijzigen in het menu Beveiligingsinstellingen.

#### Blokkerings Code

Het blokkeerwachtwoord hebt u nodig als u oproepen wilt blokkeren. Het wachtwoord krijgt u van uw netwerkexploitant nadat u zich op deze dienst hebt geabonneerd.

# **Hoofdfuncties**

# **Bellen en gebeld worden**

#### Een oproep verrichten

- 1. Controleer of uw telefoon is ingeschakeld.
- 2. Toets het volledige telefoonnummer in, dus inclusief het netnummer.
	- $\triangleright$  Druk op de toets  $\triangleright$  als u nummers wilt verwijderen. Houd de annuleertoets enige tijd ingedrukt om het volledige nummer te wissen.
- 3. Druk op de verzendtoets at tom het nummer dat wordt weergegeven te bellen.
- 4. Om het gesprek te beëindigen drukt u op of de rechter.

#### Bellen via de verzendtoets

1. Als u in de standby-modus op de verzendtoets **de** drukt worden de telefoonnummers van de laatste inkomende, uitgaande en gemiste oproepen weergegeven.

- 2. Selecteer het gewenste nummer met de navigatietoetsen.
- $3.$  Druk op  $\sim$  .

#### Internationaal bellen

- 1. Houd de toets **ingedrukt** om de internationale toegangscode in te voeren. Het teken "+" kan ter vervanging van de internationale toegangscode worden gebruikt.
- 2. Voer de landcode, het netnummer en het telefoonnummer in.
- 3. Druk op  $\Box$ .

### Een oproep beëindigen

Als u een oproep wilt beëindigen, drukt u op de toets  $\boxed{\bullet}$ .

### Bellen via het Contactpersonen

U kunt namen en telefoonnummers die u regelmatig belt opslaan op de Simkaart of in het telefoongeheugen, in de Contacten. U kunt een nummer bellen door simpelweg de bijbehorende naam op te zoeken in de Contacten en vervolgens op **to the** drukken.

KP230 Bel Nederlands  $080421$   $2008.4.21$  2:37 PM Page 22

# Hoofdfuncties

#### Volume aanpassen

U kunt tijdens een gesprek het volume aanpassen met behulp van de zijtoetsen ( ). Druk op de bovenste zijtoets om het geluid harder te zetten en op de onderste zijtoets om het geluid zachter te zetten.

#### **Opmerking**

] *In de standby-modus, als de schuifklep open is, kunt u het volume van het toetsenbord aanpassen met de zijtoetsen.*

#### Een oproep beantwoorden

Als u wordt gebeld gaat de telefoon over en verschijnt een knipperend telefoontje op het scherm. Als de beller bekend is wordt het telefoonnummer (of de naam, als het nummer is opgeslagen in het Telefoonboek) weergegeven.

1. Als u een binnenkomende oproep wilt beantwoorden, klapt u de telefoon open. (Als de antwoordmodus is ingesteld op Klep open. Zie pagina 61(Menu 9.4.6).)

#### **Opmerking**

- ] *Als de antwoordmodus is ingesteld op Druk op een toets (zie page 61), kunt u met elke toets een oproep beantwoorden, behalve met de toets of de rechter softkey.*
- ] Houd een van de toetsen aan de linkerzijkant van de telefoon ingedrukt om een oproep te negeren, zonder dat u de telefoon openklapt.
- ] U kunt een oproep beantwoorden terwijl u het adresboek of andere menufuncties gebruikt.
- 2. Sluit de telefoon of druk op de toets om het gesprek te beëindigen.

#### Sterkte netwerksignaal

U kunt de sterkte van het signaal controleren aan de hand van de signaalindicator  $(\mathbf{T} \cdot \mathbf{H})$  op het scherm. De signaalsterkte kan variëren, met name als u zich in een gebouw bevindt. Het kan zijn dat u een betere ontvangst hebt als u bij een raam staat.

KP230 Bel Nederlands  $080421$  2008.4.21 2:37 PM Page 23

# **Tekst invoeren**

U kunt alfanumerieke tekens invoeren met behulp van het toetsenbord. Bijvoorbeeld het opslaan van namen in het telefoonboek, het schrijven van berichten, het instellen van een persoonlijke begroeting.

Op uw telefoon kunt u tekst op de volgende manieren invoeren:

#### T9 Mode

In deze modus hoeft u maar één keer op de juiste toets te drukken om een letter in te geven. Onder elke toets zitten meerdere letters. In T9 worden uw toetsaanslagen automatisch vergeleken met woorden in een ingebouwd woordenboek, waarin wordt gezocht naar overeenkomende woorden. U kunt snel en eenvoudig woorden invoeren, met een minimaal aantal toetsaanslagen. Dit wordt ook wel de voorspellende invoermodus genoemd.

#### ABC invoermodus

In deze modus kunt u letters ingeven door de toets waar de gewenste letter onder zit een, twee, drie of vier keer kort in te drukken, tot de gewenste letter op het scherm verschijnt.

#### 123 invoermodus (numerieke modus)

U kunt met behulp van het toetsenbord nummers invoeren. Om de modus te wijzigen van een tekstmodus naar 123 drukt u op de toets **tot op het scherm** 123- modus wordt weergegeven.

#### Modus tekstinvoer veranderen

1. Al u in een veld staat waarin tekens ingevoerd kunnen worden, ziet u rechtsboven in het scherm de huidige invoermodus.

KP230 Bel Nederlands  $080421$   $2.008.4.21$  2:37 PM Page 24

# Hoofdfuncties

2. U kunt de modus voor tekstinvoer veranderen door op **.** te drukken. Rechtsboven in het scherm ziet u de huidige invoermodus.

#### T9-invoermodus

De T9-modus voor tekstinvoer met woordenlijst maakt het mogelijk woorden snel en eenvoudig in te voeren, met een minimaal aantal toetsaanslagen. Om een letter in te voeren, drukt u gewoon eenmaal op de bijbehorende toets en het toestel kiest de letter die hoort bij het woord dat het denkt dat u aan het ingeven bent, gebaseerd op een ingebouwde woordenlijst. U kunt ook nieuwe woorden aan de lijst toevoegen. Het woord verandert telkens als u een letter toevoegt in het woord dat het toestel denkt dat u aan het ingeven bent.

] Als het gewenste woord niet in de woordenlijst voorkomt, kunt u het toevoegen in de ABC-modus.

- ] U kunt de taal selecteren voor de T9-modus. Druk op de linker softkey [Opties] en selecteer vervolgens T9-talen. Selecteer de gewenste taal voor de T9-modus. U kunt de T9-modus ook uitschakelen door T9 uit te selecteren. De T9 modus is op de telefoon standaard ingeschakeld.
- 1. Voer het hele woord in voor u toetsaanslagen bewerkt of wist
- 2. Voer aan het einde van elk woord Een spatie in door op de toets **the drukken. Druk op Om** letters te wissen **e** . Houd de annuleertoets enige tijd ingedrukt Om volledige woorden te wissen.

#### **Opmerking**

] *Om de modus voor tekstinvoer te verlaten zonder de ingevoerde tekst op te slaan, drukt u op . U keert terug naar de standby-modus.*

KP230 Bel Nederlands  $080421$   $2.008.4.21$  2:37 PM Page 25

#### De ABC-modus gebruiken

Gebruik  $2^{\omega}$  tot  $\sqrt{2^{\omega}}$  om uw tekst in te voeren.

- 1. Druk op de toets met de gewenste letter:
	- ] Eenmaal voor de eerste letter.
	- ] Tweemaal voor de tweede letter.
	- **F**n zo verder.
- 2. Druk eenmaal op de toets om een spatie in te voegen. Druk op de toets **.** . om letters te verwijderen. Druk op de toets en houd deze ingedrukt om het gehele display te wissen.

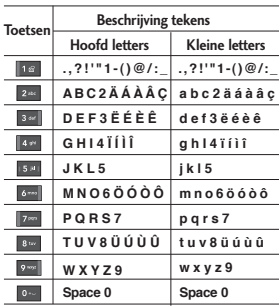

#### Gebruik 123(nummer)-modus

In de 123-modus kunt u nummers invoeren in een tekstbericht (bijvoorbeeld een telefoonnummer).

Druk op de gewenste nummertoetsen voor u handmatig terug gaat naar de juiste modus voor tekstinvoer.

Hootdtuncties  $\frac{1}{25}$  KP230 Bel Nederlands  $080421$   $2.008.4.21$  2:38 PM Page 26

# **Selecteren van functies en opties**

Uw telefoon biedt een aantal functies waarmee u de telefoon kunt aanpassen. Deze functies zijn gerangschikt in menu's en submenu's die u kunt bereiken via de twee softkeys die zijn aangegeven met  $en \Box$ . Met elk menu en submenu kunt u de instellingen van een bepaalde functie weergeven en wijzigen.

De functies van de softkeys verschillen, afhankelijk van de huidige context, net boven elke toets vindt u onderaan het display de huidige functie.

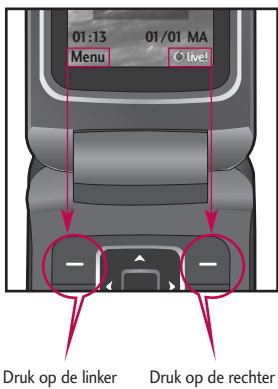

softkey om het geselecteerde menu te openen.

softkey om de gewenste optie te activeren.

KP230\_Bel\_Nederlands\_080421  $\frac{1}{2008.4.21}$  2:38 PM Page 27

# **Menuoverzicht**

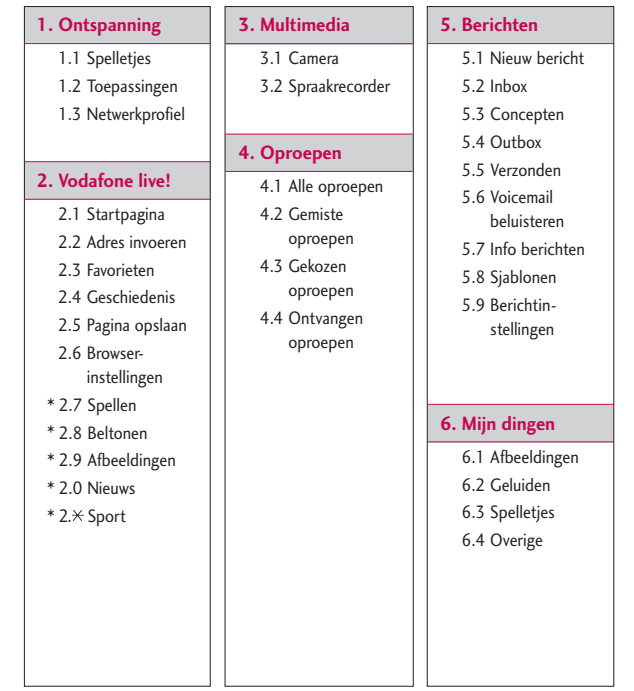

\* : Alleen beschikbaar indien ondersteund door de serviceprovider.

Menuoverzich Menuoverzicht KP230\_Bel\_Nederlands\_080421 2008.4.21 2:38 PM Page 28

# Menuoverzicht

**7. Extra** 

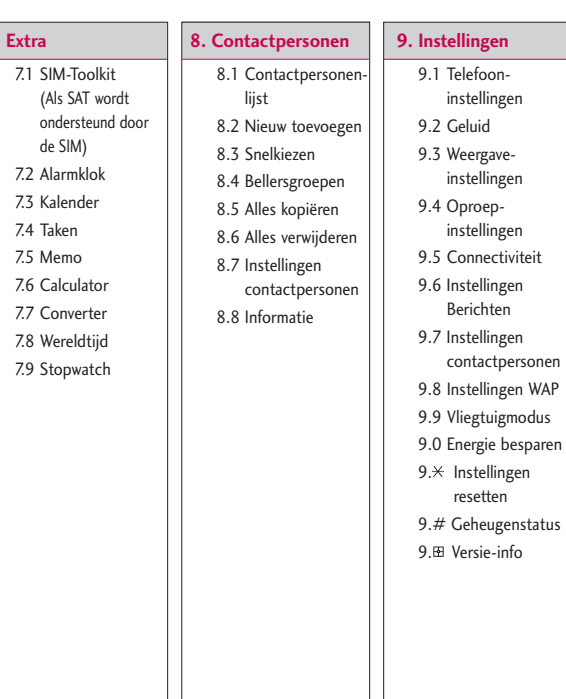

# **Ontspanning**

# **Spelletjes Menu 1.1**

Er zijn demoversies van 5 spelletjes geïnstalleerd in dit menu. U kunt de volledige versies van deze spelletjes downloaden via de Vodafone live! portal. U kunt ook allerlei nieuwe spelletjes downloaden via de Vodafone live!-portal. Aan het gebruik van downloadservices kunnen kosten zijn verbonden.

#### **Opmerking**

] *Deze service is niet in alle landen beschikbaar. Vraag uw serviceprovider om meer informatie.*

## **Toepassingen Menu 1.2**

Hier vindt u een ingebouwde koppeling naar downloads voor toepassingen. Aan het gebruik van downloadservices kunnen kosten zijn verbonden.

# **Netwerkprofiel** Menu 1.3

### Een profiel activeren

- 1. Verplaats de cursor naar het profiel dat u wilt activeren.
- 2. Druk op of selecteer Activeren uit het menu Opties.

#### Een nieuw profiel toevoegen

- 1. Een nieuw profiel toevoegen.
- 2. Druk op de rechter softkey [Opslaan] om configuratiewijzigingen op te slaan.

KP230 Bel Nederlands  $080421$   $2.008.4.21$  2:38 PM Page 30

# **Ontspanning**

Ontspanning Ontspanning JavaTM is een door Sun Microsystems ontwikkelde technologie. Net zoals u een Javaapplet kunt downloaden via de Netscape of MS Internet Explorer browsers, kunt u Java MIDlet downloaden via een telefoon die WAP ondersteunt. Afhankelijk van de service provider kunnen alle Javaprogramma's zoals spelletjes worden gedownload naar een telefoon en worden opgestart. Eenmaal gedownload hebt u toegang tot het Javaprogramma via Mijn games & meer, waar u programma's kunt selecteren, uitvoeren of wissen. De Javaprogramma's worden opgeslagen in de telefoon als JAD- en JARbestanden.

# **Vodafone live!**

# **Startpagina Menu 2.1**

In het actieve profiel is vastgelegd wat de startpagina is.

### **Adres invoeren Menu 2.2**

U kunt rechtstreeks verbinding maken met de gewenste site.Voer een specifieke URL in en druk op .

### **Favorieten Menu 2.3**

Met dit menu kunt u de URL's van favoriete webpagina's opslaan, zodat u deze later snel kunt openen. Uw telefoon heeft verscheidene vooraf ingestelde bladwijzers.

#### **Een favoriet maken**

- 1. Druk op de linker softkey [Opties].
- 2. Selecteer Nieuwe favoriet en druk op .
- 3. Voer de gewenste URL en titel in en druk op  $\blacksquare$ .

#### **Tip**

] *Voer symbolen in met de toetsen en Om "." in te voeren, drukt u op .*

# **Geschiedenis Menu 2.4**

Geeft een lijst met webpagina's weer die u onlangs hebt bezocht. U kunt eenvoudig toegang krijgen tot de webpagina.

# **Pagina opslaan Menu 2.5**

De telefoon kan de op het scherm getoonde pagina opslaan als offline bestand. U kunt tot 20 pagina's opslaan.

# **Browserinstellingen**

**Menu 2.6**

#### Netwerkprofiel (Menu 2.6.1)

Kies het juiste profiel door op **.** te drukken. Hierdoor wordt het profiel geactiveerd om de browser te starten. KP230 Bel Nederlands  $080421$   $2.38$  PM Page 32

# Vodafone live!

#### **Opmerking**

] *Als de SIM-kaart SAT-services (SIM Application Toolkit) ondersteunt, heeft dit menu de naam van de beheerderservice die is opgeslagen op de SIM-kaart. Als de SIM-kaart geen SATservices ondersteunt, is de naam van dit menu Profielen.*

#### Cache (Menu 2.6.2)

#### Cache wissen

Hiermee wordt het buffergeheugen gewist

#### Cache toestaan

Stel een waarde in voor het buffergeheugen

#### Cookies (Menu 2.6.3)

Verwijder cookies

Hiermee worden de cookies gewist

#### Cookies toestaan

Controleer of er een cookie is gebruikt.

#### Veiligheidscertificaten(Menu 2.6.4)

U kunt de lijst met persoonlijke certificaten weergeven die op uw telefoon is opgeslagen.

#### Afbeelding tonen (Menu 2.6.5)

Hiermee kunt u het weergeven van afbeeldingen tijdens het browsen inen uitschakelen.

#### Script (Menu 2.6.6)

Kies of u JavaScript aan of uit wilt zetten

#### Rendermodus (Menu 2.6.7)

Selecteer Normaal of Geoptimaliseerd.

#### Browser Reset (Menu 2.6.8)

Selecteer dit om de standaardconfiguratie van de browser te herstellen.

## **Spellen Menu 2.7**

Hiermee maakt u verbinding met de webpagina waar u spellen kunt downloaden.

KP230 Bel Nederlands  $080421$   $2.38$  PM Page 33

# **Beltonen Menu 2.8**

Hiermee maakt u verbinding met de webpagina waar u afbeeldingen kunt downloaden.

## **Afbeeldingen Menu 2.9**

Hiermee maakt u verbinding met de webpagina waar u afbeeldingen kunt downloaden.

### **Nieuws Menu 2.0**

Hiermee maakt u verbinding met de webpagina waar u nieuwsberichten kunt lezen.

# **Sport Menu 2.\***

Hiermee maakt u verbinding met de webpagina waar u sportnieuws kunt lezen.

#### **Opmerking**

] *Er worden extra kosten in rekening gebracht voor het gebruik van deze services en het downloaden van inhoud. Vraag uw netwerkprovider naar de tarieven.*

KP230 Bel Nederlands  $080421$  2008.4.21 2:38 PM Page 34

# **Multimedia**

Uw multimediatelefoon is uitgerust met een eenvoudig te gebruiken ingebouwde camera, waarmee u direct foto's kunt maken, bekijken en delen met vrienden en familie.

#### **Opmerking**

] *Als de batterij bijna leeg is, kunt u de camerafunctie niet gebruiken.*

## **Camera Menu 3.1**

Druk op Menu en selecteer Multimedia > Camera. U kunt ook direct naar de camera gaan door in de standbymodus op de Cameratoets te drukken. De cameramodule wordt geopend en u ziet de beeldzoeker.

Voordat u foto's gaat maken, kunt u de volgende opties instellen.

- **1. Resolutie:** 320x240, 640x480
- **2. Kwaliteit:** Normaal / Fijn / Zeer fijn
- **3. Timer:** Uit (geen timer), 3 sec.,5 sec., 10 sec.
- **4. Weergavemodus:** Volledige afbeelding, Schermvullend
- **5. Multi-shot:** 1 opname, 3 opnamen
- **6. Effect:** Uit, Sepia, Mono, Negatief
- **7. Witbalans:** Automatisch, Daglicht, Gloeilamp, Bewolkt, TL-verlichting.
- **8. Sluitertoon:**  Uit, Toon1, Toon2, Toon3
- **9. Reset:** Ja, Nee
- 1. Selecteer het gewenste optie menu met de rechts/links navigatietoetsen.
- 2. Selecteer de gewenste resolutie met de omhoog/omlaag navigatietoetsen.
3. Nadat alles juist is ingesteld, richt u de camera op het onderwerp dat u op foto wilt vastleggen en drukt u op de **o** of de **.** Met een klik wordt de foto vastgelegd en de volgende menuoptie verschijnt.

U kunt de afbeelding verzenden in een multimediabericht of via Bluetooth. Druk op de linker softkey [Opties] en selecteer Verzenden via.

### **Spraakrecorder Menu 3.2**

U kunt spraakmemo's of andere geluiden opnemen.

- 1. Druk op de linker softkey [Opties]. U kunt de duur van een opname instellen.
	- ] **Algemene RSSI:** 10 minuten.
	- **MMS:** 2 minuten en 30 seconden.
- 2. Druk op om de opname te starten.
- 3. Druk op om de opname te stoppen.

## **Oproepen**

U kunt het overzicht van gemiste, ontvangen en gekozen nummers alleen controleren als het netwerk oproepidentificatie binnen het servicegebied ondersteunt. Het nummer en de naam (indien beschikbaar) worden samen met de datum en tijd van de oproep weergegeven. U kunt ook timers weergeven.

### **Alle oproepen Menu 4.1**

Hiermee kunt u de overzichten van gemiste, ontvangen en gekozen nummers weergeven. U kunt een nummer in het overzicht selecteren en dat bellen of er een bericht naar verzenden. Bovendien kunt u het nummer opslaan in Contactpersonen.

### **Gemiste oproepen**

#### **Menu 4.2**

Hiermee kunt u lijsten met gemiste oproepen weergeven, een nummer bellen, een bericht versturen of het nummer opslaan in Contactpersonen.

### **Gekozen oproepen**

#### **Menu 4.3**

Hiermee kunt u lijsten met geplaatste oproepen weergeven, een nummer bellen, een bericht versturen of het nummer opslaan in Contactpersonen.

### **Ontvangen oproepen Menu 4.4**

Hiermee kunt u lijsten met ontvangen oproepen weergeven, een nummer bellen, een bericht versturen of het nummer opslaan in Contactpersonen.

**Berichten**

Dit menu bevat functies voor SMS (Short Message Service), MMS(Multimedia Message Service), voicemail en serviceberichten van het netwerk. Aan het verzenden van SMSen MMS-berichten zijn kosten verbonden. Neem voor meer informatie contact op met uw netwerkexploitant.

### **Nieuw bericht Menu 5.1**

### Bericht (Menu 5.1.1)

U kunt een bericht schrijven en bewerken met een combinatie van tekst, afbeeldingen en Geluiden. (tot 4 pagina's)

- 1. Typ uw bericht in het berichtveld.
- 2. Druk op de linker softkey [Opties]. De volgende opties zijn beschikbaar.
	- ] **Verzenden naar:** hiermee wordt het bericht verstuurd dat u hebt gemaakt. U kunt ontvangers uit uw lijst met contactpersonen toevoegen of direct het telefoonnummer invoeren.U kunt maximaal 10 nummers invoeren.
- ] **Invoegen:** u kunt afbeeldingen, geluiden, symbolen, tekstsjablonen of emoticons invoegen.
- ] **Opslaan in:** u kunt het bericht opslaan in Concepten of als een multimediasjabloon.
- ] **Voorbeeld:** u kunt het multimediabericht bekijken voordat u het verzendt. (Wordt weergegeven nadat u een geluid, afbeelding of dia hebt toegevoegd)
- ] **Bijlagen weergeven:** geeft de bijgevoegde bestanden weer. (Wordt weergegeven nadat u bestanden hebt toegevoegd.)
- ] **Duur van dia:** hiermee kunt u de duur van pagina's instellen. (Wordt weergegeven nadat u bestanden hebt toegevoegd.)
- ] **Verw:** u kunt bijgevoegde items verwijderen. (Wordt weergegeven nadat u bestanden hebt toegevoegd.)
- ] **Invoermethode:** selecteer de gewenste invoermethode.

## Berichten

#### ] **Tekstinvoer**

- Invoertalen: selecteer de T9-taal voor de T9-modus. (Ga naar pagina 23-24 voor meer informatie over de T9-modus.)
- Voorspelling aan/uit: selecteer of u de T9-modus wel of niet wilt inschakelen.
- Toevoegen aan woordenboek: wanneer u een woord niet kunt vinden in de T9-modus, kunt u het woord met deze optie toevoegen aan het T9 woordenboek. Druk op de linker softkey [Opslaan] nadat u een woord hebt ingevoerd.
- ] **Tekst wissen:** hiermee wordt de ingevoerde tekst gewist.
- ] **Afsluiten:** selecteer deze optie om de bewerking te annuleren. Het ingevoerde bericht wordt niet opgeslagen.

### **Opmerking**

] *Als u tijdens het opstellen van een multimediabericht een afbeelding (50 k) uploadt, kunt u wellicht geen andere handelingen uitvoeren totdat de afbeelding volledig is geladen.*

### MMS per Post (Menu 5.1.2)

#### **Opmerking**

- ] *Deze service is niet in alle landen beschikbaar.Uw serviceprovider kan u meer informatie verstrekken.*
- 1. Typ uw bericht in het berichtveld.
- 2. Voeg een afbeelding toe met de linker softkey [Opties] en maak een ansichtkaart.
- $3.$  Druk op  $\blacksquare$ .
- 4. Vul de volgende velden in: naam, aanvullende gegevens, adres woonplaats, postcode en land.
- 5. Druk op om de ansichtkaart die u zojuist hebt gemaakt, te verzenden.

### Spraakbericht (Menu 5.1.3)

U kunt spraakmemo's of andere geluiden opnemen. (Tot 2 minuten en 30 seconden)

- 1. Druk op om de opname te starten.
- 3. Druk op om de opname te stoppen.

### **Inbox Menu 5.2**

U wordt gewaarschuwd als u nieuwe berichten hebt ontvangen. Deze worden opgeslagen in het Postvak IN.

Voor de waarschuwing bij MMSberichten moet u wachten tot het bericht is gedownload en verwerkt. Hoe u meldingen kunt instellen, leest u in Menu 5.9.2.

Om een bericht te lezen, selecteert u het bericht door op et te drukken.

- ] **Weergeven:** U kan het geselecteerde bericht bekijken.
- ▶ **Antwoorden:** U kunt de afzender antwoorden met een bericht.
- ] **Verw:** U kunt het geselecteerde bericht wissen.
- ] **Ophalen** (bij meldingsberichten): als Multimediabericht is ingesteld op Automatisch downloaden uit, kunt u meldingen ontvangen. Selecteer [Ontvangen] om berichten te ontvangen
- ] **Doorsturen:** U kunt het geselecteerde bericht doorsturen naar een ander telefoonnummer
- ] **Terugbellen:** U kunt terugbellen naar de persoon die het bericht stuurde.
- ] **Nummer:** U kan het telefoon nummer opslaan.
- ] **Informatie:** U kunt informatie over ontvangen berichten bekijken: Adres verzender, Onderwerp (alleen bij multimediabericht), Datum & tijd bericht, Type bericht en Grootte bericht.
- ] **Verwijderen geselecteerd:** Hiermee kunt u meerdere berichten tegelijk verwijderen
- ] **Alle gelezen berichten verwijderen:** Hiermee verwijdert u alle gelezen berichten
- ] **Alles verwijderen:** Hiermee verdijdert u alle berichten

## Berichten

### **Concepten Menu 5.3**

De conceptberichten worden weergeven met de datum en het tijdstip waarop ze zijn opgeslagen. Scroll door de lijst met behulp van de navigatietoetsen omhoog/omlaag.

Voor elk conceptbericht gelden de volgende opties. Druk op [Opties].

- ] **Weergeven:** U kunt het geselecteerde bericht weergeven.
- ] **Bewerken:** U kunt het geselecteerde bericht bewerken.
- ] **Verw:** Hiermee wordt het geselecteerde bericht uit de map Concepten verwijderd.
- ] **Informatie:** U kunt de volgende informatie over het geselecteerde bericht weergeven: onderwerp (alleen bij multimediaberichten), datum en tijdstip van opslag, type bericht en formaat, prioriteit (alleen bij multimediaberichten).
- ] **Verwijderen geselecteerd:** Hiermee verwijdert u de geselecteerde concepten
- ] **Alles verwijderen:** Hiermee worden alle berichten uit de map Concepten verwijderd.

### **Outbox Menu 5.4**

Postvak UIT is een tijdelijke opslagplaats voor berichten die klaar zijn om te worden verzonden. Berichten die niet konden worden verzonden, worden ook in postvak UIT geplaatst.

### **Verzonden Menu 5.5**

Alle verzonden berichten worden in deze map geplaatst

### **Voicemail beluisteren**

#### **Menu 5.6**

Via dit menu hebt u snel toegang tot uw voicemailbox (indien ondersteund door uw netwerkexploitant). Voor u

van deze dienst gebruik kunt maken, moet u het servernummer invoeren. Dit kunt u aanvragen bij uw netwerkexploitant.

Bij ontvangst van een nieuw voicemailbericht verschijnt het symbool op het scherm. Als u de toets lang ingedrukt houdt, gaat u rechtstreeks naar uw voicemail. Neem contact op met uw netwerkexploitant voor meer informatie over deze dienst, zodat u uw toestel correct kunt configureren.

### **Info berichten Menu 5.7 (Afhankelijk van netwerk en abonnement)**

Infoberichten zijn tekstberichten die u op uw telefoon ontvangt van het netwerk. Deze berichten bevatten algemene informatie over weer, verkeer, taxi's apothekers, beurskoersen, enz. Elk soort bericht heeft een eigen nummer. Hiervoor kunt u contact opnemen met de netwerkexploitant. Wanneer u een informatiebericht hebt ontvangen verschijnt een melding op

het scherm dat u een nieuw bericht hebt ontvangen, of het bericht verschijnt direct op het scherm. In de standby modus verschijnen de onderstaande opties in het scherm.

Lezen (Menu 5.7.1)

Als u een informatiebericht hebt ontvangen en Lezen selecteert, dan wordt het bericht op het scherm weergegeven.

### Onderwerpen (Menu 5.7.2)

- ] **Lijst bekijken:** U kunt de toegevoegde Infodienstberichtnummers bekijken. Als u op [Opties] drukt, kunt u een zelfgemaakte infoberichtcategorie bewerken en wissen.
- ▶ **Actieve liist:** U kunt berichtcategorieën selecteren in de actieve lijst. Als u een categorie activeert, kunt u berichten ontvangen van het bijbehorende nummer.

## Berichten

### **Sjablonen Menu 5.8**

U hebt een lijst met kant-en-klare berichten. Deze berichten kunt u bekijken en bewerken of u kunt nieuwe berichten creëren. Er zijn 2 soorten sjablonen beschikbaar: Tekst, Multimedia en Visitekaartje.

#### Tekstsjabloon (Menu 5.8.1)

De onderstaande opties verschijnen op het scherm.

- ] **Bekijken:** U kunt de geselecteerde sjabloon bekijken.
- ] **Bewerken:** Selecteer dit om het geselecteerde sjabloon te bewerken.
- ] **Verzenden via:** U kunt de geselecteerde tekstsjabloon via SMS versturen.
- ] **Verw:** Het geselecteerde profiel wordt uit de lijst verwijderd.
- ] **Nieuwe sjabloon:** U kunt nieuwe standaardberichten maken.
- ] **Alles verwijderen:** Hiermee wist u alle sjablonen.

### MMS-sjablonen (Menu 5.8.2)

U kunt een nieuwe multimediasjabloon maken door op de linkersoftkey te drukken [Nieuw]. U beschikt over dezelfde opties als bij tekstsjablonen.

### **Berichtinstellingen**

#### **Menu 5.9**

SMS (Menu 5.9.1)

] **Bericht type:**

### **Tekst, Spraakportal, Fax, Oppiepen, X.400, E-mail, ERMES**

Het berichttype is standaard ingesteld op Tekst. U kunt uw tekst converteren naar andere formaten die geschikt zijn voor het toestel dat het bericht ontvangt. Informeer bij uw netwerkexploitant of deze functie beschikbaar is.

- ] **Geldigheidsperiode:** Via deze netwerkdienst kunt u opgeven hoe lang uw tekstberichten in de berichtencentrale moeten worden bewaard.
- ] **Ontvangstrapport:** Als u in dit menu Ja selecteert, kunt u controleren of het bericht goed is verzonden.
- ] **Betalen voor antwoord:** Als u een bericht verzendt, kan de ontvanger antwoorden terwijl de kosten bij u in rekening worden gebracht.
- ] **Nummer berichtencentrale:** Bewaar of verander het nummer van

uw SMS-centrale voor het verzenden van tekstberichten. Dit nummer wordt verstrekt door de aanbieder van de dienst.

] **Lange tekst verz. als:** kies of u een lang bericht wilt verzenden als meerdere SMS-berichten of als MMS.

- ] **Meerdere ontv. verz. als:** selecteer een bericht dat u als SMS- of MMSbericht aan meerdere.
- **Tekencodering:** u kunt het type tekencodering instellen.

### Multimediabericht (Menu 5.9.2)

- ] **Duur van dia:** Hiermee kunt u de duur van elke pagina instellen terwijl u een bericht schrijft.
- ] **Bezorgtijd:** hiermee stelt u de bezorgtijd van het bericht in.Het multimediaberichtencentrum bezorgt het bericht na de bezorgtijd.
- ] **Prioriteit:** Na het instellen van de prioriteit (Laag, Normaal of Hoog) kunt u het bericht verzenden.
- ] **Geldigheidsduur:** Via deze netwerkdienst kunt u opgeven hoe lang uw tekstberichten in de berichtencentrale moeten worden bewaard.
- ] **Afleveringsrapport:** Als u in dit menu Ja selecteert, krijgt u een melding als het bericht is ontvangen.

### Berichten

] **Leesbevestiging:** hiermee kunt u bepalen of u een bevestiging dat een bericht is gelezen door de ontvanger wilt krijgen en of u zo'n bevestiging naar afzenders wilt sturen.

- ] **Automatisch downloaden:**  U kunt de ophaalmodus instellen voor respectievelijk Eigen netwerk en Roaming-netwerk. Als u **Automatisch** selecteert, ontvangt u multimediaberichten automatisch. Als u **Handmatig** selecteert, ontvangt u alleen een meldingsbericht in uw postvak IN en kunt u besluiten of u multimediaberichten wilt downloaden.
- ] **Netwerkprofiel:** Als u MMS meldingen van de server wilt downloaden, dient u de URL voor de MMS-server in te stellen.
- ] **Toegestaan berichttype**
	- Persoonlijk: Persoonlijk bericht.
	- Advertentie: Commercieel bericht. message.

- Informatie: Noodzakelijke informatie.

### Voicemailnummer (Menu 5.9.3)

Het opvragen van uw voicemail is mogelijk als uw netwerkexploitant deze functie ondersteunt. Bij ontvangst van een nieuw voicemailbericht verschijnt het bijbehorende symbool op het scherm. Neem contact op met uw netwerkexploitant voor meer informatie over deze dienst, zodat u uw toestel correct kunt configureren.

- 1. Houd in stand-bymodus de la toets ingedrukt.
- 2. De volgende submenu's kunnen worden weergegeven.
- ] **Berichtencentrale:** U kunt uw voicemailberichten beluisteren door Thuis te selecteren.
- ] **Roaming:** Als u in het buitenland bent, kunt u uw voicemails beluisteren als deze dienst wordt ondersteund.

### Servicebericht (Menu 5.9.4)

U kunt instellen of u het bericht wel of niet wilt ontvangen.

### Infobericht (Menu 5.9.5)

(afhankelijk van netwerk en abonnement)

### ] **Ontvangen**

- Aan: Als u deze functie selecteert, kunt u informatieberichten ontvangen.
- Uit: Als u deze functie selecteert, kunt u geen informatieberichten ontvangen.

### ] **Signaaltoon**

- Aan: Wanneer u informatieberichten ontvangt laat uw toestel een pieptoon horen.
- Uit: Uw toestel laat geen pieptoon horen wanneer u informatieberichten ontvangt.

#### ] **Talen**

- U kunt de gewenste taal selecteren door op [Voltooid] te drukken. Vervolgens verschijnen de informatieberichten in de door u gekozen taal op het scherm.

Berichten  $\frac{1}{\sqrt{45}}$ 

## **Mijn dingen**

Mijn dinger Mijn dingen U kunt alle soorten

multimediabestanden opslaan in het geheugen van de telefoon, zodat u gemakkelijk toegang hebt tot uw afbeeldingen, geluiden en spelletjes.

### **Afbeeldingen Menu 6.1**

**Afbeeldingen** bevat een ingebouwde koppeling voor het downloaden van afbeeldingen via internet en een lijst met afbeeldingen, waaronder standaardafbeeldingen die vooraf in de telefoon zijn geladen, afbeeldingen die u zelf hebt gedownload en afbeeldingen die u met de camera van de telefoon hebt genomen.

Afhankelijk van het afbeeldingstype dat u hebt geselecteerd, kunnen u verschillende opties ter beschikking staan.

- ] **Weergeven:** u kunt het geselecteerde profiel weergeven.
- ] **Verw:** u kunt de geselecteerde afbeelding verwijderen.
- ] **Instellen als:** u kunt de geselecteerde afbeelding instellen als achtergrond of als afbeelding bij een contactpersoon.
- ] **Verzenden via:** u kunt de geselecteerde afbeelding verzenden via MMS, als ansichtkaart of via Bluetooth.
- ] **Bestand:**
	- Naam wijzigen: u kunt de naam van de afbeelding wijzigen.
	- Verplaatsen naar map: hiermee kan het bestand worden verplaatst naar een andere map.
	- Informatie: geeft informatie weer over het geselecteerde beeldbestand
- ] **Verzenden via Bluetooth:** de meeste foto's die u in de cameramodus hebt gemaakt en via WAP hebt gedownload, kunnen via Bluetooth/PictBridge naar een printer worden verzonden.
- ] **Diavoorstelling:** u kunt de opgeslagen foto's weergeven in een diavoorstelling.

- ] **Nieuwe map:** U kunt een nieuwe map maken.
- ] **Verwijderen:** u kunt de geselecteerde afbeeldingen of alle bestanden in de lijst verwijderen
- ] **Sorteren op:** u kunt de bestanden rangschikken op datum, op type en op naam.
- ] **Weergavestijl:** u kunt de afbeeldingen in een lijst of als voorbeeld weergeven.

### **Geluiden Menu 6.2**

**Geluiden** bevat een ingebouwde koppeling voor het downloaden van geluiden via internet en een lijst met geluiden, waaronder standaardgeluiden die vooraf in de telefoon zijn geladen, geluiden die u zelf hebt gedownload en geluiden die u met de telefoon hebt opgenomen.

### **Spelletjes Menu 6.3**

Er zijn demoversies van 3 spelletjes geïnstalleerd in dit menu. U kunt de volledige versies van deze spelletjes downloaden via de Vodafone live! portal.U kunt ook allerlei nieuwe spelletjes downloaden via de Vodafone live!-portal. Aan het gebruik van downloadservices kunnen kosten zijn verbonden.

### **Opmerking**

] *Deze service is niet in alle landen beschikbaar. Vraag uw serviceprovider om meer informatie.*

### **Overige Menu 6.4**

Overige bestanden die geen afbeeldingen of geluiden zijn, worden in deze map opgeslagen.

## **Extra**

Extra

### **SIM-Toolkit Menu 7.1**

Dit menu (menu 7.1) kan afwijken als de SIM-kaart geen SAT-services (zoals de SIM Application Toolkit) ondersteunt.

Als de SIM-kaart SAT-services ondersteunt, heeft dit menu de naam van de beheerderservice die is opgeslagen op de SIM-kaart. Raadpleeg in dat geval de met uw SIMkaart meegeleverde informatie voor meer informatie over het gebruik van de verwante opties.

Als de SIM-kaart geen SAT-services ondersteunt, wordt dit menu niet weergegeven.

### **Alarmklok Menu 7.2**

Via dit menu kunt u tot vijf alarmen instellen voor specifieke tijdstippen.

- 1. Selecteer Aan en geef de door u gewenste alarmtijd in.
- 2. Kies de regelmaat waarmee dit moet worden herhaald: Eenmalig, Dagelijks, Ma ~ Vrij, Ma ~ Za en  $Za - Zo$ .

3. Selecteer het door u gewenste alarmsignaal en druk op

4. Wijzig de alarmnaam en druk op **Fig.** [Opslaan].

### **Kalender Menu 7.3**

When you enter this menu, a calendar appears. A square cursor is located on the current date. You can move the cursor to another date using the navigation keys. On the calendar, you can use the following keys.

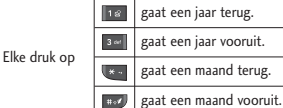

U kunt een planning of memo in de planner invoeren door op de linker softkey [Opties] te drukken.

- ] **Bekijk dagelijkse planning:** De notities voor de gekozen dag worden weergegeven.
- ] **Nieuw schema:** Selecteer dit om een nieuwe planning of memo in te voeren.

- ] **Waarschuwingsgeluid instellen:** U kunt de planningtoon voor elke gekozen datum instellen.
- ] **Alle schema's:** U kunt alle planningen weergeven.
- ] **Ga naar datum:** U kunt direct naar de gekozen datum gaan.
- ] **Verwijderen:** u kunt oude planningsnotities waar u een melding van hebt ontvangen, verwijderen of alle planningsnotities en memo's verwijderen.

### **Taken Menu 7.4**

U kunt takenlijsten weergeven, bewerken en toevoegen. Takenlijsten worden in chronologische volgorde weergegeven. Taken die nog niet zijn voltooid of die zijn voltooid worden weergegeven. U kunt taken als tekst- of multimediaberichten verzenden of via Bluetooth.

### **Memo Menu 7.5**

- 1. Selecteer de memo door op de linker softkey of  $\Box$ .
- 2. Als deze leeg is, kunt u een nieuwe toevoegen door op de linker softkey [Nieuw] te drukken.
- 3. Voer de memo in en druk op  $\blacksquare$ .

### **Calculator Menu 7.6**

De calculator kan eenvoudige berekeningen uitvoeren: optellen, aftrekken, vermenigvuldigen en delen.

- 1. Voer het eerste getal in met de numerieke toetsen.
- 2. Druk op de bijbehorende navigatietoets om een rekenteken te selecteren.

### **Opmerking**

- ▶ Druk op de toets **c** om fouten te *wissen en het scherm leeg te maken.*
- *Druk op*  $\rightarrow$  **om een negatief getal in** *te voeren.*
- 3. Druk op de of de om het resultaat te berekenen.

### Extra

4. Druk na de berekening op de linker softkey [OK] om de invoer te wissen.

### **Converter Menu 7.7**

Met deze functie converteert u een willekeurige eenheidsmaat in een andere eenheidsmaat naar keuze.

Er kunnen vier soorten eenheidsmaten worden omgerekend: Valuta, Oppervlakte, Lengte, Gewicht, Temperatuur, Volume, Snelheid.

- 1. Selecteer een van de vier soorten eenheidsmaten door op de linker softkey [OK] te drukken.
- 2. Selecteer in het gedeelte Huidige eenheid met de navigatietoetsen naar links/rechts de eenheid die u wilt converteren.
- 3. Druk op de onderste navigatietoets om naar de eenheid voor de eindwaarde te gaan.
- 4. Selecteer de gewenste eenheid met behulp van de linker en rechter navigatietoets.

### **Opmerking**

] *U kunt ook een decimaal getal invoeren als u op de toets drukt.*

## Wereldtijd Menu 7.8

Hier kunt de tijd in wereldsteden bekijken.

### **Stopwatch Menu 7.9**

- 1. Druk op [Start] om de tijd op te nemen en registreer de verstreken tijd door op [Ronde] te drukken.
- 2. Druk op [Stop] om de opname van de rondetijd te controleren.
- 3. Druk op [Hervatten] om de invoer te wissen.

## **Contactpersonen**

U kunt telefoonnummers en de bijbehorende namen opslaan in het geheugen van de telefoon of op de SIM-kaart.

Druk op de linker softkey [Menu] in de standbymodus en selecteer Contacten.

## **Contactpersonenlijst**

**Menu 8.1**

- 1. Selecteer Contactpersonenlijst > Nieuw. Voer een naam in
- 2. Voer de eerste letters in van de naam die u zoekt.
	- $\blacktriangleright$  U hebt rechtstreeks toegang tot Contactpersonen door in de stand-bymodus op de navigatietoets **that** te drukken.
- 3. Nadat u de gewenste naam hebt gevonden kunt u het bijbehorende nummer bellen door op de toets **to the drukken**. U kunt ook op de linker softkey [Opties] drukken.
- ] **Bekijken:** Hier kunt u de naam en het nummer bekijken
- ] **Bewerken:** U kunt de naam en het nummer bewerken.
- ] **Bellen:** U kunt de contactpersoon bellen.
- ] **Bericht verzenden:** u kunt een bericht, ansichtkaart of spraakbericht naar de contactpersoon verzenden.(Opmerking: Ansichtkaart is niet in alle landen beschikbaar.)
- ] **Contactpersoon verzenden:** u kunt de contactgegevens verzenden via SMS, MMS of Bluetooth.
- ] **Verw:** Hiermee verwijdert u de contactpersoon.
- ] **Toevoegen aan snelkiezen:** U kunt een nummer als snelkiesnummer instellen.
- ] **Nieuw toevoegen:** Hiermee kunt u een nieuw contactpersoon toevoegen.
- ] **Verwijderen geselecteerd:** u kunt aan de hand van de lijst meerdere contactpersonen tegelijk verwijderen.

### Contactpersonen

# Contactpersoner Contactpersonen

#### ] **Kopiëren naar**

**telefoongeheugen/SIM:** Hiermee kunt u een vermelding van de SIMkaart naar de telefoon kopiëren en andersom.

### **Nieuw toevoegen**

#### **Menu 8.2**

Met deze functie kunt u een nieuw persoon aan Contacten toevoegen.

Het toestel beschikt over twee aparte geheugens: het telefoongeheugen en het SIM-geheugen. Ga naar Geheugen instellen om het gewenste geheugen te selecteren. In het telefoongeheugen kunnen maximaal 500 items worden opgeslagen. Elke naam in het telefoongeheugen mag uit maximaal 40 tekens bestaan. De capaciteit van het SIM-geheugen is afhankelijk van de SIM-kaart.

### **Snelkiezen Menu 8.3**

Aan een in de naamlijst ingevoerd item kunt u een willekeurige toets van t/m **D** . toekennen. U kunt het nummer dan direct bellen door op deze toets te drukken.

- 1. Blader naar Snelkiezen en druk  $op \Box$ .
- 2. Als u een snelkeuzetoets wilt toevoegen, selecteert u [Leeg]. Vervolgens kunt u in Contacten de naam opzoeken.
- 3. U kunt een snelkeuzenummer wijzigen of wissen, een oproep verrichten of een bericht versturen als u op de linker softkey [Opties] drukt.

### **Bellersgroepen Menu 8.4**

U kunt groepsinformatie beheren.

- 1. Selecteer Groepen. De lijst met groepen verschijnt: Familie, Vrienden, Collega's, VIP, Groep 1, Groep 2 en Groep 3.
- 2. Selecteer de groep die u wilt beheren door op de linker softkey [Opties] te drukken.

De onderstaande submenu's worden weergegeven, behalve voor Overige.

- ] **Leden weergeven:** De leden van de geselecteerde groep worden weergegeven.
- ] **Bellersgroep beltoon:** U kunt een beltoon voor elke groep instellen. Als iemand uit deze bellergroep u belt, kunt u dat horen.
- ] **Bellersgroep icoon:** U kunt een pictogram voor elke groep instellen. Als iemand uit deze bellergroep u belt, kunt u dat zien op het scherm.
- ] **Lid toevoegen:** Hier kunt u een lid aan een belgroep toevoegen.
- ] **Lid Verwijderen:** U kunt een lid uit een belgroep verwijderen. Deze persoon blijft staan in Contacten.
- ] **Alle leden verwijderen:** Hiermee verwijdert u alle leden Uit een belgroep
- ] **Naam wijzigen:** Naam wijzigen: Wijst een nieuwe naam naar de groep toe.
- ] **Alles resetten:** Hiermee kunt u de belgroepen resetten.

### **Alles kopiëren Menu 8.5**

U kunt items kopiëren of verplaatsen van het SIMgeheugen naar het telefoongeheugen en vice versa.

- ] **SIM naar telefoon:** U kunt het item van het SIMgeheugen naar het telefoongeheugen kopiëren.
- ] **Telefoon naar SIM:** U kunt het item van het telefoongeheugen naar het SIM-geheugen kopiëren.

## Contactpersonen

De onderstaande opties verschijnen op het scherm.

- Origineel behouden: Als u een nummer kopieert, blijft het originele nummer bewaard.
- Origineel verwijderen: Als u een nummer kopieert, wordt het originele nummer gewist.

### **Alles verwijderen**

#### **Menu 8.6**

Alle items in het SIM- en/of telefoongeheugen worden gewist. Voor deze functie hebt u de Beveiligingscode nodig. Druk op terug te keren naar de standbymodus.

### **Instellingen contactpersonen**

**Menu 8.7**

Scherm (Menu 8.7.1)

U kunt instellen hoe de contacten worden weergegeven.

- ] **Alleen naam:** Wanneer u door Contacten bladert, worden alleen de namen weergegeven.
- ] **Met nummer:** Wanneer u door Contacten bladert, worden de namen en nummers weergegeven.
- ] **Met nummer en foto:** Wanneer u door Contacten bladert, worden de namen en bijbehorende foto's weergegeven.

### Nieuwe contactpersonen opslaan als (Menu 8.7.2)

selecteer of u nieuwe contactpersonen

wilt opslaan in het telefoongeheugen of in het SIM-geheugen.

### Contactpersonen weergeven uit (Menu 8.7.3)

selecteer welke contactgegevens worden weergegeven (van het telefoongeheugen, het SIM-geheugen of beide). De standaardinstelling is het telefoongeheugen.

### **Informatie Menu 8.8**

] **Service nummer**

**(Afhankelijk van de SIM):** Met deze functie krijgt u toegang tot een lijst van servicenummers (SDN-nummers) die uw netwerkexploitant ter beschikking stelt (mits deze door de SIM-kaart worden ondersteund). De lijst omvat onder andere noodnummers en voicemailnummers.

- 1. Ga naar Servicenummer en open dit menu.
- 2. De namen van de beschikbare diensten verschijnen op het scherm.
- 3. Selecteer met behulp van de navigatietoetsen een dienst. Druk op  $\Box$ .
- ] **Eigen nummerlijst (afhankelijk van de SIM-kaart):** Hiermee kunt u het telefoonnummer van de SIM-kaart weergeven.

] **Mijn visitekaartje:** Met deze optie kunt u uw eigen visitekaartje maken,met uw naam en een mobiel telefoonnummer. Druk op de linker softkey **[Mille**] en voer de benodigde gegevens in als u een nieuw visitekaartje wilt maken.

Contactpersoner Contactpersonen

## **Instellingen**

U kunt de volgende menu's instellen volgens uw voorkeuren en behoeften.

### **Telefooninstellingen Menu 9.1**

### Tijd en datum (Menu 9.1.1)

In dit menu kunt u de datum en tijd op het toestel instellen.

#### Datum instellen

U kunt de huidige datum ingeven.

### Datumnotatie

In dit menu kunt u de weergave van de datum instellen, bijvoorbeeld DD/MM/JJJJ, MM/DD/JJJJ of IIII/MM/DD. (D: Dag / M: Maand / J: Jaar)

### Tijd instellen

U kunt de juiste tijd ingeven.

#### **Tiidnotatie**

U hebt de keuze tussen een 12- of 24 uursweergave.

#### Auto Update

Als Automatische update is ingesteld op Aan, worden de tijd en datum automatisch volgens de huidige tijdzone aangepast.

### Taal (Menu 9.1.2)

U kunt de taal voor het scherm selecteren. Als deze optie is ingesteld op Automatisch wordt dezelfde taal als op de SIM-kaart geselecteerd. Als de taal op de SIM-kaart niet wordt ondersteund door de telefoon wordt de taal op Engels ingesteld.

### PIN -code vragen (Menu 9.1.3)

In dit menu kunt u instellen of om de PIN-code van uw SIM-kaart moet worden gevraagd wanneer het toestel wordt aangezet. Als deze functie actief is, wordt u gevraagd eerst de PIN-code in te toetsen.

Als u meer dan drie keer de verkeerde PIN-code invoert, wordt de telefoon vergrendeld. Als de PIN-code is vergrendeld, moet u de PUK-code invoeren.

U kunt de PUK-code maximaal tien keer invoeren. Als u meer dan tien keer de verkeerde PUK-code invoert, kunt u de telefoon niet zelf ontgrendelen. U moet dan contact opnemen met uw serviceprovider.

### **Telefoonvergrendeling** (Menu 9.1.4)

De beveiligingscode voorkomt dat onbevoegden gebruik kunnen maken van uw telefoon. Als u de telefoonbeveiliging activeert, wordt altijd om de beveiligingscode gevraagd als u het toestel aanzet. Als u de telefoonbeveiliging op Automatisch instelt, wordt alleen om de beveiligingscode gevraagd als u de SIM-kaart verwisselt.

### Codes wijzigen (Menu 9.1.5)

PIN is een afkorting van Personal Identification Number en voorkomt dat er ongeoorloofd gebruik wordt gemaakt van uw telefoon.

U kunt de volgende toegangscodes

wijzigen: Beveiligingscode, PIN-code, PIN2-code en.

- 1. Als u de instellingen voor Beveiligingscode/PIN-code/PIN2 code wilt wijzigen, voert u uw originele code in en drukt u op [Kies].
- 2. Voer de nieuwe PIN2-code, Beveiligingscode in en controleer deze.

### **Geluid Menu 9.2**

U kunt beltonen instellen voor verschillende gebeurtenissen, omgevingen en bellergroepen. Er zijn vijf standaardprofielen: Normaal, Stil, Alleen trillen, Buiten, Hoofdtelefoon.

### Activeren

- 1. Er verschijnt een lijst met profielen.
- 2. Blader in de lijst met Profielen naar het profiel dat u wilt activeren en druk op de linker softkey [OK] of de .
- 3. Selecteer vervolgens Activeren.

# Instellinger Instellingen

## Instellingen

### **Opmerking**

] *Als een headset is aangesloten op de telefoon, is het Headset profiel automatisch geactiveerd.*

### Personaliseren

U kunt alle profielen aanpassen, behalve de Alleen Trilfunctie en Stil profielen). Scroll naar het gewenste profiel in de lijst Profielen. Nadat u hebt gedrukt op de linker softkey of de **Inferent u Personaliseren**. De optie Profiel instellen wordt geopend. Stel de optie in zoals u wenst.

- ] **Type oproepsignaal:** Type oproepsignaal voor inkomende gesprekken instellen.
- **Beltoon:** Selecteer de gewenste beltoon in de lijst.
- ] **Belvolume:** Volume van de beltoon instellen.
- ] **Type berichtsignaal:** Stel het oproepsignaal in bij ontvangst van een bericht.
- ] **Berichttoon:** Selecteer de waarschuwingstoon bij ontvangst van een bericht.
- ] **Volume bericht:** stel het berichttoonvolume in.
- ] **Toetstoon:** Selecteer de gewenste toetsenbordtoon.
- ] **Toetsenbordvolume:** Volume van de toetsenbordtonen instellen.
- ] **Volume geluidseffect:** Volume van het effectgeluid instellen.
- ] **Volume aan/uit:** Volume van de toon instellen als het toestel aan- of uitgezet wordt.
- ] **Automatisch**

**beantwoorden(alleen in de profielen Hoofdtelefoon):** u kunt de functie automatisch beantwoorden activeren. Geef aan wanneer u de oproep automatisch wilt aannemen.

### **Weergave-instellingen**

#### **Menu 9.3**

### Achtergrond (Menu 9.3.1)

U kunt de achtergrond voor de standby-modus instellen.

### Timer belichtingsduur

#### (Menu 9.3.2)

U kunt de verlichtingsduur van het scherm en het toetsenbord instellen.

### Helderheid (Menu 9.3.3)

U kunt de helderheid van het scherm instellen tussen 25% en 100%.

### Sneltoets basisscherm

#### (Menu 9.3.4)

Selecteer of in de stand-bymodus de snelkoppelingen wel of niet moeten worden weergeven.

#### Menustijl (Menu 9.3.5)

U kunt een menustijl selecteren: Rasterweergave/Lijstweergave.

### Displaytekst (Menu 9.3.6)

Als u aan selecteert, kunt u de tekst bewerken die Inde standby-modus wordt weergegeven.

### Netwerknaam (Menu 9.3.7)

Selecteer of u de netwerknaam wilt weergeven.

### **Oproepinstellingen Menu 9.4**

U kunt de opties instellen die relevant zijn voor oproepen.

### Voicemail beluisteren

(Menu 9.4.1)

Via dit menu hebt u snel toegang tot uw voicemailbox (indien ondersteund door uw netwerkexploitant). Voor u van deze dienst gebruik kunt maken, moet u het servernummer invoeren. Dit kunt u aanvragen bij uw netwerkexploitant.

Bij ontvangst van een nieuw voicemailbericht verschijnt het symbool op het scherm. Als u de toets **lang** lang ingedrukt houdt, gaat u rechtstreeks naar uw voicemail. Neem contact op met uw netwerkexploitant voor meer informatie

## Instellingen

In stellinger Instellingen over deze dienst, zodat u uw toestel correct kunt configureren.

### Oproepblokkering (Menu 9.4.2)

Oproepblokkering maakt het mogelijk dat een bepaalde categorie van oproepen niet op het toestel kan worden uitgevoerd. Deze functie vereist de opgave van een wachtwoord. Het menu Oproepblokkering beschikt over de volgende opties:

- ] **Alle uitgaande oproepen** Deze dienst blokkeert alle uitgaande oproepen.
- ] **Uitgaand internationaal** Deze dienst blokkeert alle internationale uitgaande oproepen.
- ] **Uitgaand internationaal behalve thuisland**

Deze dienst blokkeert alle internationale uitgaande oproepen behalve die naar het thuisnetwerk.

### ] **Alle inkomende oproepen** Deze dienst blokkeert alle

inkomende oproepen.

- ] **Inkomende oproep in buitenland** Deze dienst blokkeert alle inkomende oproepen als u geen verbinding via uw thuisnetwerk hebt.
- ] **Alle blokkeringen annuleren** U kunt alle blokkeerdiensten annuleren.
- ] **Wachtwoord wijzigen** U kunt het wachtwoord wijzigen voor de dienst Oproepen blokkeren.

#### **De submenu's:**

- Activeren U kunt oproepbeperkingen instellen.
- Annuleren Uitschakelen van de geselecteerde oproepbeperking.
- Status weergeven Controleer of de oproepen worden geblokkeerd of niet.

### Mijn nummer weergeven

### (Menu 9.4.3)

### (afhankelijk van netwerk en abonnement)

] **Bepaald door netwerk** Als u deze functie selecteert, kunt u

KP230 Bel Nederlands 080421  $\rightarrow$  2008.4.21 2:38 PM Page 61

uw telefoonnummer meesturen als u twee liinen hebt.

#### ] **Aan**

U kunt uw telefoonnummer verzenden naar een ander nummer. Uw telefoonnummer zal dan worden weergegeven op het toestel van de persoon die uw oproep ontvangt.

#### ] **Uit**

Uw telefoonnummer wordt niet weergegeven.

### Oproepduur (Menu 9.4.4)

U kunt timers weergeven.

- ] **Laatste oproep:** geeft de duur van de laatste oproep weer in minuten/seconden.
- ] **Alle oproepen:** geeft de duur van alle oproepen weer. U kunt de timer instellen door op de linker softkey [Terugzetten] te drukken.
- ] **Uitgaande oproepen:** geeft de gespreksduur van uitgaande oproepen weer.

] **Ontvangen oproepen:** geeft de gespreksduur weer van inkomende oproepen.

### Vast oproepnummer

(Menu 9.4.5)

### (afhankelijk van SIM)

U kunt uw uitgaande oproepen beperken tot geselecteerde telefoonnummers. De nummers worden beschermd door uw PIN2- code.

#### ] **Aan**

U kunt uw uitgaande oproepen beperken tot geselecteerde telefoonnummers.

#### ] **Uit**

U kunt oproepen verrichten naar alle telefoonnummers.

### ] **Nummerlijst**

U kunt de lijst met nummers bekijken die als vaste nummers zijn opgeslagen.

### Antwoordmodus (Menu 9.4.6)

▶ Bij openen Als u deze optie selecteert, kunt u binnenkomende oproepen

## Instellingen

beantwoorden door de klep te openen

] **Willekeurige toets** Als u dit menu selecteert, kunt u oproepen ontvangen door op een willekeurige toets te drukken, behalve de toetsen <sup>[66</sup>] [Einde] en  $\blacksquare$ .

### ] **Alleen sleutel verzenden**

Als u deze functie selecteert, kunt u een inkomende oproep beantwoorden door op de toets [Verzenden] te drukken.

### Oproepkosten (Menu 9.4.7)

Met deze netwerkservice kunt u de kosten van de laatste oproep en de totale kosten van alle oproepen controleren.

#### **Opmerking**

] *De werkelijke kosten die uw serviceprovider in rekening brengt voor gesprekken kan variëren, afhankelijk van de netwerkfuncties, afrondingen, belastingen enz.*

### Instellingen

### ] **Limiet instellen**

Met deze netwerkdienst kunt u een maximale kostenlimiet instellen. Selecteer hiervoor een bepaald aantal eenheden. U kunt een oproep plaatsen of ontvangen tot de ingestelde kostenlimiet is bereikt.

- **Lezen:** u kunt de resterende eenheden controleren.
- **Veranderen:** u kunt de kostenlimiet wijzigen.

#### ] **Tarief instellen**

u kunt de munteenheid en de eenheidsprijs instellen. Neem contact op met uw serviceprovider voor een overzicht van de geldende eenheidsprijzen. Om de munteenheid of eenheidsprijs in dit menu te selecteren, hebt u de PIN2 code nodig. Als u de symbolen @, £, \$ swilt invoeren, wist u alle strings met eenheden en drukt u op . Als u het symbool wilt wijzigen, drukt u nogmaals op  $\overline{\mathbb{R}^n}$ .

### **Opmerking**

] *Wanneer u alle eenheden hebt gebruikt, kunt u geen oproepen meer plaatsen behalve noodoproepen. Afhankelijk van de SIM-kaart hebt u mogelijk een PIN2-code nodig om een kostenlimiet in te stellen.*

#### ] **Automatisch weergeven**

Met deze netwerkservice kunt u automatisch zien wat de kosten van uw laatste oproep zijn. Als u Aan selecteert, kunt u zien wat de kosten van de laatste oproep zijn nadat de oproep wordt beëindigd.

### Oproep doorschakelen

#### (Menu 9.4.8)

Met de dienst Doorschakelen kunt u inkomende spraak-, fax- en dataoproepen naar een ander nummer doorschakelen. Neem voor meer informatie contact op met uw netwerkexploitant.

- ] **Alle oproepen:** Spraakoproepen onvoorwaardelijk doorschakelen.
- ] **Indien bezet:** schakelt door als u in gesprek bent.
- ] **Bij geen gehoor:** schakelt door als u de telefoon niet beantwoordt.
- ] **Indien buiten bereik:** Oproepen doorschakelen als het toestel uitstaat of als u buiten bereik van het netwerk bent
- ] **Alle data-oproepen:** Onvoorwaardelijk doorschakelen naar een nummer met een pcverbinding.
- ] **Alle fax-oproepen:** Onvoorwaardelijk doorschakelen naar een nummer met een faxverbinding.
- ] **Alles annuleren:** Alle doorschakeldiensten annuleren.

#### **De submenu's**

Het menu Oproep doorschakelen bevat de volgende submenu's.

- ] **Activeren:** De bijbehorende dienst activeren.
	- Naar voicemailnummer: Het bericht doorsturen naar de berichtencentrale. Deze functie is niet beschikbaar in de menu's Alle

## Instellingen

dataoproepen en Alle faxoproepen.

- Naar ander nummer: Het nummer invoeren waarnaar de oproep moet worden doorgeschakeld.
- Naar favoriete nummer: De lijst met de vijf doorschakelnummers wordt weergegeven.
- ] **Annuleren:** De bijbehorende dienst deactiveren.
- ] **Status weergeven:** De status van de bijbehorende dienst controleren.

### Oproep in wacht (Menu 9.4.9) (afhankelijk van netwerk)

U wordt gewaarschuwd als u een oproep ontvangt terwijl u aan het bellen bent. Selecteer Activeren als u de functie Oproep in wacht wilt activeren, annuleren als u deze functie wilt uitschakelen of Status weergeven als u wilt nagaan of de functie actief is.

### Overige (Menu 9.4.0)

### Automatische nummerherhaling

Als u Aan selecteert, probeert de telefoon maximaal vijf keer de

verbinding tot stand te brengen na een mislukte poging.

#### Minuutmelder

Als u Aan selecteert laat de telefoon elke minuut een pieptoon horen tijdens een uitgaande oproep, om u op de hoogte te houden van de duur van het gesprek.

### DTMF-tonen verzenden

Met DTMF-tonen maakt uw telefoon gebruik van een centrale.

### **Connectiviteit Menu 9.5**

### Bluetooth (Menu 9.5.1)

Met Bluetooth kunnen compatibele mobiele apparaten, randapparatuur en computers die zich in dezelfde buurt bevinden direct met elkaar communiceren (zonder draden).

Deze handset ondersteunt ingebouwde Bluetooth connectiviteit, waardoor deze kan worden aangesloten op compatibele Bluetooth-headsets, computertoepassingen enz.

### **Opmerking**

- ] *Als u LG PC Sync gebruikt via Bluetooth, kunt u alleen de gegevens in het telefoonboek uitwisselen.*
- ] *Als u gegevens van een ander Bluetoothapparaat ontvangt, wordt u om een bevestiging gevraagd. Nadat u de overdracht hebt bevestigd, wordt het bestand naar uw telefoon gekopieerd.*
- ] *Afhankelijk van het file type zal deze in de volgende mappen worden opgeslagen:*
	- *Afbeelding (.bmp, gif, jpg, png): map Afbeeldingen*
	- *Overige bestanden (.txt, html): map Overige*

#### Bluetooth instellen

U kunt de Bluetooth-functie activeren of annuleren.

### Gekoppelde apparaten

U kunt alle apparaten weergeven die al aan uw KP230 zijn gekoppeld. In het menu Gekoppelde apparaten kunt u de volgende opties selecteren:

- **Verbinding maken/verbreken**: nadat u het apparaat hebt gekoppeld aan de headset of de stereoheadset, maakt u verbinding met deze

apparaten. Vervolgens kunt u deze apparaten gebruiken.

- **Nieuw:** Hiermee kunt u nieuwe Bluetooth-apparaten zoeken en deze aan de lijst met aan uw telefoon gekoppelde apparaten toevoegen. Als u Nieuwe toevoegen selecteert, zoekt de telefoon naar Bluetoothapparaten binnen het bereik. Druk op de linker softkey [Stoppen] als het apparaat dat u wilt koppelen in de lijst wordt weergegeven. Blader naar het apparaat en druk op de linker softkey [OK]. Vervolgens moet u een wachtwoord opgeven. Dit kan een zelfgekozen wachtwoord zijn (beide apparaten dienen hetzelfde wachtwoord te hebben), of het kan zijn ingesteld door de fabrikant van het apparaat dat u wilt koppelen. Raadpleeg de gebruikershandleiding van het apparaat dat u wilt koppelen om erachter te komen of hiervoor een wachtwoord is ingesteld.

- **Instellen als toegestaan / Instellen als niet-toegestaan:** U kunt een verbinding tussen twee Bluetooth-

## Instellingen

apparaten toestaan of blokkeren. Als een gekoppeld apparaat als bevoegd apparaat is ingesteld, maakt het gekoppelde apparaat bij inschakeling automatisch verbinding met de handset.

- **Alle diensten:** U kunt alle services bekijken die het Bluetooth-apparaat ondersteunt.
- **Naam toewijzen:** hiermee kunt u de naam van het gekoppelde Bluetoothapparaat en de weergave ervan op de handset wijzigen.
- **Verw:** U kunt het Bluetooth-apparaat verwijderen.
- **Alle verwijderen:** U kunt alle Bluetoothapparaten verwijderen.

### Instellingen

- **Zichtbaarheid van mijn handset:** Hiermee wordt aangegeven of de handset zichtbaar is voor andere Bluetooth- apparaten.
- **Naam van mijn handset:** U kunt de naam van het Bluetoothapparaat instellen. De standaardnaam is LG KP230.

- **Mijn adres:** U kunt het adres van het Bluetoothapparaat weergeven.

#### **Opmerking**

] *biedt geen ondersteuning voor spraakoproepen*

### Onderst. services

U kunt de ondersteunde diensten controleren Op uw telefoon.

### Netwerkinstellingen (Menu 9.5.2)

Het netwerk waarin u wordt geregistreerd, kan automatisch of handmatig worden gekozen.

### Netwerkkeuze

Standaard staat deze functie op het toestel ingesteld op Automatisch.

- ] **Automatisch:** Het telefoontoestel selecteert automatisch het netwerk dat in uw regio beschikbaar is. Als de telefoon staat ingesteld op Automatisch verandert deze instelling niet, ook niet als het toestel aan of uit wordt gezet.
- ] **Handmatig:** De lijst met beschikbare netwerken wordt op het

scherm weergegeven. Vervolgens kunt u kiezen welk netwerk u wilt gebruiken, mits dit netwerk een roamingovereenkomst heeft met uw netwerkexploitant. Als de telefoon geen verbinding kan maken met het geselecteerde netwerk kunt u een ander netwerk selecteren.

] **Favorieten:** U kan een lijst met voorkeursnetwerken instellen waarmee het toestel eerst verbinding moet trachten te maken, voor er een verbinding met andere netwerken tot stand wordt gebracht. Deze lijst wordt opgemaakt aan de hand van de in het toestel aanwezige lijst van netwerken.

### GPRS bijvoegen

Afhankelijk van de situatie kunt u de GPRS-service instellen.

### ] **Inschakelen**

Als u dit menu selecteert, wordt de telefoon bij het aanzetten automatisch bij een GPRS-netwerk aangemeld. Door het starten van een WAP- of PC dialuptoepassing

wordt de verbinding tot stand gebracht en is gegevensverkeer mogelijk. Wanneer u de toepassing afsluit, wordt de GPRS-verbinding ook verbroken, maar blijft u wel aangemeld bij het GPRS-netwerk.

### **Indien nodig**

Als u dit menu selecteert, wordt bij het verbinding maken met een WAP- of applicatieservice de GPRSverbinding tot stand gebracht en wordt deze bij het afsluiten van de WAP- of applicatieverbinding weer verbroken.

#### **Toegangspunt**

- ] **Bekijken:** hiermee kunt u het geselecteerde profiel weergeven.
- ] **Nieuw toegangspunt**
	- **Naam:** U kunt de naam van het netwerk invoeren.
	- **Drager:** U kunt de dragende dienst instellen. - GPRS

## Instellingen

### **<Gegevens>**

verschijnt alleen als u Gegevensinstellingen hebt geselecteerd als dragerdienst.

- **APN:** Geef het telefoonnummer voor de WAP-gateway op.
- **Gebruikers-ID:** de gebruikersidentiteit voor uw inbelservice (NIET voor de WAPgateway).
- **Wachtwoord:** het wachtwoord dat u nodig hebt om u bij uw inbelservice (NIET bij de WAPgateway) te identificeren.
- **Primaire server:**geef het IP-adres op van de primaire DNS-server.
- **Secundaire server:** geef het IPadres op van de secundaire DNSserver.

### GPRS-info

Via GPRS kunt u bekijken wanneer de oproep plaatsvond en wat het gegevensvolume is.

## **Instellingen Berichten**

#### **Menu 9.6**

Zie pagina 42. (Menu 5.9) voor meer informatie.

### **Instellingen contactpersonen**

#### **Menu 9.7**

Zie pagina 54. (Menu 8.7) voor meer informatie.

### **Instellingen WAP**

#### **Menu 9.8**

Zie pagina 31-32 (Menu 2.6) voor meer informatie.

### **Vliegtuigmodus Menu 9.9**

Hiermee kunt u op plekken waar draadloze netwerken nietmogelijk zijn (zoals in vliegtuigen), het gebruik van de telefoonbeperken tot de functies waarvoor geen draadloos netwerk is vereist.

Als u de vliegtuigmodus inschakelt, wordt dit pictogram op hetscherm weergegeven in plaats van het pictogram van het netwerksignaal.

- ] **Aan:** U kunt niet bellen (of worden gebeld), ook niet naar alarmnummers. Ook kunt u geen andere functies gebruiken waarvoor netwerkdekking is vereist.
- **Uit:** Deactiveer de vliegtuigmodus en start uw handset opnieuw op als u toegang wilt krijgen tot het netwerk.

### **Energie besparen**

#### **Menu 9.0**

Hiermee kunt u de energiebesparingsmodus activeren.

### **Instellingen resetten**

#### **Menu 9.**

U kunt de status van het gebruikte geheugen bekijken.

### **Geheugenstatus**

#### **Menu 9.#**

U kunt de status van het gebruikte geheugen controleren.

### **Versie-info Menu 9.**

Hier kunt u de software- en hardwareversie van deze telefoon controleren.

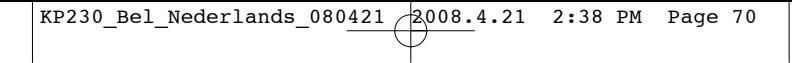

## **Accessoires**

Er zijn verschillende accessoires voor uw mobiele telefoon. U kunt een keuze maken uit deze opties, afgestemd op uw persoonlijke communicatiebehoeften.

### Standaardbatterij

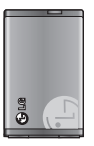

### Headset

Dit kunt u op uw telefoon aansluiten, om handsfree te bellen.

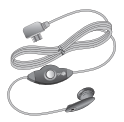

### Reisadapter

Met deze oplader kunt u de batterij opladen als u onderweg bent.

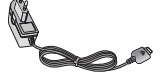

### **Opmerking**

- ] *Gebruik altijd originele LG-accessoires*
- ] *Anders kan uw garantie op het toestel vervallen.*
- ] *Accessoires kunnen per regio verschillen; gelieve contact op te nemen met ons regionaal servicebedrijf voor meer informatie.*
- ] *Indien u gebruikmaakt van een gegevensservice, raden wij u aan LG Internet Cube te gebruiken. LG Internet Cube is een krachtiger, veiliger manier om gebruik te maken van een gegevensservice (modem). Maak geen gebruik van de Windows-modem die bij uw Windowsbesturingssysteem is geleverd.*
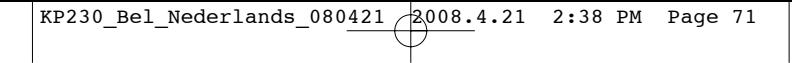

# **Technische gegevens**

### **Algemeen**

**Productnaam : KP230 Systeem : GSM 900 / DCS 1800 Omgevingstemperaturen Max : +55°C**

**Min : -10°C**

Technische gegevens lechnische gegevens

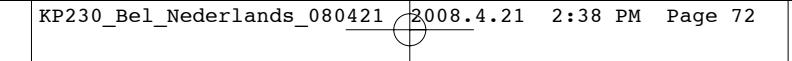

KP230\_Bel\_Nederlands\_080421 2008.4.21 2:38 PM Page 73

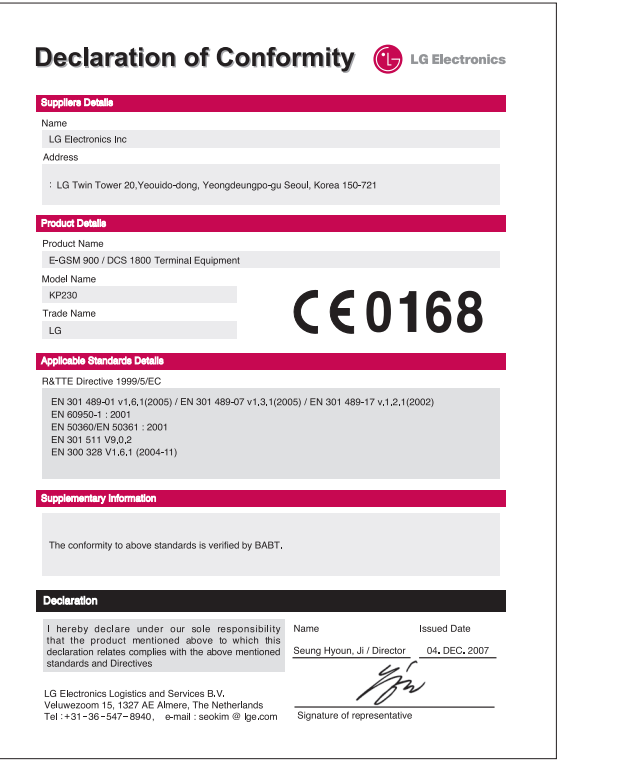

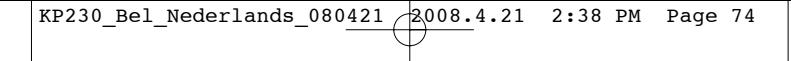

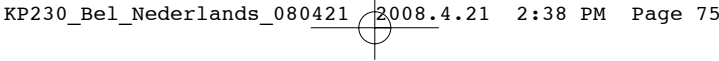

# MEMO

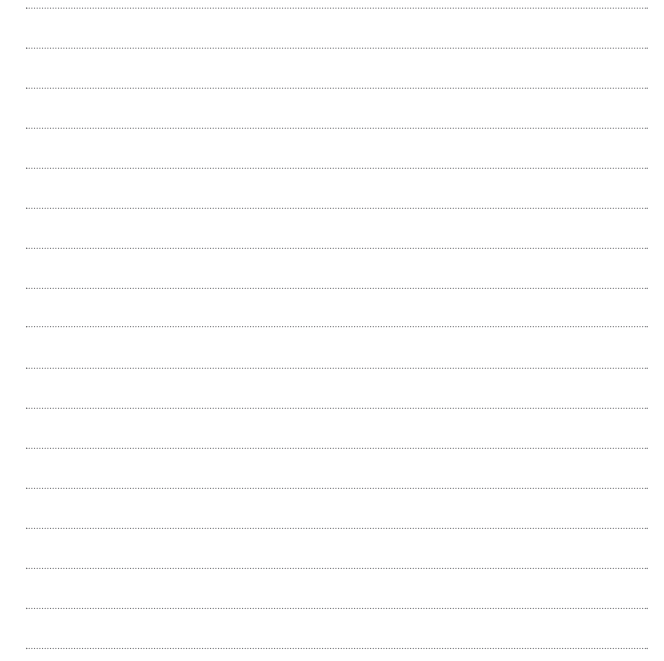

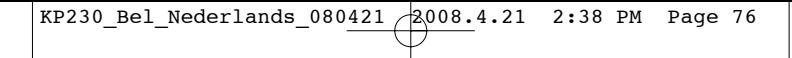

# MEMO

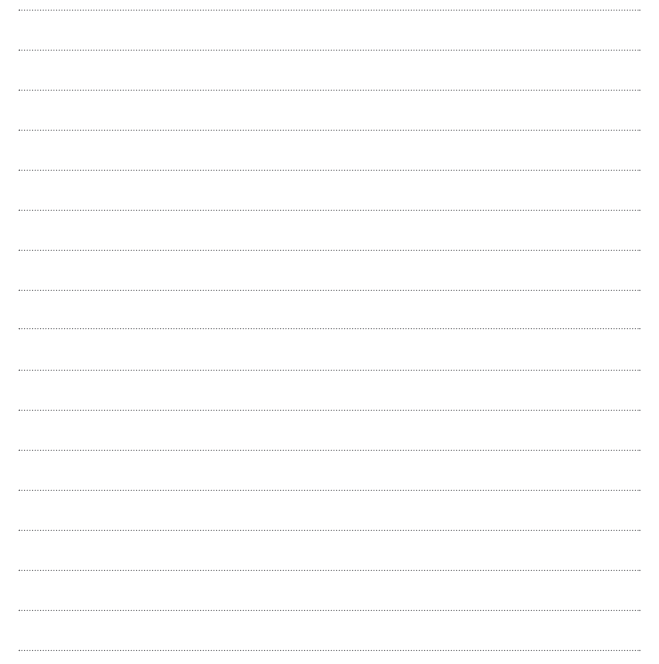

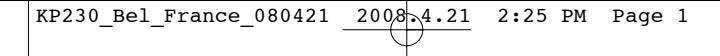

### **FRANCAIS**

# KP230 GUIDE DE L'UTILISATEUR

Veuillez lire attentivement ce manuel avant d'utiliser votre téléphone.

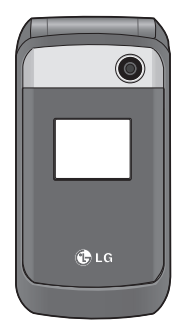

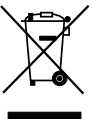

### **Recyclage de votre ancien téléphone**

- 1. Ce symbole, représentant une poubelle sur roulettes barrée d'une croix, signifie que le produit est couvert par la directive européenne 2002/96/EC.
- 2. Les éléments électriques et électroniques doivent être jetés séparément, dans les vide-ordures prévus à cet effet par votre municipalité.
- 3. Une élimination conforme aux instructions aidera à réduire les conséquences négatives et risques éventuels pour l'environnement et votre santé.
- 4. Pour plus d'informations concernant le recyclage de votre ancien téléphone, veuillez contacter votre mairie, le service des ordures ménagères ou encore le magasin où vous avez acheté ce produit.

# **Sommaire**

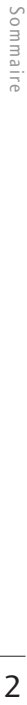

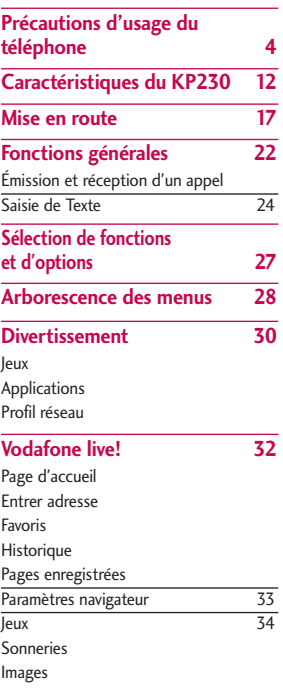

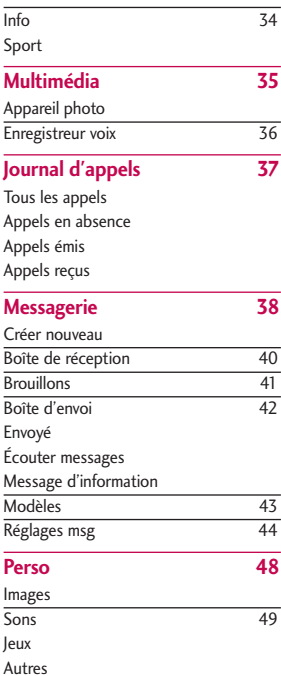

 $\overline{2}$ 

### **Outils 50**

Services SFR Réveil Calendrier Tâches 51 Mémos Calculatrice 52 Convertisseur Fuseaux horaires 53 Chronomètre **Contacts 54** Liste de contacts Ajouter 55 N°abrégés Groupes d'appel Copier tout 56<br>
Tout supprimer 57 Tout supprimer Paramètres contacts Informations 58

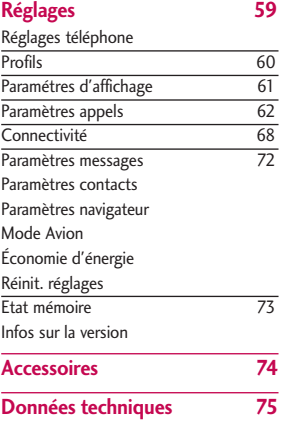

# Sommaire Sommaire

### **Précautions d'usage du téléphone**

### **Informations de certification (DAS)**

**CET APPAREIL EST CONFORME À LA RÉGLEMENTATION INTERNATIONALE EN MATIÈRE D'EXPOSITION AUX ONDES RADIO.**

Votre téléphone portable est un émetteur - récepteur radio. Il a été conçu et fabriqué de manière à respecter les limites recommandées par les directives internationales (ICNIRP) en matière d'exposition aux fréquences radioélectriques. Ces limites font partie d'un ensemble de directives et déterminent les niveaux autorisés d'énergie RF pour la population. Ces directives ont été établies par des organismes scientifiques indépendants à partir d'évaluations complètes et régulières tirées d'études scientifiques. Ces directives comprennent des marges de sécurité destinées à garantir la sécurité de toutes les personnes, quels que soient leur âge et leur condition physique.

Les recommandations relatives à l'exposition aux ondes radio utilisent une unité de mesure appelée Débit d'absorption spécifique (DAS) ou SAR (Specific Absorption Rate). La limite SAR fixée dans les directives internationales est de 2,0 W/kg\*. Lors des tests visant à déterminer le DAS, le téléphone est utilisé dans des positions de fonctionnement standard et fonctionne à son niveau de puissance certifié le plus élevé dans toutes les bandes de fréquences testées. Bien que le débit d'absorption spécifique soit déterminé sur le niveau de puissance certifié le plus élevé, le débit d'absorption spécifique réel du téléphone en fonctionnement peut être largement inférieur à la valeur maximale. Cela est dû au fait que le téléphone est conçu pour fonctionner à différents niveaux de puissance de manière à n'utiliser que la puissance nécessaire pour atteindre le réseau. Généralement, plus vous êtes proche d'une antenne relais, plus la puissance de sortie est faible. Avant d'être commercialisé, tout

modèle de téléphone doit être soumis à des tests visant à garantir sa conformité à la directive européenne R&TTE. Cette directive énonce comme exigence fondamentale la protection de la santé des utilisateurs et de toute autre personne. La valeur SAR la plus élevée enregistrée pour ce modèle lors des tests de conformité aux normes pour une utilisation à l'oreille est de 0,929 W/kg (10g).

Cet appareil est conforme aux directives en matière d'exposition aux fréquences radioélectriques lorsqu'il est utilisé soit dans sa position normale contre l'oreille, soit à une distance minimale de 1,5 cm du corps. Lorsqu'un étui, un clip ceinture ou un support est utilisé à des fins de transport sur soi, il ne doit pas contenir de parties métalliques et doit garantir une distance minimale de 1,5 cm entre le produit et le corps. Pour pouvoir transmettre des fichiers de données ou des messages, cet appareil requiert une connexion de qualité au réseau. Dans certains cas, la transmission de fichiers de données ou

de messages peut être retardée jusqu'à ce qu'une telle connexion soit possible. Veillez à bien suivre les instructions relatives à la distance de séparation pour l'établissement de la transmission. La valeur SAR la plus élevée enregistrée pour ce modèle lors des tests de conformité aux normes pour une utilisation près du corps est de 0,890 W/kg (10g).

\* La limite SAR applicable aux équipements mobiles utilisés par le public est de 2,0 watts/kilogramme (W/kg) en moyenne sur un tissu cellulaire de dix grammes. Ces directives comprennent des marges de sécurité destinées à assurer une protection supplémentaire pour les consommateurs et à prendre en compte toute variation de mesure. Les valeurs SAR peuvent varier selon les normes de présentation des informations en vigueur dans les différents pays et selon la bande de réseau. Pour connaître les valeurs SAR autorisées dans les autres pays, veuillez consulter la rubrique des informations relatives aux produits sur le site www.lgmobile.com.

 $\overline{5}$ 

### Précautions d'usage du téléphone

### **Entretien et réparation**

AVERTISSEMENT! *Utilisez uniquement des batteries, chargeurs et accessoires agréés pour ce modèle de téléphone. L'utilisation de tout autre type de batterie, de chargeur ou d'accessoire peut s'avérer dangereuse et peut annuler tout accord ou garantie applicable au téléphone.*

- ] Ne démontez pas votre téléphone. En cas de réparation, confiez-le à un technicien qualifié.
- $\blacktriangleright$  Tenez votre téléphone éloigné d'appareils électriques, tels qu'un téléviseur, une radio ou un ordinateur.
- ] Ne placez pas votre téléphone à proximité de sources de chaleur, telles qu'un radiateur ou une cuisinière.
- $\blacktriangleright$  Ne placez pas votre téléphone dans un four à micro-ondes, auquel cas la batterie exploserait.
- $\blacktriangleright$  Ne rechargez pas votre téléphone lorsqu'il est posé sur du tissu.
- ] Rechargez votre téléphone dans une zone bien ventilée.
- ] Ne placez pas votre téléphone dans un four à micro-ondes, auquel cas la batterie exploserait.
- $\blacktriangleright$  Ne le faites pas tomber.
- ] Ne soumettez pas votre téléphone à des vibrations mécaniques ou à des chocs.
- ] Si vous appliquez un revêtement vinyle sur la coque de votre téléphone, vous risquez de l'endommager.
- ] Pour nettoyer l'extérieur du combiné, utilisez un chiffon sec. (N'utilisez pas de solvant, tel que du benzène, un diluant ou de l'alcool.)
- ] Ne placez pas votre téléphone dans des endroits trop enfumés ou trop poussiéreux.
- ] Ne placez pas votre téléphone à proximité de cartes de crédit ou de titres de transport, car il pourrait nuire aux données des bandes magnétiques.

- ] Ne touchez pas l'écran avec un objet pointu, vous risqueriez d'endommager votre téléphone.
- ] Ne mettez pas votre téléphone en contact avec des liquides ou des éléments humides.
- ] Utilisez les accessoires tels que l'oreillette avec la plus grande précaution. Utilisez les accessoires tels que les écouteurs et le kit piéton avec la plus grande précaution.
- ] Retirez le câble de données avant de mettre le téléphone sous tension.

### **Fonctionnement optimal du téléphone**

**Pour tirer le meilleur parti des performances de votre téléphone tout en préservant la batterie, prenez en compte les conseils suivants :**

] Ne manipulez pas l'antenne lorsque le téléphone est en cours d'utilisation. Si vous y touchez, cela peut affecter la qualité de l'appel, et le téléphone risque de fonctionner à un niveau de puissance supérieur à celui réellement nécessaire, d'où une réduction de l'autonomie en communication et en mode veille.

### Précautions d'usage du téléphone

### **Appareils électroniques et médicaux**

**Tous les téléphones portables peuvent provoquer des interférences pouvant affecter les performances des appareils électroniques.**

- ] N'utilisez pas votre téléphone près d'équipements médicaux sans permission. Demandez l'avis de votre médecin afin de déterminer si lefonctionnement de votre téléphone est susceptible d'interféreravec le fonctionnement de votre appareil médical.
- ] Les téléphones portables peuvent nuire au bon fonctionnement de certaines prothèses auditives.
- **Des interférences mineures peuvent** perturber le bon fonctionnement des téléviseurs, radios, ordinateurs, etc.

### **Stimulateurs cardiaques**

Les fabricants de stimulateurs cardiaques recommandent demaintenir une distance minimale de 15 cm entre un téléphoneportable et un stimulateur cardiaque afin d'éviter toute interférence avec ce dernier. Pour ce faire, utilisez le téléphone sur l'oreille opposée à votrestimulateur cardiaque et ne le transportez pas dans une pochede chemise.

### **Hôpitaux**

Éteignez votre appareil sans fil lorsque cela vous est demandédans les hôpitaux, cliniques et établissements de santé ; ce type d'appareil peut en effet provoquer des interférencesavec des équipements médicaux sensibles.

### **Sécurité au volant**

**Vérifiez les lois et règlements en vigueur en matière d'utilisation des téléphones portables dans les zones où vous conduisez.**

- ] Ne tenez pas le téléphone dans votre main alors que vous conduisez.
- $\blacktriangleright$  Concentrez toute votre attention sur la conduite.
- I Utilisez un kit mains libres.
- ] Quittez la route et garez-vous avant d'émettre ou de recevoir un appel.
- ] Les radiofréquences peuvent affecter certains systèmes électroniques de votre véhicule, tels que le système audio stéréo ou les équipements de sécurité.
- ] Lorsque votre véhicule est équipé d'un airbag, ne gênez pas son déclenchement avec un équipement sans fil portable ou fixe. Il pourrait en effet provoquer de graves blessures en raison de performances inadéquates.

**Si vous écoutez de la musique à l'extérieur, assurez-vous que le volume soit réglé à un niveau raisonnable afin que vous restiez avertis de ce qu'il se passe autour de vous. Cela est particulièrement recommandé lorsque vous vous apprêtez à traverser la rue.**

### **Eviter toute nuisance à votre ouïe**

Vous exposer à des sons forts pendant trop longtemps peut nuire à votre ouïe. C'est pour cela que nous vous recommandons de ne pas allumer ou éteindre votre téléphone trop prêt de votre oreille et de régler le volume de la musique et des sonneries à un niveau raisonnable.

### Précautions d'usage du téléphone

### **Zone de dynamitage**

N'utilisez pas votre téléphone lorsque des opérations de dynamitage sont en cours. Respectez les restrictions, les règlements et les lois.

### **Sites potentiellement dangereux**

- ] N'utilisez pas votre téléphone dans une station service. N'utilisez pas votre téléphone à proximité de carburant ou de produits chimiques.
- $\blacktriangleright$  Ne transportez pas et ne stockez pas de produits dangereux, de liquides ou de gaz inflammables dans le coffre de votre voiture, à proximité de votre téléphone portable et de ses accessoires.

### **Dans un avion**

**Les appareils sans fil peuvent générer des interférences dans les avions.**

- ] Éteignez votre téléphone avant d'embarquer dans un avion.
- ] Ne l'utilisez pas sur la piste sans autorisation de l'équipage.

### **Avec les enfants**

Conservez votre téléphone dans un endroit sûr, hors de la portée des enfants. En effet, votre téléphone est composé de petites pièces qui peuvent présenter un danger d'étouffement.

### **Appels d'urgence**

Les numéros d'urgence peuvent ne pas être disponibles sur tous les réseaux cellulaires. Vous ne devez donc pas dépendre uniquement de votre téléphone portable pour émettre un appel d'urgence. Renseignez-vous auprès de votre opérateur.

### **Informations sur la batterie et précautions d'usage**

- ] Iln'est pas nécessaire de décharger complètement la batterie avant de la recharger. Contrairement aux autres batteries, elle n'a pas d'effet mémoire pouvant compromettre ses performances.
- ] Utilisez uniquement les batteries et chargeurs LG. Les chargeurs LG sont conçus pour optimiser la durée de vie de votre batterie.
- $\blacktriangleright$  Ne démontez pas et ne courtcircuitez pas la batterie.
- ] Les contacts métalliques de la batterie doivent toujours rester propres.
- ] Procédez au remplacement de la batterie lorsque celle-ci n'offre plus des performances acceptables. La batterie peut être rechargée des centaines de fois avant qu'il soit nécessaire de la remplacer.
- ] Rechargez la batterie en cas de nonutilisation prolongée afin d'optimiser sa durée d'utilisation.
- ] N'exposez pas le chargeur de la batterie au rayonnement direct du soleil. Ne l'utilisez pas non plus dans des lieux très humides, tels que les salles de bain.
- $\blacktriangleright$  Ne placez pas votre téléphone dans des endroits chauds ou froids, cela pourrait affecter les performances de la batterie.
- ] Le remplacement de la batterie par un modèle inadapté expose à un risque d'explosion.
- ] Respectez les instructions du fabricant relatives au recyclage des batteries usagées.

**Description du**

# **Caractéristiques du KP230**

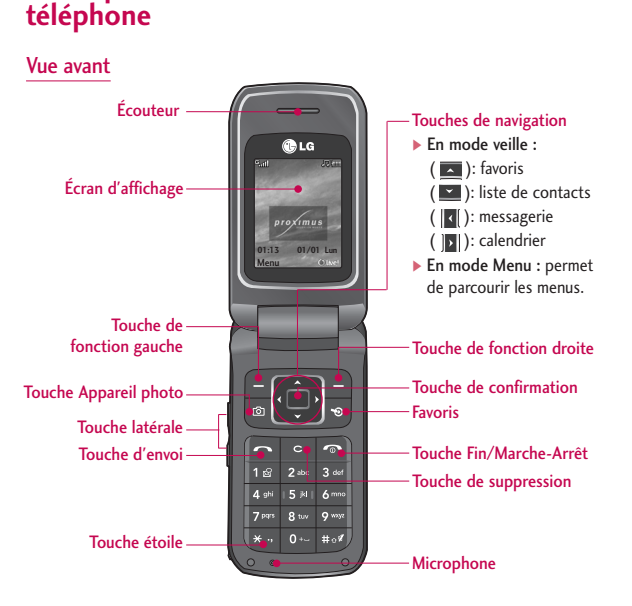

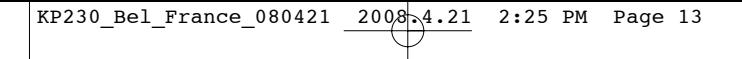

Vue arrière

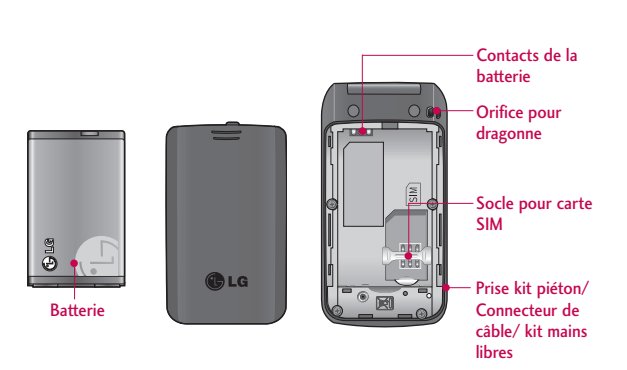

Caractéristiques du KP230  $\overline{\phantom{0}}$   $\overline{\phantom{0}}$   $\overline{\$ 

### Caractéristiques du KP230

### **Description des touches**

Voici les éléments clés du téléphone.

### **Description du clavier**

- **Touche Description Touche de fonction gauche /**
	- **Touche de fonction droite** Chacune de ces touches exécute la fonction indiquée par le texte qui s'affiche juste au-dessus sur l'écran.

**Touches de navigation** Utilisez ces touches pour parcourir les menus et déplacer le curseur. Vous pouvez également utiliser ces touches pour accéder rapidement aux fonctions suivantes :

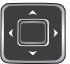

- •Touche de navigation haut  $(\overline{\phantom{a}})$ : favoris
- Touche de navigation bas ( $\Box$ ): liste de contacts
- Touche de navigation gauche ( **k** ): messagerie
- Touche de navigation droite  $(|D|)$ : calendrier

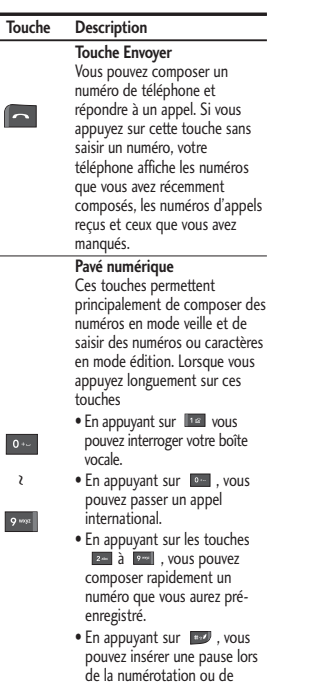

passer en mode vibreur.

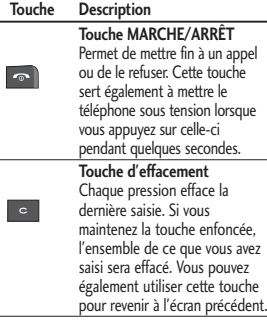

### **Touche latérale**

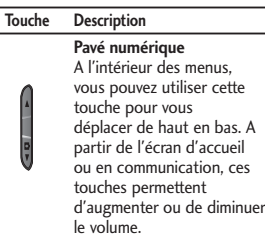

### **Informations à l'écran**

Le tableau ci-dessous présente les icônes et indicateurs qui s'affichent sur l'écran de votre téléphone.

### Icônes affichées à l'écran

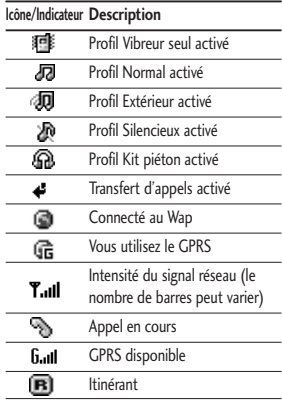

# Caractéristiques du KP230  $15$ Caractéristiques du KP230

### Caractéristiques du KP230

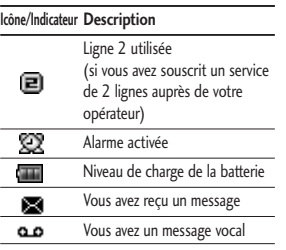

## **Mise en route**

### **Installation de la carte SIM et de la batterie**

Assurez-vous que le mobile est éteint avant de retirer la batterie.

### 1. Retrait de la batterie.

Appuyez sur les ergots du couvercle de la batterie et faites-le glisser vers le bas. Retirez ensuite la batterie de son emplacement.

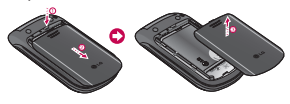

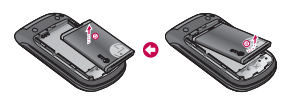

### **Remarque**

] *Retirer la batterie alors que le téléphone est en marche risque de provoquer des dysfonctionnements.*

### 2. Installation de la carte SIM

Insérez la carte SIM dans son logement. Faites glisser la carte SIM dans le logement approprié. Assurez-vous qu'elle est insérée correctement et que la zone de contact dorée de la carte est bien orientée vers le bas. Pour retirer la carte SIM, appuyez légèrement dessus et tirez-la dans la direction opposée.

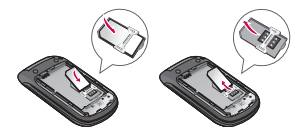

Pour insérer la carte SIM Pour retirer la carte SIM

### **Attention**

] *Le contact métallique de la carte SIM peut facilement être endommagé par des rayures. Manipulez donc la carte SIM avec précautions. Suivez les instructions fournies avec la carte SIM.*

### Mise en route

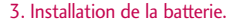

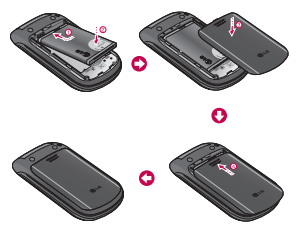

### **Chargement de la batterie**

Pour connecter le chargeur au téléphone vous devez d'abord installer la batterie.

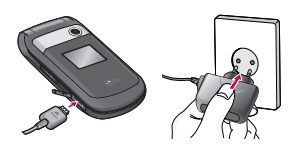

1. La flèche vous faisant face, comme indiqué sur l'illustration, branchez la fiche du chargeur dans la prise, au centre du téléphone, jusqu'à ce

qu'elle soit insérée dans son logement. Vous devez sentir un déclic.

- 2. Branchez l'autre extrémité du chargeur sur la prise murale. Utilisez uniquement le chargeur compris dans le pack.
- 3. Les barres animées de l'icône de la batterie s'arrêteront dès la fin du chargement.

### **Attention**

- ] *Veillez à ne pas forcer le connecteur car cela peut endommager le téléphone et/ou le chargeur de voyage.*
- ] *Si vous utilisez le chargeur à l'étranger, veillez à utiliser un adaptateur approprié*
- ] *Ne retirez pas la batterie ou la carte SIM pendant le chargement.*

### **Avertissement**

- ] *Par temps d'orage, débranchez le cordon d'alimentation et le chargeur afin d'éviter les risques d'électrocution ou d'incendie.*
- ] *Mettez la batterie à l'abri d'objets pointus tels que les crocs ou les griffes d'un animal. Ceci peut provoquer un incendie.*

### **Débranchement du chargeur**

Déconnectez le chargeur de voyage du téléphone comme indiqué sur l'illustration ci-dessous.

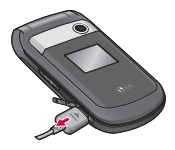

### **Remarque**

- ] *Assurez-vous que la batterie est complètement chargée avant d'utiliser le téléphone.*
- ] *Si la batterie n'est pas rechargée correctement, éteignez votre téléphone et remettez-le en marche, en utilisant la touche Marche/Arrêt, puis rechargez la batterie. Lorsque vous retirez, puis remettez en place la batterie, rechargezla.*

### **Mise en marche/Arrêt du téléphone**

### Mise en marche du téléphone

- 1. Installez une batterie dans le téléphone et connectez-le à une source d'alimentation externe telle que le chargeur ou un chargeur allume-cigare. Vous pouvez aussi installer une batterie rechargée dans le téléphone.
- 2. Appuyez sur **a** pendant quelques secondes, jusqu'à ce que l'écran à cristaux liquides s'allume.
- 3.Selon l'état du paramètre Demander code PIN, vous pouvez être invité à entrer votre code PIN.

### Arrêt du téléphone

1. Appuyez sur  $\sim$  pendant quelques secondes, jusqu'à ce que l'écran à cristaux liquides s'éteigne.

### Mise en route

# Mise en route Mise en route

### **Codes d'accès**

Vous pouvez utiliser les codes d'accès décrits dans cette section pour éviter l'utilisation frauduleuse de votre téléphone. Les codes d'accès (sauf les codes PUK et PUK2) peuvent être modifiés à l'aide de la fonction Modifier les codes (Menu 9.1.5).

### Code PIN (4 à 8 chiffres)

Le code PIN (Personal Identification Number, numéro d'identification personnel) protège votre carte SIM contre toute utilisation non autorisée. Le code PIN est généralement fourni avec la carte SIM. Lorsque l'option Demander code PIN est activée, vous êtes invité à entrer ce code chaque fois que vous mettez votre téléphone en marche . Par contre, lorsque l'option Demander code PIN est définie sur Désactiver, votre téléphone se connecte directement au réseau sans demander ce code.

### Code PIN2 (4 à 8 chiffres)

Le code PIN2, fourni avec certaines cartes SIM, est nécessaire pour accéder à des fonctions telles que les frais d'appels ou le Numéro FDN. Ces fonctions ne sont disponibles que si votre opérateur les prend en charge. Pour plus d'informations, contactez votre opérateur.

### Code PUK (4 à 8 chiffres)

Le code PUK (PIN Unblocking Key, clé de déblocage personnelle) est nécessaire pour modifier un code PIN bloqué. Le code PUK peut être fourni avec la carte SIM. Dans le cas contraire, contactez votre opérateur pour obtenir le code. Si vous perdez le code, contactez également votre opérateur.

### Code PUK2 (4 à 8 chiffres)

Le code PUK2, fourni avec certaines cartes SIM, est nécessaire pour modifier un code PIN2 bloqué. Si vous perdez le code, contactez également votre opérateur.

### Code de sécurité (4 à 8 chiffres)

Le code de sécurité empêche toute utilisation non autorisée de votre téléphone. Ce code est nécessaire pour supprimer toutes les entrées de téléphone et pour activer le menu Réinitialiser réglages. Le nombre par défaut est '0000'. Vous pouvez également le modifier à partir du menu Sécurité.

### Code réseau

Le mot de passe d'interdiction est requis lorsque vous utilisez la fonction Interdiction d'appel. C'est votre opérateur qui vous communique ce mot de passe lorsque vous vous abonnez à ce service.

# **Fonctions générales**

### **Émission et réception d'un appel**

### Émission d'un appel

- 1. Assurez-vous que votre téléphone est allumé.
- 2. Entrez un numéro de téléphone avec l'indicatif de zone.
	- **Pour supprimer des chiffres,** appuyez sur la touche . Pour effacer l'intégralité du numéro, maintenez enfoncée la touche d'effacement .
- 3. Pour appeler le numéro, appuyez sur la touche d'envoi **.**
- 4. Pour mettre fin à la conversation, appuyez sur la touche de fin/marche-arrêt ou sur la touche de fonction droite.

### Émission d'un appel à l'aide de la touche d'envoi

1. En mode veille, appuyez sur la touche d'envoi Les derniers numéros d'appels entrants, sortants ou manqués s'affichent.

- 2. Sélectionnez le numéro souhaité à l'aide des touches de navigation haut/bas.
- 3. Appuyez sur  $\blacksquare$ .

### Émission d'un appel international

- 1. Pour obtenir le préfixe international, maintenez la touche **et enfoncée**. Le caractère ' + ' sélectionne automatiquement le code d'accès international.
- 2. Saisissez le code du pays, l'indicatif de zone, et le numéro de téléphone.
- 3. Appuyez sur **.**

### Fin d'un appel

Une fois la conversation terminée, appuyez sur la touche de fin/marchearrêt .

### Émission d'un appel depuis le Répertoire

Vous pouvez enregistrer les noms et numéros de téléphone que vous appelez régulièrement dans la mémoire de votre carte SIM et/ou de votre

téléphone, qui constitue le répertoire. Pour composer un numéro, il vous suffit de rechercher le nom souhaité dans le répertoire  $\blacksquare$ .

### Réglage du volume

Si vous souhaitez régler le volume de l'écouteur au cours d'une communication, utilisez les touches latérales ( ). Appuyez sur la touche latérale supérieure pour augmenter le volume et sur la touche latérale inférieure pour le baisser.

### **Remarque**

] *En mode veille, lorsque le clapet est fermé, les touches latérales permettent de régler le volume des touches.*

### Réception d'un appel

Lorsque vous recevez un appel, le téléphone sonne. Si l'appelant peut être identifié, son numéro de téléphone (ou son nom, s'il figure dans le répertoire) s'affiche.

1. Pour décrocher, ouvrez le clapet du téléphone (quand l'ouverture clapet est définie comme Mode réponse, voir page 65.

### **Remarque**

- ]*Si l'option Toute touche (Voir page 65) est définie, vous pouvez répondre aux appels en appuyant sur n'importe quelle touche, à l'exception de la touche .*
- ▶ Pour rejeter un appel entrant, maintenez enfoncée l'une des touches situées sur le côté gauche du téléphone sans ouvrir le clapet.
- 2. Pour mettre fin à la conversation, refermez le clapet ou appuyez sur la touche **.**.

### Signal réseau

Un indicateur ( \[[[11]]) permet de contrôler l'intensité du signal sur l'écran du téléphone. Celle-ci peut varier, surtout à l'intérieur des bâtiments. Pour essayer d'améliorer la réception, approchez-vous d'une fenêtre.

### Fonctions générales

### **Saisie de texte**

Vous pouvez entrer des caractères alphanumériques à l'aide du clavier de votre téléphone. Pour ajouter un contact, écrire un message, créer un message d'accueil personnalisé ou des événements dans l'agenda, par exemple, vous devez saisir un texte.

Vous pouvez choisir parmi les méthodes de saisie suivantes :

### Mode T9

Ce mode vous permet de saisir des mots en appuyant une seule fois sur une touche pour entrer une lettre. Chaque touche du clavier correspond à plusieurs lettres. Le mode T9 compare automatiquement les touches enfoncées aux termes du dictionnaire interne, afin de déterminer le mot juste. Ce mode de saisie nécessite donc beaucoup moins de frappes que le mode ABC classique. Il est également connu sous le nom de saisie textuelle intuitive.

### Mode ABC

Ce mode vous permet d'entrer des lettres en appuyant une fois, deux fois, trois fois ou quatre fois sur la touche correspondant à la lettre désirée, jusqu'à ce que celle-ci apparaisse.

### Mode 123 (chiffres)

Pour entrer un chiffre, appuyez une seule fois sur la touche correspondante. Pour accéder au mode 123 dans un champ de texte, appuyez sur la touche jusqu'à ce que le mode 123 apparaisse.

### Modification du mode de saisie de texte

1. Lorsque le curseur se trouve dans un champ qui autorise la saisie de caractères, un indicateur de mode de saisie s'affiche dans le coin supérieur droit de l'écran.

2.Vous pouvez modifier le mode de saisie en appuyant sur la touche **...** Le mode de saisie en cours s'affiche dans le coin supérieur droit de l'écran.

### Utilisation du mode T9

Le mode de saisie textuelle intuitive T9 vous permet de saisir facilement des mots en utilisant au minimum les touches du téléphone. À chaque touche enfoncée, le téléphone affiche les caractères susceptibles d'être entrés, en se basant sur son dictionnaire intégré. Vous pouvez également ajouter de nouveaux mots au dictionnaire. À mesure que de nouveaux mots sont ajoutés, le mot est modifié pour afficher le mot le plus proche du dictionnaire.

] Si le mot souhaité ne figure pas dans la liste de mots proposés, ajoutez-le en utilisant le sous menu Ajout dictionnaire.

- ] Vous pouvez choisir la langue du mode T9. Appuyez sur la touche de fonction gauche [Options], puis sélectionnez Langue du T9.
- 1. Entrez le mot complet avant de modifier ou de supprimer des caractères.
- 2. Séparez chaque mot d'un espace en appuyant sur la touche . Pour supprimer des lettres, appuyez sur la touche . Pour supprimer tous les mots, maintenez enfoncée la touche .

### **Remarque**

] *Pour quitter le mode de saisie de texte sans enregistrer le texte entré, appuyez sur la touche . Le téléphone passe en mode veille.*

### Fonctions générales

### Utilisation du mode ABC

Pour entrer du texte, utilisez les touches de  $2^{\omega}$  à  $2^{\omega}$ .

- 1. Appuyez sur la touche correspondant à la lettre souhaitée :
	- ] Une fois, pour la première lettre de la touche.
	- ] Deux fois, pour la deuxième lettre de la touche.
	- $\blacktriangleright$  Etc.
- 2. Pour insérer un espace, appuyez une fois sur la touche **To-T** Pour supprimer des lettres, appuyez sur la touche **.** Pour effacer l'ensemble du texte entré, maintenez enfoncée la touche  $\lceil \cdot \rceil$ .

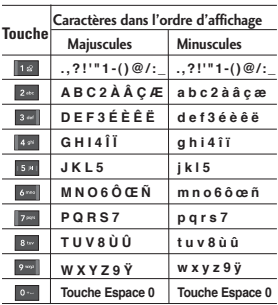

### Utilisation du mode 123 (chiffres)

Le mode 123 vous permet de saisir des chiffres dans un message textuel (par exemple, un numéro de téléphone).

Appuyez sur les touches

correspondant aux chiffres souhaités avant de revenir manuellement au mode de saisie de texte souhaité.

## **Sélection de fonctions et d'options**

Votre téléphone comprend un ensemble de fonctions qui vous permettent de le personnaliser. Ces fonctions sont classées dans des menus et sous-menus, accessibles via les deux touches de fonction  $\blacksquare$  et **Chaque menu et sous-menu vous** permet de consulter et de modifier les paramètres d'une fonction spécifique.

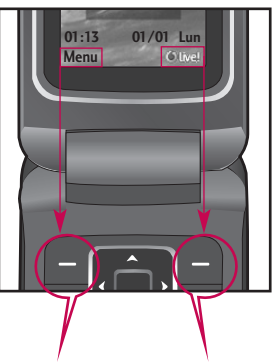

Pour accéder au menu, appuyez sur la touche de fonction de gauche. l'action

Pour activer l'action correspondante, Vodafone Live! ou correspondante.

# **Arborescence des menus**

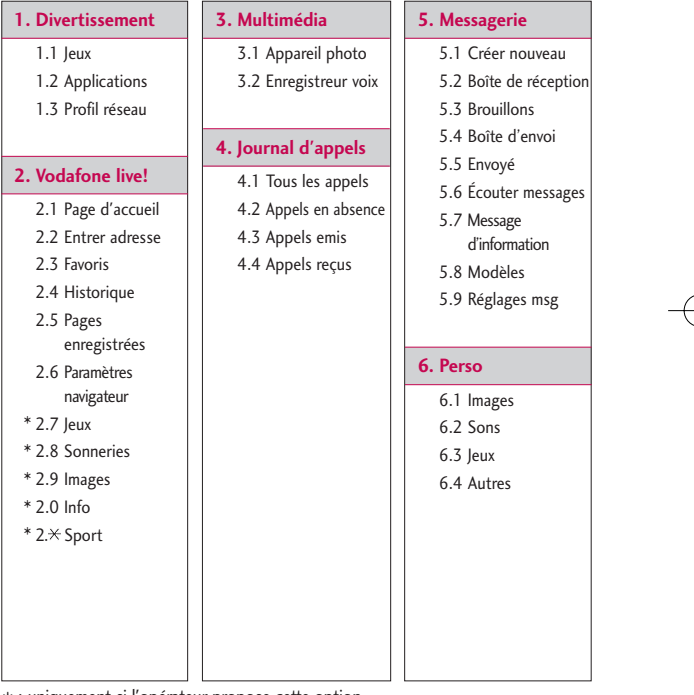

\* : uniquement si l'opérateur propose cette option.

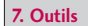

- 7.1 Services SFR (si ce service est proposé par votre opérateur)
- 72 Réveil
- 7.3 Calendrier
- 7.4 Tâches
- 7.5 Mémos
- 7.6 Calculatrice
- 77 Convertisseur
- 7.8 Fuseaux horaires
- 7.9 Chronomètre

### **8. Contacts**

8.1 Liste de contacts 8.2 Ajouter 8.3 N°abrégés 8.4 Groupes d'appel

8.5 Copier tout

- 8.6 Tout supprimer
- 8.7 Paramètres contacts

8.8 Informations

### **9. Réglages**

- 9.1 Réglages téléphone
- 9.2 Profils
- 9.3 Paramétres d'affichage
- 9.4 Paramètres appels
- 9.5 Connectivité
- 9.6 Paramètres messages
- 9.7 Paramètres contacts
- 9.8 Paramètres navigateur
- 9.9 Mode Avion
- 9.0 Économie d'énergie
- 9.  $\times$  Réinit. réglages
- 9.# Etat mémoire
- 9. El Infos sur la version

### **Divertissement**

### **Jeux** Menu 1.1

Des versions démo de 5 jeux sont préinstallées dans ce menu. Les versions complètes de ces jeux peuvent être téléchargées depuis le portail Vodafone live!. Le portail Vodafone live! vous permet également de télécharger de nouveaux jeux. L'utilisation des services de téléchargement peut entraîner des frais supplémentaires.

### **Remarque**

] *Ce service n'est pas disponible dans tous les pays. Pour plus d'informations, veuillez contacter votre opérateur.*

### **Applications** Menu 1.2

Il existe un lien intégré permettant de télécharger des applications. L'utilisation des services de téléchargement peut entraîner des frais supplémentaires.

### **Profil réseau** Menu 1.3

### Activation d'un profil

- 1. Déplacez le curseur jusqu'au profil que vous souhaitez activer.
- 2. Appuyez sur ou sélectionnez Activer dans le menu Options.

### Ajout d'un nouveau profil

- 1. Sélectionnez Nouveau profil dans le menu Options.
- 2. Enregistrez les modifications de configuration à l'aide de la touche de fonction gauche [Enregistrer].
Java™ est une technologie développée par Sun Microsystems. À l'instar des applications Java que vous téléchargez à l'aide des navigateurs standard Netscape ou MS Internet Explorer, les applications Java peuvent être téléchargées à l'aide d'un téléphone WAP. Selon votre opérateur, tous les programmes basés sur Java, tels que les jeux Java, peuvent être téléchargés et exécutés sur un téléphone. Une fois téléchargés, les programmes Java apparaissent dans le menu Divertissement, dans lequel vous pouvez les sélectionner, les exécuter ou les supprimer. Les fichiers de programme Java sont enregistrés dans votre téléphone au format. JAD ou JAR.

DIVertissemen1 Divertissement

## **Vodafone live!**

## **Page d'accueil Menu 2.1**

La page d'accueil est le site défini dans le profil activé.

## **Entrer adresse Menu 2.2**

Vous pouvez vous connecter directement au site de votre choix. Après avoir saisi une URL, appuyez sur  $la$ la touche  $\Box$ .

## **Favoris Menu 2.3**

Ce menu permet de stocker l'URL de vos pages Web préférées pour y accéder facilement ultérieurement.

### **Pour créer un favori**

.

- 1. Appuyez sur la touche de fonction gauche [Options].
- 2. Appuyez sur la touche de fonction gauche **.**
- 3. Après avoir saisi l'URL et le titre souhaités, appuyez sur la touche

### **Astuce**

▶ Utilisez les touches **18** et **\*** pour *saisir des symboles. Pour saisir « . », appuyez sur .*

## **Historique Menu 2.4**

Ce menu permet d'afficher la liste des noms des dernières pages Web visitées. Vous pouvez ainsi y accéder plus facilement.

## **Pages enregistrées**

**Menu 2.5**

Le téléphone peut enregistrer la page affichée en tant que fichier hors ligne. Vous pouvez enregistrer jusqu'à 20 pages.

## **Paramètres navigateur**

**Menu 2.6**

## Profil réseau (Menu 2.6.1)

Sélectionnez le profil approprié à l'aide de la touche **.** Vous activez ainsi le profil pour le lancement du navigateur.

## **Remarque** ]

] *Si la carte SIM prend en charge les services SAT (SIM Application Toolkit), ce menu correspond au nom de service spécifique de l'opérateur stocké sur la carte SIM. Si la carte SIM ne prend pas en charge les services SAT, ce menu correspond à Profils.*

## Cache (Menu 2.6.2)

## Effacer cache

Permet d'effacer toutes les données enregistrées dans le cache.

## Autoriser cache

Permet de décider si la tentative de connexion doit d'abord passer par le cache ou non.

Cookies (Menu 2.6.3)

## Supprimer cookies

Permet d'effacer toutes les données enregistrées.

## Autoriser cookies

Permet de vérifier si un cookie est utilisé ou non.

## Certificats de sécurité

### (Menu 2.6.4)

Permet de consulter la liste des certificats personnels stockés dans votre téléphone.

## Montrer image (Menu 2.6.5)

Permet d'activer ou de désactiver l'affichage de l'image lors de la navigation.

Script (Menu 2.6.6)

Permet d'activer ou de désactiver le script Java.

Résolution (Menu 2.6.7)

Sélectionnez Normal et Optimisé.

## Vodafone live!

## Browser Reset (Menu 2.6.8)

Permet de réinitialiser la configuration par défaut du navigateur de votre téléphone.

**Jeux Menu 2.7** 

Permet de se connecter à la page Web de téléchargement de jeux.

## **Sonneries Menu 2.8**

Permet de se connecter à la page Web de téléchargement de sonneries.

## **Images Menu 2.9**

Permet de se connecter à la page Web de téléchargement de photos.

## **Info Menu 2.0**

Permet de se connecter à la page Web afin d'obtenir les toutes dernières actualités.

## Sport Menu 2.\*

Permet de se connecter à la page Web afin d'obtenir des informations sportives.

#### **Remarque**

] *Lorsque vous vous connectez à ces services et lorsque vous téléchargez du contenu, des frais supplémentaires s'appliquent. Vérifiez le coût des données auprès de votre opérateur.*

## **Multimédia**

Votre téléphone multimédia est doté d'une fonction Appareil photo qui vous permet de prendre, d'afficher et de partager des photos de manière instantanée avec vos contacts.

#### **Remarque**

] *Lorsque la batterie est trop faible, la fonction Appareil photo n'est pas disponible*

## **Appareil photo Menu 3.1**

Appuyez sur la touche Menu et sélectionnez Multimédia > Appareil photo. Vous pouvez également ouvrir directement le module photos en appuyant sur la touche Photos en mode veille. L'application de l'appareil photo s'ouvre et le viseur s'affiche.

Après avoir pris une photo, vous pouvez définir les options suivantes.

- **1. Résolution:** 320x240, 640x480
- **2. Qualité:** Moyen/ Normal/ Avancé
- **3. Retardateur:** Désactivé, 3 sec, 5sec, 10sec
- **4. Mode d'affichage :** Image entière, Plein écran
- **5. Rafale:** 1 photo, 3 photos
- **6. Effet:** Désactivé, Sépia, Monochrome et Négatif
- **7. Balance des blancs:** Auto, Lumière du jour, Incandescent, Nuageux, Fluorescent.
- **8. Tonalité prise de vue:** Désactivé, Tonalité 1, Tonalité 2, Tonalité 3
- **9. Réinitialiser paramètres:** Oui, Non

Multimédia Multimédia

## Multimédia

- 1. Sélectionnez le menu d'options souhaité à l'aide des touches de navigation gauche/droite.
- 2. Sélectionnez la valeur souhaitée à l'aide des touches de navigation haut/bas.
- 3. Une fois tous les réglages terminés, effectuez la mise au point sur le sujet à prendre en photo et appuyez sur la touche **ou ou** . Un déclic signale que la photo a été prise et la barre de menu suivante s'affiche.

Vous pouvez envoyer l'image via un message multimédia ou via Bluetooth. Appuyez sur la touche de fonction gauche [Options], puis sélectionnez Envoyer via.

## **Enregistreur voix**

**Menu 3.2**

Vous pouvez enregistrer des messages vocaux ou d'autres sons.

- 1. Appuyez sur la touche de fonction gauche [Options]. Vous pouvez définir la durée de l'enregistrement.
	- ] **Général RSSI:** 10 minutes.
	- **MMS:** 2 minutes et 30 secondes.
- 2. Appuyez sur pour lancer l'enregistrement.
- 3. Appuyez sur pour arrêter l'enregistrement.

## **Journal d'appels**

Vous pouvez consulter la liste des appels manqués, des appels reçus et des numéros composés uniquement si le réseau prend en charge le service CLI (Calling Line Identification, identification de la ligne appelante) dans la zone de couverture.

Le numéro et le nom (si disponibles) s'affichent tous deux avec la date et l'heure de l'appel. Vous pouvez également consulter la durée des appels.

## **Tous les appels**

**Menu 4.1**

Ce menu permet d'afficher tous les enregistrements d'appels manqués, reçus et composés. Vous pouvez émettre un appel ou envoyer un message au numéro que vous avez sélectionné dans les enregistrements. Vous pouvez également enregistrer le numéro dans les Contacts.

## **Appels en absence**

### **Menu 4.2**

Ce menu permet d'afficher les enregistrements des appels manqués, d'émettre un appel, d'envoyer un message et d'enregistrer le numéro dans vos Contacts.

## **Appels émis Menu 4.3**

Ce menu vous permet d'afficher les enregistrements des appels composés, d'émettre un appel, d'envoyer un message et d'enregistrer le numéro dans vos Contacts.

## **Appels reçus Menu 4.4**

Ce menu vous permet d'afficher les enregistrements des appels reçus, d'émettre un appel, d'envoyer un message et d'enregistrer le numéro dans vos Contacts.

Journal d'appel: 37Journal d'appels

## **Messagerie**

Messagerie Messagerie Ce menu comprend les fonctions en rapport avec les SMS (Short Message Service, Service de messages courts), les MMS (Multimedia Message Service, Service de messagerie multimédia), la boîte vocale, ainsi que les messages de service du réseau. L'envoi et la réception des SMS et des MMS peuvent être payants. Pour plus d'informations, contactez votre opérateur.

## **Créer nouveau Menu 5.1**

Message (Menu 5.1.1)

Vous pouvez rédiger et modifier un message pouvant contenir à la fois du texte, une image ou du son (jusqu'à 4 pages).

- 1. Saisissez votre message dans le champ prévu à cet effet.
- 2. Appuyez sur la touche de fonction gauche [Options]. Les options suivantes vous sont proposées.
	- ] **Envoyer à:** Permet d'envoyer le message que vous avez rédigé.

Vous pouvez sélectionner le destinataire dans votre liste de contacts à l'aide de la touche [Options] ou saisir directement son numéro. Vous pouvez entrer jusqu'à 10 numéros.

- ] **Insérer:** Permet d'insérer des images, des sons, des symboles, des modèles ou des émoticônes.
- ] **Enreg. Dans:** Permet d'enregistrer le message dans les brouillons ou comme modèle multimédia.
- ] **Aperçu:** Permet de prévisualiser le message multimédia avant de l'envoyer. (Disponible uniquement si vous avez ajouté un son, une image ou des diapos)
- ] **Aff pièces jtes:** Permet d'afficher les fichiers joints. (Disponible uniquement si des fichiers ont été joints.)
- ] **Durée de la page:** Permet de configurer la durée d'affichage de chaque page. (Disponible uniquement si des fichiers ont été joints.)

- ] **Supprimer:** Permet de supprimer les éléments joints. (Disponible uniquement si des fichiers ont été joints.)
- ] **Methode de saisie:** Sélectionnez la méthode de saisie souhaitée.

#### ] **Entrée texte**

- Langue de saisie: Permet de sélectionner la langue du mode T9. (Pour plus d'informations sur le mode T9, consultez les pages 24 à 25.)
- Mode intuitif activé/désactivé : Permet d'activer ou non le mode T9.
- Ajouter au dictionnaire : Permet d'ajouter un mot dans le dictionnaire T9. Après avoir saisi le mot désiré, appuyez sur la touche de fonction gauche [Enreg.]
- ] **Effacer texte:** Permet d'effacer le texte saisi.
- ] **Quitter:** Permet d'annuler vos modifications. Le message saisi n'est pas enregistré.

#### **Remarque**

] *Lorsque vous créez un MMS et que vous chargez une image (50 K), il se peut que vous ne puissiez effectuer aucune autre action avant la fin du chargement.*

## MMS Carte Postale (Menu 5.1.2)

#### **Remarque**

- ] *Ce service n'est pas disponible dans tous les pays. Pour plus d'informations, veuillez contacter votre opérateur.*
- 1. Saisissez votre message dans le champ prévu à cet effet.
- 2. Insérez une image à l'aide de la touche de fonction gauche [Options] et créez une carte postale.
- 3. Appuyez sur .
- 4. Renseignez les champs : Nom, Informations supplémentaires, Adresse, Ville, Code postal et Pays.
- 5. Appuyez sur pour envoyer votre carte postale.

## Messagerie

 $40$ Messagerie

### Message vocal (Menu 5.1.3)

Vous pouvez enregistrer des messages vocaux ou d'autres sons. (Jusqu'à 2 minutes et 30 secondes)

- 1. Appuyez sur pour lancer l'enregistrement.
- 2. Appuyez sur pour arrêter l'enregistrement.

## **Boîte de réception**

#### **Menu 5.2**

Vous êtes averti lorsque vous recevez des messages. Ils sont stockés dans la Boîte de réception. Les messages de la boîte de réception sont identifiés par des icônes.

Pour la notification de MMS, vous devez attendre le téléchargement et le traitement du message. Pour plus d'informations sur les paramètres de notification, reportez-vous au Menu 5.9.2.

Pour lire un message, sélectionnez un des messages en appuyant sur la touche  $\blacksquare$ .

- ] **Affichage:** Vous pouvez afficher le message sélectionné.
- ] **Répondre:** Vous pouvez répondre à l'expéditeur.
- ] **Effacer:** Vous pouvez supprimer le message actuel.
- ] **Récupérer (en cas de message de notification):** Si le message multimédia est défini sur Téléchargement auto désactivé, vous ne pouvez obtenir que la Notification. Pour recevoir un message, vous devez sélectionner [Recevoir].
- ] **Transférer:** Vous pouvez transférer le message sélectionné à une autre personne.
- ] **Appeler:** Vous pouvez transférer le message sélectionné à une autre personne.
- ] **Numéro:** Vous pouvez épargner le nombre de message.
- ] **Informations:** Vous pouvez afficher les informations sur les messages reçus: l'adresse de l'expéditeur,

l'objet (uniquement pour les messages multimédias), la date et heure du message, le type et la taille du message.

- ] **Sélection multiple:** Vous pouvez effacer les messages sélectionnés.
- ] **Effacer tous les messages lus:** Vous pouvez effacer tous les messages.
- ] **Tout supprimer:** Supprime tous les messages lus.

## **Brouillons Menu 5.3**

Vous pouvez visualiser les messages enregistrés comme brouillons. Les brouillons sont répertoriés avec la date et l'heure auxquelles ils ont été enregistrés. Utilisez les touches de navigation haut/bas pour naviguer dans la liste.

Pour chaque brouillon, vous disposez des options suivantes: Appuyez sur **in** [Options].

] **Affichage:** Vous pouvez afficher le message sélectionné.

- ] **Modifier:** Vous pouvez modifier le message sélectionné.
- ] **Effacer:** Supprime le message sélectionné du dossier des brouillons.
- ] **Informations:** Vous pouvez afficher les informations concernant le message sélectionné: objet (uniquement pour les messages multimédias), date et heure de la sauvegarde, type et taille du message, priorité (uniquement pour les messages multimédias).
- ] **Sélection multiple:** Vous pouvez effacer plusieurs messages sélectionnés en utilisant l'option de Tout marquer/ Annuler tout le marquage.
- ] **Tout supprimer:** Supprime tous les messages contenus dans le dossier des brouillons.

## Messagerie

## **Boîte d'envoi Menu 5.4**

Il s'agit d'un lieu de stockage temporaire pour les messages à envoyer. Les messages non envoyés sont également placés dans la boîte d'envoi.

## Envoyés Menu 5.5

Tous les messages que vous envoyez sont placés dans ce dossier.

## **Écouter messages**

**Menu 5.6**

Ce menu présente un moyen rapide d'accéder à votre messagerie vocale (si disponible via votre réseau). Avant d'utiliser cette fonction, vous devez entrer le numéro du serveur vocal que vous a communiqué votre opérateur.

Lorsqu'un nouveau message vocal est reçu, le symbole  $\bullet$  apparaît à l'écran. Un appui long sur la touche **las vous** amènera directement à votre boîte vocale. Veuillez demander à votre

opérateur plus d'informations sur ses services afin de configurer le téléphone en conséquence.

## **Message d'information Menu 5.7 (Dépend du reseau et de l'abonnement)**

Les messages du service d'info sont des messages texte envoyés sur votre téléphone. Ils fournissent toutes sortes d'informations générales, telles que des bulletins météorologiques, des informations sur la circulation routière, sur les taxis, sur le cours des actions. Chaque type d'information est associé à un numéro, qui peut être obtenu auprès de votre opérateur. Lorsque vous recevez un message d'information, un message contextuel indique que vous avez reçu un nouveau message ou le message d'information s'affiche directement. En mode veille, lorsque vous consultez des messages d'information, vous avez accès aux options suivantes.

## Lire (Menu 5.7.1)

Lorsque vous avez reçu un message de service d'information et sélectionné Lire pour afficher le message, celui-ci s'affiche à l'écran.

## Rubriques (Menu 5.7.2)

- ] **Voir liste:** Vous pouvez visualiser les numéros de message du service d'information que vous avez ajoutés. Si vous appuyez sur la touche [Options], vous pouvez modifier et supprimer la catégorie du message d'information que vous avez ajoutée.
- **Liste active: Vous pouvez** sélectionner les numéros de message du service d'information dans la liste active. Si vous activez un numéro de service d'information, vous pouvez recevoir les messages envoyés depuis ce numéro.

## **Modèles Menu 5.8**

La liste comprend des messages prédéfinis. Vous pouvez consulter et modifier les modèles ou en créer de nouveaux. Deux types de modèles sont disponibles: SMS, MMS.

## Modèles SMS (Menu 5.8.1)

Les options disponibles sont les

suivantes :

- **Afficher:** Affiche le message sélectionné.
- ] **Modifier:** Permet de modifier le modèle choisi.
- ] **Envoyer:** Permet de créer un message à l'aide du modèle sélectionné.
- ] **Effacer:** Permet de supprimer le modèle choisi de la liste.
- ] **Nouveau modèle:** Permet de créer un nouveau modèle.
- ] **Tout supprimer:** Efface tous les modèles.

Messagerie  $\frac{1}{43}$ 

## Messagerie

Messagerie Messagerie

### Modèles MMS (Menu 5.8.2)

Vous pouvez créer un modèle de MMS à l'aide de la touche de fonction gauche [Nouveau]. Les options disponibles sont les

mêmes que pour les modèles SMS.

## **Réglages msg Menu 5.9**

SMS (Menu 5.9.1)

] **Types de message:**

**Textes, Portail vocal, Fax,Pagination, X.400, E-mail, ERMES**

Généralement, le type de message est défini sur Texte. Vous pouvez convertir votre texte dans d'autres formats. Contactez votre opérateur pour connaître la disponibilité de cette fonction.

] **Durée de validité:** Ce service du réseau vous permet de définir la durée de stockage de vos messages texte dans le centre de messages.

- ] **Accusé de réception:** Si vous avez défini sur Oui, vous pouvez vérifier que votre message a été correctement envoyé.
- ] **Facturation de réponse:** Lorsqu'un message est envoyé, les destinataires peuvent répondre et reporter le coût de la réponse sur votre facture téléphonique.
- ] **Numéro centre de messagerie:** Permet d'enregistrer ou de modifier le numéro de votre centre SMS lors de l'envoi de messages texte. Pour obtenir ce numéro, adressez-vous à votre opérateur.
- ] **Envoyer texte long par:** Permet de sélectionner un message texte long du type Plusieurs SMS ou MMS.
- ] **Envoyer à plusieurs destinataires par :**

Permet de sélectionner un message adressé à plusieurs destinataires du type Plusieurs SMS ou MMS.

] **Codage caractère:** Permet de définir le type de codage des caractères.

#### MMS (Menu 5.9.2)

- ] **Durée de la diapositive:** Permet de configurer la durée de chaque page lors de la rédaction du message.
- ] **Date de réception:** Permet de configurer l'heure de transmission du message au destinataire. Le centre de messagerie multimédia transmet le message une fois la période écoulée.
- **Priorité:** Une fois que vous avez configuré le niveau de priorité (Elevée, Normal ou Bas), vous pouvez envoyer le message.
- ] **Période de validité:** Ce service du réseau vous permet de définir la durée de stockage de vos messages texte dans le centre de messages.
- ] **Accusé de réception:** Si vous avez défini cette option sur Oui dans ce menu, vous pouvez vérifier que votre message a été correctement envoyé.
- ] **Envoyer rapport de lecture?:** si l'option définie est Oui, vous pouvez vérifier si votre message a été lu.

Permet de définir le mode de récupération à l'aide d'un Réseau local ou d'un Réseau d'itinérance. Si vous sélectionnez **Automatique**, vous recevrez automatiquement les messages multimédia. Si vous sélectionnez **Manuel**, vous ne recevrez qu'un message de notification dans votre boîte de réception. Vous devrez ensuite décider de télécharger les messages multimédia ou non.

] **Téléchargement automatique:**

- ] **Profils réseau:** Afin de télécharger des MMS depuis le serveur, vous devez configurer l'URL pour le serveur de messages multimédias.
- ] **Type de messages autorisés**
	- Personnels: Message personnel.
	- Publicités: Message commercial.
	- IInformations: Informations nécessaires.

## Messagerie

## Messagerie Messagerie

## Numéro de boite vocale

(Menu 5.9.3)

Vous pouvez recevoir des messages vocaux si cette fonction est prise en charge par l'opérateur. Lorsqu'un nouveau message arrive dans la boîte vocale, le symbole apparaît à l'écran. Veuillez demander à votre opérateur plus d'informations sur ses services afin de configurer le téléphone en conséquence.

- 1. Maintenez la touche **la enfoncée**.
- 2. Vous pouvez vérifier les sous-menus suivants.
- ] **Numéro abrégé:** Vous pouvez écouter la boîte vocale en sélectionnant Numéro abrégé.
- ] **Depuis l'étranger:** Même lorsque vous êtes à l'étranger, vous pouvez écouter vos messages si vous êtes en itinérance sur un autre réseau.

## Message de service (Menu 5.9.4)

Cette option permet de configurer l'option de réception de message de service.

## Message d'information

#### (Menu 5.9.5)

#### (Dépend du réseau et de l'abonnement)

- **Réception** 
	- Activé: Si vous sélectionnez ce menu, votre téléphone recevra les messages de service d'information.
	- Désactivé: Si vous sélectionnez ce menu, votre téléphone ne recevra plus les messages de service d'information.

### ] **Alerte**

- Activé: Votre téléphone émettra un bip à la réception des numéros de message du service d'information.
- Désactivé: Votre téléphone n'émettra pas de bip à la réception des messages du service d'information.

### ] **Langues**

- Vous pouvez sélectionner la langue voulue en appuyant sur [Activé/Désactivé]. Les messages du service d'information s'affichent désormais dans la langue que vous avez sélectionnée.

La mémoire de votre téléphone vous permet de stocker des fichiers multimédia afin d'accéder facilement à tous vos fichiers d'images, de sons et de jeux.

## **Perso**

## **Images Menu 6.1**

Le dossier Images contient un lien intégré pour télécharger des images via Internet, ainsi qu'une liste de vos images, notamment les images chargées par défaut sur votre téléphone, les images que vous avez téléchargées et les images photos prises à l'aide de l'appareil photo de votre téléphone.

Les options disponibles dépendent du type d'image sélectionné.

- ] **Affichage:** Permet d'afficher l'image sélectionnée.
- ] **Effacer:** Permet de supprimer l'image sélectionnée.
- ] **Définir comme:** Permet de définir l'image sélectionnée comme fond d'écran ou image de contact.
- ] **Envoyer:** Permet d'envoyer l'image sélectionnée par MMS, carte postale ou Bluetooth.

### ] **Fichier**

- Renommer : Permet de renommer l'image.
- Déplacer vers dossier : Permet de déplacer le fichier vers un autre dossier.
- Informations : Permet d'afficher des informations sur le fichier image sélectionné.
- ] **Imprimer via Bluetooth:** La plupart des photos prises en mode Appareil photo et téléchargées en WAP peuvent être transmises via Bluetooth/PictBridge à une imprimante.
- ] **Diaporama:** Permet d'afficher un diaporama des fichiers stockés.
- ] **Nouveau dossier:** Permet de créer un nouveau dossier.
- ] **Supprimer plus:** Vous pouvez supprimer les images sélectionnées ou tous les fichiers de la liste.
- ] **Trier par:** Permet de trier les fichiers par date, par type ou par nom.

Perso

] **Style de l'affichage:** Permet de voir les images sous forme de liste ou de miniatures.

## **Sons Menu 6.2**

Le dossier Sons contient un lien intégré pour télécharger des sons via Internet, ainsi qu'une liste de vos sons, notamment les sons chargés par défaut sur votre téléphone, les sons que vous avez téléchargés et les sons enregistrés à l'aide de votre téléphone.

## **Jeux Menu 6.3**

Des versions démo de 3 jeux sont préinstallées dans ce menu. Les versions complètes de ces jeux peuvent être téléchargées depuis le portail Vodafone live!. Le portail Vodafone live! vous permet également de télécharger de nouveaux jeux. L'utilisation des services de téléchargement peut entraîner des frais supplémentaires.

#### **Remarque**

] *Ce service n'est pas disponible dans tous les pays. Pour plus d'informations, veuillez contacter votre opérateur.*

## **Autres Menu 6.4**

Perso

Ce dossier contient des fichiers qui ne sont ni des images ni des sons.

## **Outils**

Outils

## **Services SFR Menu 7.1**

Ce menu (Menu 7.1) peut varier selon que les services SAT (SIM Application Toolkit) sont pris en charge ou non par la carte SIM. Si la carte SIM prend en charge les services SAT, ce menu correspond au nom de service spécifique de l'opérateur stocké sur la carte SIM. Dans ce cas, reportez-vous aux informations fournies avec votre carte SIM pour obtenir plus de détails sur l'utilisation des options associées.

Si la carte SIM ne prend pas en charge les services SAT, ce menu ne s'affiche pas.

## **Réveil Menu 7.2**

Vous pouvez définir jusqu'à 5 réveils pour être réveillé à une heure spécifique.

- 1. Sélectionnez Activer et entrez l'heure de réveil de votre choix.
- 2. Sélectionnez la période de répétition du réveil: Une fois, Lun Ven, Lun ~ Sam, Sam et Dim.
- 3. Sélectionnez la sonnerie d'alarme de votre choix et appuyez sur la touche .
- 4. Modifiez le nom de l'alarme et appuyez sur **[Enreg]**.

## **Calendrier Menu 7.3**

Lorsque vous accédez à ce menu, un calendrier apparaît. Un curseur en forme de carré se place sur la date actuelle. Vous pouvez déplacer le curseur sur une autre date à l'aide des touches de navigation. Dans le calendrier, vous pouvez utiliser les touches suivantes.

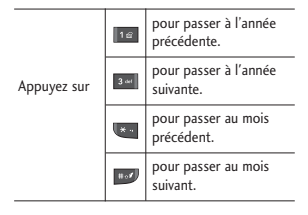

Appuyez sur la touche de fonction gauche [Options] pour entrer votre agenda ou un mémo dans le calendrier

- ] **Afficher agendas quotidiens:** Permet d'afficher la note ou le mémo correspondant au jour choisi.
- ] **Ajouter:** Permet d'ajouter une entrée de calendrier ou un mémo.
- ] **Définir sonnerie d'alarme:** Permet de définir la sonnerie d'alarme des dates souhaitées.
- ] **Tous les agendas:** Permet d'afficher tous les agendas.
- ] **Aller à date:** Permet d'aller directement à la date souhaitée.
- ] **Supprimer plus:** Vous pouvez choisir de supprimer les notes expirées pour lesquelles vous avez déjà reçu une notification ou de supprimer toutes les notes et tous les mémos.

## **Tâches Menu 7.4**

Outils

Ce menu permet de consulter, de modifier et d'ajouter des listes de tâches. Les listes de tâches sont affichées par ordre chronologique. Les listes des tâches en cours ou terminées s'affichent. Vous pouvez envoyer des tâches par SMS, MMS ou Bluetooth.

## **Mémos Menu 7.5**

- 1. Sélectionnez le mémo en appuyant sur la touche de fonction gauche **.**
- 2. Si la liste est vide, appuyez sur la touche de fonction gauche[Nouveau] pour en créer un nouveau.
- 3. Saisissez le mémo et appuyez sur

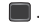

## Outils

Dutil

## **Calculatrice Menu 7.6**

Vous y trouverez les fonctions arithmétiques de base: l'addition, la soustraction, la multiplication et la division.

- 1. Entrez le premier nombre à l'aide des touches numériques.
- 2. Sélectionnez une fonction mathématique en appuyant sur la touche de navigation correspondante.

#### **Remarque**

- ] *Pour supprimer les fautes de frappe et effacer l'écran, appuyez sur la touche .*
- ] *Pour entrer le signe (), appuyez sur la touche .*
- 3. Pour calculer le résultat, appuyez sur la touche  $\blacksquare$ .
- 4. Une fois le calcul terminé, appuyez sur la touche de fonction gauche [OK] pour effacer.

## **Convertisseur Menu 7.7**

Ce menu permet de convertir une mesure en l'unité de votre choix. 7 types de mesure peuvent être convertis en diverses unités: Devise, Surface, Longueur, Poids, Température, Volume, Vitesse.

- 1. Sélectionnez l'unité à convertir à l'aide des touches de navigation droite/gauche.
- 2. Positionnez-vous sur l'unité en appuyant sur la touche de navigation bas.
- 3. Sélectionnez l'unité d'origine à l'aide des touches de navigation droite/gauche.
- 4. Entrez les nombres à l'aide des touches numériques. La conversion se fait automatiquement.

#### **Remarque**

] *Vous pouvez saisir un nombre décimal en appuyant sur la touche .*

## **Fuseaux horaires**

### **Menu 7.8**

Vous pouvez consulter l'heure correspondant aux principales villes du monde.

## **Chronomètre Menu 7.9**

- 1. Appuyez sur [Démarrer] pour mesurer le temps et enregistrez le temps au tour en appuyant sur [Tour].
- 2. Appuyez sur [Arrêter] pour établir le temps au tour enregistré.
- 3. Appuyez sur [Réinitialiser] pour effacer.

Outils

## **Contacts**

Contact: Contacts Ce menu permet d'enregistrer des numéros de téléphone, ainsi que les noms correspondants, dans la mémoire du téléphone ou de votre carte SIM.

Appuyez sur la touche de fonction gauche [Menu] en mode veille, puis sélectionnez Contacts.

## **Liste de contacts**

#### **Menu 8.1**

- 1. Sélectionnez Liste de contacts, Nouveau. Vous êtes invité à saisir un nom.
- 2. Saisissez les premières lettres du nom recherché.
	- ] Pour accéder directement aux contacts en mode veille, appuyez sur la touche de navigation **.**
- 3. Une fois que vous avez trouvé le contact recherché, vous pouvez composer le numéro correspondant en appuyant sur la touche  $\Box$ . Vous pouvez également appuyer sur la touche de fonction gauche[Options] pour accéder aux fonctions suivantes.
- ] **Afficher:** Permet d'afficher le nom et le numéro.
- ] **Modifier:** Permet de modifier le nom et le numéro.
- ] **Appeler:** Permet d'appeler le contact.
- ] **Envoyer message:** Permet d'envoyer une carte postale ou un message vocal au contact. (Remarque : Le service carte postale n'est pas disponible dans tous les pays.)
- ] **Envoyer contact :** Permet d'envoyer les informations de contact par SMS, MMS ou Bluetooth.
- ] **Effacer:** permet de supprimer un contact.
- ] **Associer numéro abrégé:** Permet de définir une entrée comme numéro abrégé.
- ] **Ajouter:** Permet d'enregistrer un nouveau contact.
- ] **Sélection multiple:** Permet de consulter la liste et de supprimer plusieurs contacts en une fois.

] **Copier sur SIM / mém. téléphone:** Permet de copier une entrée de la carte SIM vers le téléphone ou du téléphone vers la carte SIM.

## **Ajouter Menu 8.2**

Cette option permet d'ajouter une entrée de contact.

Votre téléphone dispose de 2 mémoires : la mémoire du téléphone et celle de la carte SIM. La mémoire du téléphone peut contenir jusqu'à 500 entrées. Vous pouvez entrer jusqu'à 40 caractères par nom enregistré. La capacité de la carte SIM dépend de la carte SIM.

## **N°abrégés Menu 8.3**

Attribuez les numéros de certains de vos contacts aux touche  $\boxed{24}$  à  $\boxed{24}$ . Il vous suffit ensuite d'appuyer sur la touche correspondante pour composer leur numéro et les appeler.

1. Faites défiler jusqu'à Numéro abrégé, puis appuyez sur ...

- 2. Pour ajouter un numéro à la fonction Numéro abrégé, sélectionnez (Vide). Recherchez ensuite le nom dans les contacts.
- 3. La touche de fonction gauche [Options] permet de modifier ou d'effacer un numéro abrégé, de passer un appel ou d'envoyer un message.

## **Groupes d'appel**

### **Menu 8.4**

Vous pouvez gérer des informations de groupe.

- 1. Sélectionnez Groupes appelants. Les listes de groupes s'affichent : Famille, Amis, Collègues, VIP, Groupe 1, Groupe 2 et Groupe 3.
- 2. Appuyez sur la touche de fonction gauche [Options] pour sélectionner le nom du groupe que vous souhaitez gérer.

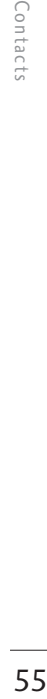

## **Contacts**

Les sous-menus suivants s'affichent.

- ] **Voir membres:** Affiche la liste des membres d'un groupe.
- ] **Mélodie:** Permet de sélectionner la sonnerie utilisée lorsque vous recevez un appel vocal d'une personne de ce groupe.
- ] **Icône du groupe:** Permet de sélectionner l'icône à afficher lorsque vous recevez un appel d'une personne de ce groupe.
- ] **Ajouter:** Permet d'ajouter un contact au groupe sélectionné. Vous pouvez affecter 20 contacts maximum à un groupe.
- ] **Effacer:** Permet de supprimer le contact sélectionné de la liste des contacts du groupe. L'entrée du contact n'est pas supprimée des contacts.
- ] **Supprimer tous les membres:** Enlever tous les contacts.
- ] **Renommer:** Permet d'attribuer un nouveau nom au groupe.

] **Réinitialiser:** Vous permet de remettre à l'état initial.

## **Copier tout Menu 8.5**

Ce menu permet de copier/déplacer des entrées de la mémoire de la carte SIM vers celle du téléphone et inversement.

- ] **SIM vers tél.:** Permet de copier l'entrée sélectionnée de la carte SIM vers la mémoire du téléphone.
- ▶ Tél. vers SIM: Permet de copier l'entrée sélectionnée de la mémoire du téléphone vers la carte SIM.

Les options suivantes sont disponibles :

- Conserver l'original: lors de la copie, les numéros sont conservés leur emplacement d'origine.
- Effacer original: lors de la copie, les numéros sont supprimés de leur emplacement d'origine.

## **Tout supprimer**

#### **Menu 8.6**

Ce menu permet de supprimer toutes les entrées de la carte SIM et/ou du téléphone. Cette fonction requiert le code de sécurité.

Appuyez sur **pour revenir en** mode veille.

## **Paramètres contacts**

**Menu 8.7**

## Affichage de l'écran

(Menu 8.7.1)

Cette fonction permet de configurer l'affichage des contacts.

- ] **Nom uniquement:** lorsque vous effectuez une recherche dans les contacts, la liste affiche uniquement les noms.
- ] **Avec numéro:** lorsque vous effectuez une recherche dans les contacts, la liste affiche les noms et les numéros.

] **Avec numéro et image:** lorsque vous effectuez une recherche dans les contacts, la liste affiche les noms et les images correspondantes.

## Enregistrer les nouveaux contacts dans (Menu 8.7.2)

Indiquez si vous souhaitez enregistrer votre nouveau contact dans votre Téléphone ou sur votre carte SIM.

## Accéder aux contacts à partir de (Menu 8.7.3)

Sélectionnez les informations de contacts que vous souhaitez afficher (de la mémoire téléphone, de la carte SIM ou les deux). Mémoire téléphone est le paramètre par défaut.

## **Contacts**

## Contacts Contacts

## **Informations Menu 8.8**

] **SDN (selon la carte SIM):** Permet d'afficher la liste des numéros de services téléphoniques(SDN) fournis par votre opérateur (si cette fonction est prise en charge par votre carte SIM), comme les numéros d'urgence et de boîtes vocales, ainsi que les renseignements.

- 1. Sélectionnez l'option SDN.
- 2. Les noms des services disponibles apparaissent.
- 3. Sélectionnez le service souhaité à l'aide des touches de navigation haut/bas. Appuyez sur **.**
- ] **Mes numéros (selon la carte SIM):** Permet d'afficher votre numéro de téléphone dans la carte SIM.

] **Ma carte de visite:** Permet de créer votre propre carte de visite avec votre nom et un numéro de téléphone portable. Pour créer une carte de visite, appuyez sur la touche de fonction gauche [Nouveau] et renseignez les champs.Vous pouvez définir les menus suivants à votre gré.

## **Réglages**

## **Réglages téléphone**

**Menu 9.1**

### Date et heure (Menu 9.1.1)

Vous pouvez définir des fonctions relatives à la date et à l'heure.

## Date

Vous pouvez entrer la date du jour.

#### Format date

Vous pouvez définir les formats de date suivants: AAAA/MM/JJ, JJ/MM/AAAA, MM/JJ/AAAA (J: Jour / M: Mois / A: Année).

#### Heure

Vous pouvez entrer l'heure.

### Format de l'heure

Vous pouvez définir le format d'heure sur 24 heures ou 12 heures.

#### Mise à jour auto

Cette option permet de mettre à jour automatiquement l'heure et la date en fonction du fuseau horaire où vous vous trouvez.

#### Langue (Menu 9.1.2)

Vous pouvez sélectionner la langue d'affichage. Lorsque l'option de langue est définie sur Automatique, la langue du téléphone est sélectionnée automatiquement en fonction de la langue de la carte SIM utilisée. L'anglais est défini par défaut si la langue de la carte SIM n'est pas prise en charge par votre téléphone.

## Demander code PIN

#### (Menu 9.1.3)

Dans ce menu, vous pouvez paramétrer le téléphone afin qu'il demande le code PIN de votre carte SIM lorsque le téléphone est allumé. Lorsque cette fonction est activée, vous êtes invité à entrer le code PIN.

Si vous entrez un code PIN erroné plus de 3 fois de suite, le téléphone est verrouillé. Dans ce cas, vous devez entrer votre code PUK.

Vous disposez de 10 tentatives maximum pour entrer votre code PUK. Si vous entrez un code PUK erroné

Réglages

## Réglages

plus de 10 fois de suite, votre téléphone ne peut plus être déverrouillé. Vous devez alors contacter votre opérateur.

### Verrouillage téléphone (Menu 9.1.4)

Pour éviter toute utilisation non autorisée du téléphone, vous pouvez utiliser un code de sécurité. À chaque fois que vous allumez votre téléphone, ce dernier vous invite à entrer le code de sécurité, si vous définissez le verrouillage du téléphone sur Activer.

## Modifier les codes (Menu 9.1.5)

PIN est l'abréviation de Personal Identification Number (numéro d'identification personnel); ce numéro permet d'empêcher l'utilisation du téléphone par une personne non autorisée.

Vous pouvez modifier les codes d'accès: Code de sécurité, Code PIN, Code PIN2.

- 1. Pour modifier le code de sécurité ou les codes PIN2, entrez votre code d'origine, puis appuyez sur la touche **.**
- 2. Entrez votre nouveau code de sécurité, PIN2 et vérifiez-le.

## **Profils Menu 9.2**

Dans Profils audio, vous pouvez régler et personnaliser les sonneries du téléphone selon différents événements, environnements ou groupes d'appelants.

Il existe cinq profils prédéfinis : Général, Silencieux, Vibreur seul, Extérieur et Kit piéton.

### Activer

- 1. La liste des profils s'affiche.
- 2. Dans la liste des Profils audio, faites défiler l'affichage pour sélectionner le profil que vous souhaitez activer, puis appuyez sur la touche de fonction gauche [OK] ou sur la touche  $\blacksquare$ .

Réglages

3. Sélectionnez ensuite Activer.

#### **Remarque**

] *Si un kit piéton ou un kit mains libres est connecté au téléphone, le profil Kit piéton s'active automatiquement.*

## Personnaliser

Vous pouvez personnaliser tous les profils, sauf Vibreur seul et Silencieux. Accédez au profil de votre choix dans la liste. Après avoir appuyé sur la touche OK ou sur la touche , sélectionnez Personnaliser.

- ] **Type d'alerte appel:** Permet de définir le type de signal souhaité pour les appels entrants.
- ] **Sonnerie:** Permet de sélectionner dans une liste la tonalité de sonnerie souhaitée.
- ] **Volume sonnerie:** Permet d'ajuster le volume de la mélodie.
- ] **Type d'alerte du message:** Sélectionnez le type d'alerte pour la réception d'un message.
- ] **Sonnerie message:** Sélectionnez la tonalité d'alerte pour la réception d'un message.
- ] **Bip touches:** Permet de sélectionner la tonalité du clavier.
- ] **Volume clavier:** Régler le volume de ton de clavier numérique.
- ] **Vol. effets sonores:** Permet de régler le volume des effets sonores.
- ] **Volume marche/arrêt:** Permet de régler le volume de la sonnerie lorsque vous allumez ou éteignez le téléphone.
- ] **Réponse auto:** Cette fonction sera seulement activée quand le téléphone est connecté en mains libres.

## **Paramétres d'affichage Menu 9.3**

Fond d'écran (Menu 9.3.1)

Ce menu permet de définir l'affichage de l'écran en mode veille.

## Réglages

# Réglages

## Minuterie rétroéclairage

(Menu 9.3.2)

Vous pouvez définir la durée de fonctionnement de l'affichage.

### Luminosité (Menu 9.3.3)

Vous pouvez régler la luminosité de l'écran de 25% à 100%.

## Raccourci vers l'écran d'accueil (Menu 9.3.4)

Ce menu vous permet de choisir si, en mode Veille, vous souhaitez afficher les icônes de raccourci ou non.

## Style de menu (Menu 9.3.5)

Cette option permet de sélectionner le style de menu de votre choix entre Vue grille et Vue liste.

## Message de bienvenue

(Menu 9.3.6)

Ce menu permet de rédiger un message à l'écran.

## Nom de réseau (Menu 9.3.7)

Ce menu vous permet de choisir si vous voulez afficher le nom de réseau ou non.

## **Paramètres appels**

#### **Menu 9.4**

Cette fonction permet de définir les options d'un appel.

## Écouter messages (Menu 9.4.1)

Ce menu présente un moyen rapide d'accéder à votre messagerie vocale (si disponible via votre réseau). Avant d'utiliser cette fonction, vous devez entrer le numéro du serveur vocal que vous a communiqué votre opérateur.

Lorsqu'un nouveau message vocal est reçu, le symbole **and** apparaît à l'écran. Un appui long sur la touche vous amènera directement à votre boîte vocale. Veuillez demander à votre opérateur plus d'informations sur ses services afin de configurer le téléphone en conséquence.

### Interdiction d'appels

### (Menu 9.4.2)

Le service d'interdiction d'appels empêche votre téléphone de passer ou de recevoir certaines catégories d'appels. Cette fonction requiert un mot de passe d'interdiction d'appels. Le menu correspondant comporte les sous-menus suivants.

- ] **Tous appels sortants** Le service d'interdiction s'applique à tous les appels sortants.
- ] **Vers l'international**

Le service d'interdiction s'applique à tous les appels vers l'international.

] **Vers l'intern. sauf pays orig.** 

Le service d'interdiction s'applique à tous les appels vers l'international, à l'exception du réseau du pays d'origine.

] **Tous appels entrants** Le service d'interdiction s'applique à tous les appels entrants.

- ] **Entrants quand à l'étranger** Le service d'interdiction s'applique à tous les appels entrants lorsque l'utilisateur est itinérant.
- ] **Ann. Ttes les interd. D'appels** Ce sous-menu permet d'annuler tous les services d'interdiction.
- ] **Modifier le mot de passe** Ce sous-menu permet de modifier le mot de passe du service d'interdiction d'appels.

#### **Sous-menus:**

• Activer

Ce sous-menu permet de demander au réseau d'activer la restriction d'appels.

• Annuler

Ce sous-menu permet de désactiver la restriction d'appels sélectionnée.

• Afficher l'état

Ce sous-menu permet de vérifier si les appels sont interdits ou non.

## Réglages

## Envoyer mon numéro

(Menu 9.4.3)

(fonction dépendant du réseau et de l'abonnement)

### ] **Définir par réseau**

Si vous sélectionnez ce menu, vous pouvez envoyer votre numéro de téléphone à l'une des deux lignes d'un correspondant disposant d'un abonnement deux lignes.

#### ] **Activé**

Vous pouvez choisir d'envoyer votre numéro de téléphone à votre correspondant. Votre numéro apparaît alors sur le téléphone du correspondant.

### ] **Désactivé**

Votre numéro n'apparaît pas sur le téléphone du correspondant.

#### Durée appel (Menu 9.4.4)

Vous pouvez visualiser les durées d'appel par type.

] **Derniers appel :** Permet d'afficher la durée du dernier appel en minutes/secondes.

- ] **Tous les appels:** Permet d'afficher la durée totale des appels. Vous pouvez définir la minuterie en appuyant sur la touche de fonction gauche [Réinitialiser].
- ] **Appels émis:** Affiche la durée des appels sortants.
- ] **Appels reçus:** Affiche la durée des appels entrants.

## Numéro fixe (Menu 9.4.5) (fonction dépendant de la carte SIM)

Vous pouvez restreindre vos appels sortants à des numéros de téléphone sélectionnés. Les numéros sont protégés par votre code PIN2.

#### ] **Activé**

Vous pouvez restreindre vos appels sortants à des numéros de téléphone sélectionnés.

] **Désactivé**

Vous pouvez désactiver la fonction de numéro fixe.

#### ] **Liste de numéros**

Vous pouvez visualiser la liste des numéros enregistrés en tant que numéros fixes.

### Mode de réponse (Menu 9.4.6)

### ] **Ouverture clapet**

Si vous sélectionnez ce menu, vous pouvez prendre un appel entrant en ouvrant le clapet.

#### ] **Toute touche**

Si vous sélectionnez ce menu, vous pouvez prendre un appel en appuyant sur n'importe quelle touche, à l'exception de la touche  $\blacksquare$  [Fin] et  $\blacksquare$ .

## $\blacktriangleright$  **Touche Envoyer uniquement** Si vous sélectionnez ce menu, vous

pouvez prendre un appel en appuyant sur la touche [Envoyer].

## Coûts d'appel (Menu 9.4.7)

Grâce à ce service réseau, vous pouvez consulter le coût du dernier appel, ainsi que le coût total des appels.

#### **Remarque**

] *Le coût réel facturé pour les appels par votre opérateur peut varier en fonction des caractéristiques du réseau, des arrondis de facturation, des taxes, etc.*

## Réglages

## ] **Réglages crédit**

Grâce à ce service réseau, vous pouvez limiter le coût de vos appels aux unités de facturation sélectionnées. Vous pouvez téléphoner jusqu'à ce que vous ayez atteint la limite spécifiée.

- **Lire:** Permet de vérifier les unités restantes.
- **Modifier:** Permet de modifier votre limite de chargement.

### ] **Tarif/unité**

Vous pouvez définir le type de devise et le coût par unité. Contactez votre opérateur pour connaître le coût d'une unité de facturation. Pour sélectionner une devise ou une unité dans ce menu, vous avez besoin du code PIN2. Si vous souhaitez saisir l'un de ces

Réglages  $\overline{\text{65}}$ 

## Réglages

Réglages

symboles : @, £, \$, effacez toutes les devises, puis appuyez sur la touche **Si vous souhaitez** modifier le symbole, appuyez à nouveau sur la touche **ED**.

#### **Remarque**

] *Une fois toutes vos unités dépensées, vous ne pouvez passer que les appels d'urgence. Selon le type de votre carte SIM, le code PIN2 peut s'avérer nécessaire pour définir une limite.*

#### ] **Affichage auto**

Ce service du réseau vous permet de voir automatiquement le coût de vos derniers appels. S'il est activé, vous pouvez voir le coût du dernier appel en fin de communication.

## Renvoi d'appel (Menu 9.4.8)

Le service de transfert d'appel vous permet de transférer des appels vocaux entrants, des appels de fax et des appels de données vers un autre numéro. Pour plus de détails, contactez votre opérateur.

] **Tous les appels vocaux:** Transfère

tous les appels vocaux, sans conditions.

- ] **Si occupé:** Permet de transférer l'appel si vous êtes déjà en ligne.
- ] **Si pas de réponse:** Permet de transférer l'appel si vous ne répondez pas.
- ] **Si non disponible:** Peut être défini sur transfert si vous ne pouvez pas répondre au téléphone.
- ] **Appels données** : Transfère vers un numéro avec une connexion PC, sans conditions.
- ] **Appels fax** : Transfère vers un numéro avec une connexion fax, sans conditions.
- ▶ **Tout annuler** : Annule tous les services de transfert d'appel.
#### **Sous-menus**

Les menus de Renvoi d'appel disposent des sous-menus suivants.

- **Activer** : Active le service correspondant.
- Boîte vocale : Transmet les appels au centre de messagerie. Cette fonction n'apparaît pas dans les menus Tous les appels de données et Tous les appels de fax.
- Nouveau numéro : Permet d'entrer le numéro vers lequel effectuer le transfert.
- Numéros favoris : Cette fonction permet de consulter les 5 derniers numéros transférés.
- ] **Annuler** : Désactive le service correspondant.
- ] **Afficher l'état** : Affiche l'état du service correspondant.

### Double appel (Menu 9.4.9) (fonction dépendant du réseau)

Vous serez notifié de tout nouvel appel entrant lorsque vous êtes en conversation. Sélectionnez Activer pour activer la mise en attente des appels par le réseau, Annuler pour désactiver la mise en attente des appels par le réseau ou Afficher l'état pour vérifier si la fonction est activée ou non.

Autres (Menu 9.4.0)

#### Rappel auto

Sélectionnez Activer pour faire en sorte que le téléphone rappelle au maximum cinq fois un numéro après une tentative infructueuse.

#### Bip minute

Lorsque cette fonction est activée, le téléphone émet un bip toutes les minutes lors d'un appel sortant afin de vous informer de la longueur de votre appel.

Réglages  $\frac{768}{12625}$  67

# Réglages

### Envoyer tonalités DTMF

Ces tonalités permettent à votre téléphone d'utiliser un standard automatisé.

# **Connectivité Menu 9.5**

### Bluetooth (Menu 9.5.1)

La fonctionnalité Bluetooth permet aux dispositifs, périphériques et ordinateurs compatibles qui se trouvent à proximité de communiquer entre eux sans fil. Ce téléphone dispose d'une connectivité Bluetooth intégrée qui vous permet de le connecter à des dispositifs Bluetooth compatibles.

#### **Remarque**

- ] *Si vous utilisez LG PC Sync via une connexion Bluetooth, vous ne pouvez échanger de données qu'au sein du répertoire.*
- ] *Lorsque vous recevez des données d'un périphérique Bluetooth, une confirmation est requise. Une fois le transfert confirmé, le fichier est copié sur votre téléphone.*
- ] *Selon son type, le fichier est stocké dans l'un des dossiers suivants:*
	- Image (.bmp, gif, jpg, png): *dossier Images*
	- Autres fichiers (.txt, html): *dossier contenant les autres types de fichiers*

#### Définir Bluetooth

Vous pouvez activer ou désactiver la fonction bluetooth.

#### Périphériques associés

Cette fonction permet d'afficher tous les périphériques auxquels votre KP230 est associé. Le menu Périphériques associés donne accès aux options suivantes :

- **Connexion / Déconnecté:** Après avoir allumé votre appareil Bluetooth, vous devez l'associer à votre téléphone. Ensuite seulement, vous pourrez faire communiquer les deux appareils entre eux.
- **Nouveau:** vous permet de rechercher de nouveaux périphériques Bluetooth et de les ajouter à la liste des

périphériques associés du téléphone. Dès que vous sélectionnez [Nouveau], le téléphone recherche les périphériques Bluetooth accessibles. Lorsque le périphérique recherché apparaît dans la liste, appuyez sur la touche de fonction gauche [Arrêter]. Faites défiler jusqu'au périphérique recherché, puis appuyez sur la touche de fonction gauche [Associer]. Vous êtes ensuite invité à saisir un mot de passe. Vous pouvez choisir le mot de passe de votre choix (vous devez utiliser le même pour les deux périphériques) ou utiliser le mot de passe déjà défini par le fabricant du périphérique auquel vous associez le téléphone. Consultez le manuel de l'utilisateur du périphérique à associer pour vérifier si un mot de passe a déjà été défini.

- **Régler sur autorisé/Régler sur non autorisé:** Permet de définir la connexion autorisée entre dispositifs Bluetooth. Par exemple, si vous utilisez régulièrement un casque

Bluetooth avec votre téléphone, vous pouvez définir la connexion comme autorisée pour que votre téléphone établisse automatiquement la connexion avec le casque dès que celui-ci est activé.

- **Tous services:** Permet d'afficher tous les services pris en charge par le dispositif Bluetooth.
- **Affecter un nom:** permet de renommer le périphérique Bluetooth associé et de modifier la manière dont il s'affiche sur le téléphone.
- **Effacer:** permet de supprimer un périphérique Bluetooth associé au téléphone.
- **Supprimer tout:** permet de supprimer tous les périphériques Bluetooth associés au téléphone.

#### Paramètres

- **Visbilité de mon téléphone:** Cette option permet de rendre ou non votre casque visible aux autres périphériques Bluetooth.

# Réglages

Réglages

- **Nom de mon téléphone:** Vous pouvez définir le nom du dispositif Bluetooth. Le nom par défaut est LG KP230.

- **Mon adresse:** Permet d'afficher l'adresse de votre périphérique Bluetooth.

### Service pris en charge

### Paramètres réseau (Menu 9.5.2)

Vous pouvez sélectionner un réseau qui sera enregistré automatiquement ou manuellement.

#### Sélection reseau

Généralement, la sélection du réseau est définie sur Automatique.

- ] **Automatique:** Si vous sélectionnez le mode automatique, le téléphone recherche et sélectionne automatiquement un réseau à votre place. Une fois le mode automatique sélectionné, le téléphone est défini sur "Automatique" même quand le téléphone est éteint et allumé.
- ] **Manuel:** Le téléphone recherche la liste des réseaux disponibles et vous

la présente. Vous pouvez alors sélectionner le de votre choix, dans la mesure où ce dernier dispose d'une clause d'itinérance avec l'opérateur réseau de votre pays d'origine. Le téléphone vous invite à sélectionner un autre réseau s'il n'arrive pas à accéder au réseau sélectionné.

] **Préféré:** Vous pouvez dresser la liste de vos réseaux préférés ; le téléphone tente alors de vous enregistrer auprès des réseaux de la liste avant de vous proposer d'autres réseaux. Vous créez cette liste à partir de la liste prédéfinie des réseaux connus de votre téléphone.

#### Connexion GPRS

Vous pouvez définir différents modes d'utilisation du service GPRS.

] **Allumage** 

Si vous sélectionnez cette option, le téléphone s'abonne automatiquement à un réseau GPRS lorsque vous l'allumez. Le lancement d'une application WAP ou PC établit

la connexion entre le téléphone et le réseau et rend le transfert de données possible. Lorsque vous fermez l'application, la connexion GPRS est interrompue, mais l'abonnement au réseau GPRS est toujours valable.

#### ] **Si nécessaire**

Si vous sélectionnez cette option, la connexion GPRS est établie dès que vous vous connectez à un service WAP et ou à une application et interrompue lorsque vous fermez ce service ou cette application.

#### Point d'accès

- ] **Nom:** permet de saisir le nom du réseau.
- ] **Nouveau point d'accès**
	- **Nom:** Permet de saisir le nom du réseau.
	- **Support:** Permet de définir le service de données du support. - GPRS

#### **<GPRS>**

les paramètres de ce service ne sont disponibles que si vous avez sélectionné GPRS comme type de service.

- **APN:** permet d'entrer l'APN du service GPRS.
- **ID utilisateur:** identité des utilisateurs pour votre serveur APN.
- **Mot de passe:** mot de passe requis par votre serveur APN.
- **Serveur principal:** permet d'entrer l'adresse IP du serveur DNS principal auquel vous accédez.
- **Serveur secondaire:** permet d'entrer l'adresse IP du serveur DNS secondaire auquel vous accédez.

#### Infos GPRS

Vous pouvez vérifier l'heure d'appel et le volume des données par GPRS.

Réglages  $\frac{768 \text{ m/s}}{71}$ 

# Réglages

# **Paramètres messages**

**Menu 9.6**

Pour plus d'informations, reportezvous à la page 44. (Menu 5.9)

# **Paramètres contacts**

**Menu 9.7**

Pour plus d'informations, reportezvous à la page 57. (Menu 8.7)

# **Paramètres navigateur**

**Menu 9.8**

Pour plus d'informations, reportezvous aux pages 33et 34 (Menu 2.6).

# **Mode Avion Menu 9.9**

Lorsque vous vous trouvez dans un avion ou dans un espace où l'usage du réseau sans fil est interdit, ce menu permet d'utiliser uniquement les fonctionnalités du téléphone n'exigeant pas le recours au réseau sans fil.

Lorsque le mode Avion est activé, l'icône correspondante s'affiche sur l'écran à la place de l'icône du signal réseau.

- ] **Activé:** Vous ne pouvez ni recevoir ni émettre d'appels, y compris des appels d'urgence ; les autres fonctionnalités requérant une couverture réseau sont également désactivées.
- ] **Désactivé:** Permet de désactiver le mode Avion et de redémarrer le téléphone pour accéder au réseau.

# **Économie d'énergie Menu 9.0**

Permet d'activer ou non le mode d'économie d'énergie.

# **Réinit. réglages Menu 9.**

Vous pouvez remettre les préparamètrages d'usine. Vous devez entrer le code de sécurité pour activer cette fonction.

# **Etat mémoire Menu 9.#**

Ce menu permet de vérifier la capacité de la mémoire en cours d'utilisation.

# **Infos sur la version**

#### **Menu 9.**

Ce menu permet de vérifier la version du logiciel et la version matérielle de ce téléphone.

# **Accessoires**

Il existe divers accessoires pour votre téléphone portable. Vous pouvez choisir parmi ces options selon vos propres habitudes de communication.

# Batterie standard

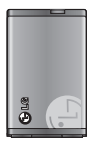

# Kit piéton

Il se connecte a votre téléphone, et

vous permet de téléphoner en mains libres.

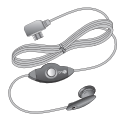

## Chargeur de batterie

Ce chargeur vous accompagne lors de vos déplacements, et vous permet de

charger la batterie loin de votre domicile ou de votre bureau.

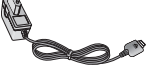

#### **Remarque**

- ] *Utilisez toujours d'authentiques accessoires LG.*
- ] *Le non-respect de cette recommandation risque d'entraîner l'annulation de votre garantie.*
- ] *Les accessoires peuvent différer selon les pays. Contactez votre opérateur pour vous procurer des accessoires supplémentaires.*
- ] *Pour utiliser la fonction de service de données, nous vous conseillons d'utiliser le logiciel LG Internet Cube. LG Internet Cube est plus puissant et plus sûr si vous l'utilisez un service de données (modem). N'utilisez pas le modem du système d'exploitation Windows.*

# **Données techniques**

### **Généralités**

**Nom du produit : KP230 Réseau : GSM 900 / DCS 1800 Températures de fonctionnement Max : +55°C Min : -10°C**

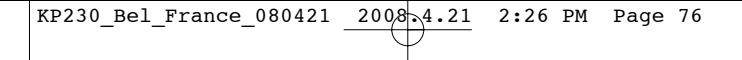

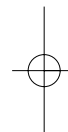

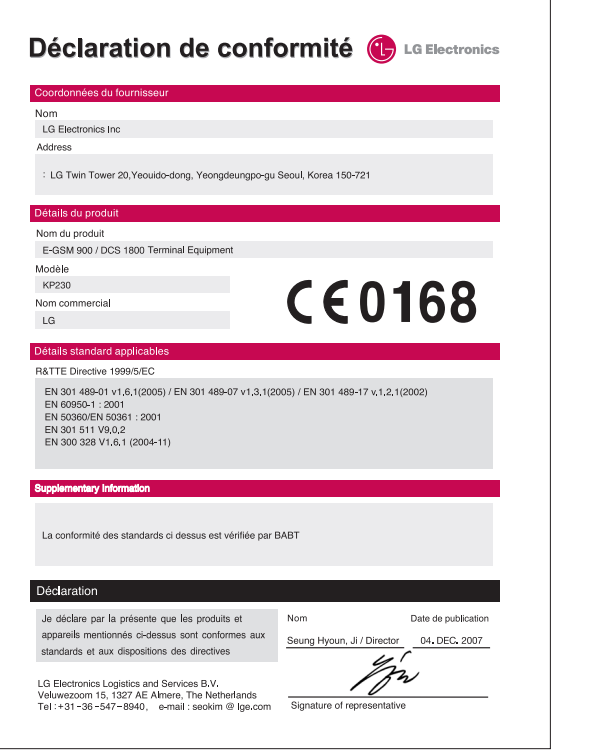

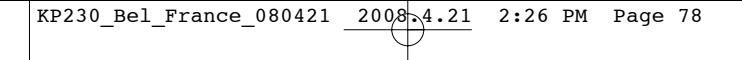

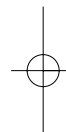

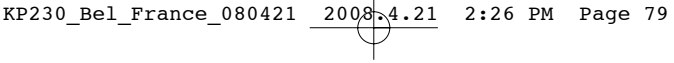

# MEMO

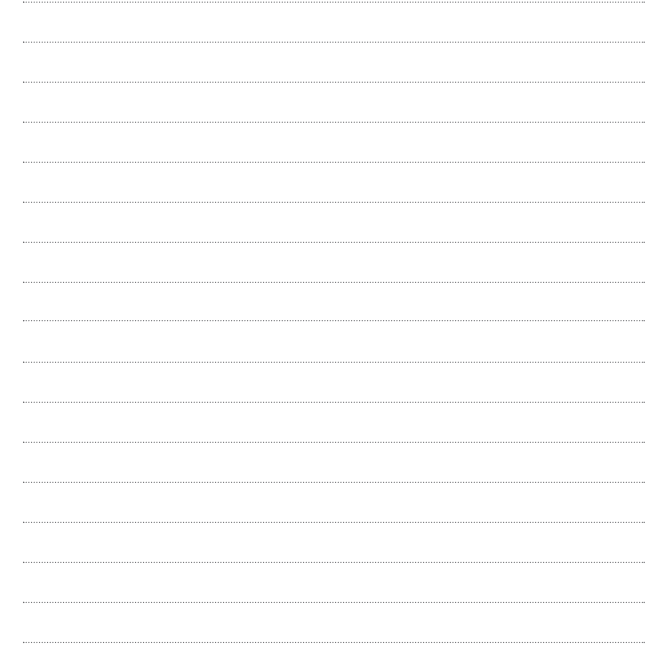

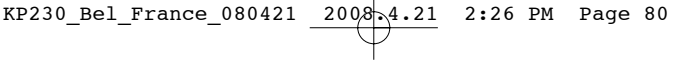

# MEMO

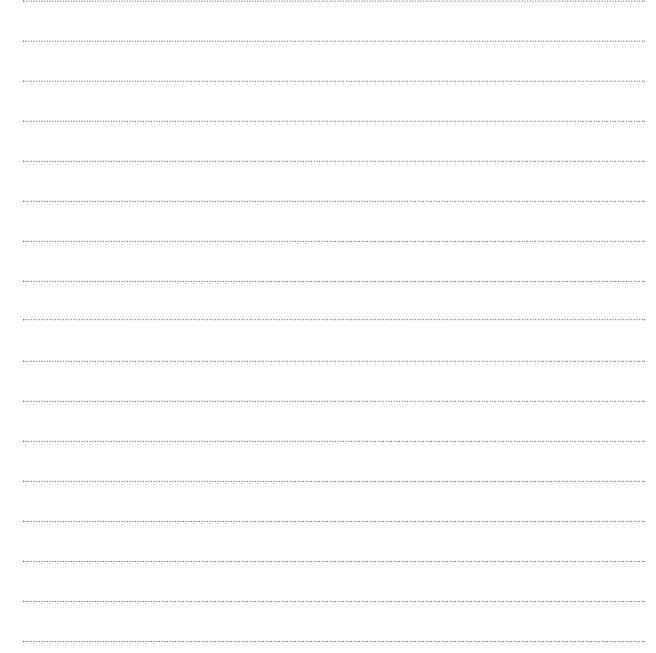

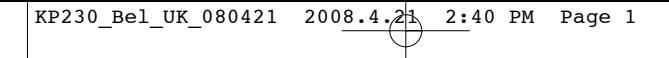

# ENGLISH

# KP230 USER GUIDE

Please read this manual carefully before operating your mobile phone. Retain it for future reference.

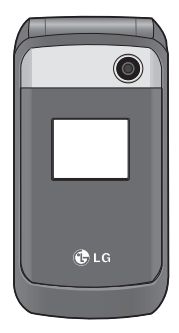

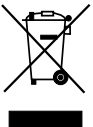

#### **Disposal of your old appliance**

- 1. When this crossed-out wheeled bin symbol is attached to a product it means the product is covered by the European Directive 2002/96/EC.
- 2. All electrical and electronic products should be disposed of separately from the municipal waste stream via designated collection facilities appointed by the government or the local authorities.
- 3. The correct disposal of your old appliance will help prevent potential negative consequences for the environment and human health.
- 4. For more detailed information about disposal of your old appliance, please contact your city office, waste disposal service or the shop where you purchased the product.

# **Table of Contents**

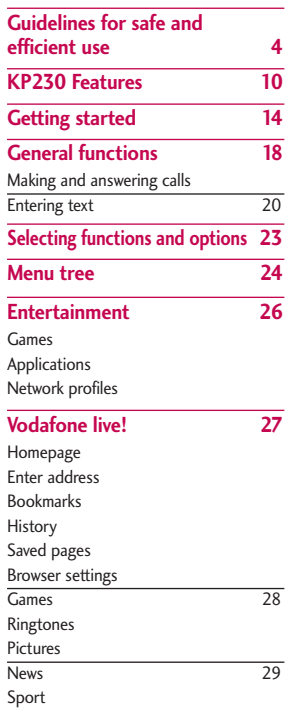

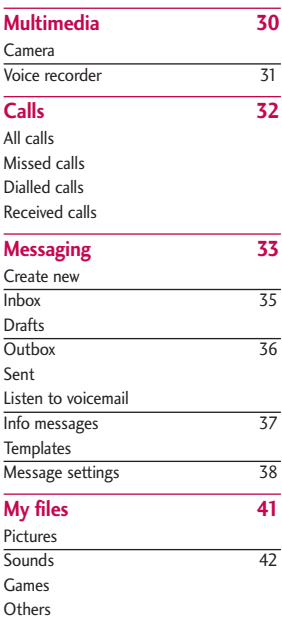

 $\overline{2}$ 

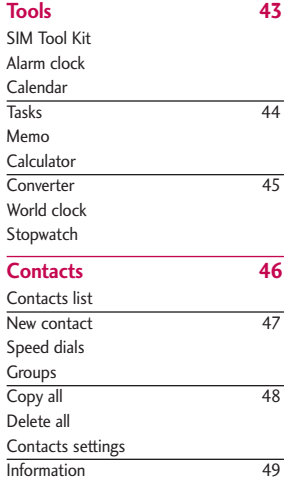

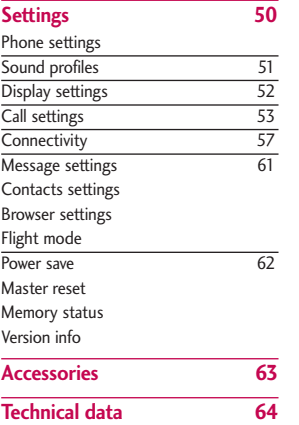

Table of Contents  $37$  b lable of Contents and  $37$ 

# **Guidelines for safe and efficient use**

# **Certification information (SAR)**

## **THIS DEVICE MEETS INTERNATIONAL GUIDELINES FOR EXPOSURE TO RADIO WAVES**

Your mobile device is a radio transmitter and receiver. It is designed and manufactured not to exceed the limits for exposure to radio frequency (RF) recommended by international guidelines (ICNIRP). These limits are part of comprehensive guidelines and establish permitted levels of RF energy for the general population. The guidelines were developed by independent scientific organizations through periodic and thorough evaluation of scientific studies. The guidelines include a substantial safety margin designed to assure the safety of all persons, regardless of age and health.

The exposure standard for mobile devices employs a unit of measurement known as the Specific Absorption Rate,

or SAR. The SAR limit stated in the international guidelines is 2.0 W/kg\*. Tests for SAR are conducted using standard operating positions with the device transmitting at its highest certified power level in all tested frequency bands. Although the SAR is determined at the highest certified power level, the actual SAR of the device while operating can be well below the maximum value. This is because the device is designed to operate at multiple power levels so as to use only the power required to reach the network. In general, the closer you are to a base station, the lower the power output of the device. Before a phone model is available for sale to the public, compliance with the European R&TTE directive must be shown. This directive includes as one essential requirement the protection of the health and the safety for the user and any other person. The highest SAR value for this device when tested for use at the ear is 0,929 W/kg (10g).

This device meets RF exposure guidelines when used either in the normal use position against the ear or when positioned at least 1.5cm away from the body. When a carry case, belt clip or holder is used for body-worn operation, it should not contain metal and should position the product at least 1.5cm away from your body. In order to transmit data files or messages, this device requires a quality connection to the network. In some cases transmission of data files or messages may be delayed until such a connection is available. Ensure the above separation distance instructions are followed until the transmission is completed. The highest SAR value for this device when tested for use at the body is 0,890 W/kg (10g).

\* The SAR limit for mobile devices used by the public is 2.0 watts/kilogram (W/kg) averaged over ten grams of body tissue. The guidelines incorporate a substantial margin of safety to give additional protection for the public and to account for any variations in

measurements. SAR values may vary depending on national reporting requirements and the network band. For SAR information in other regions please look under product information at www.lgmobile.com.

# **Product care and maintenance**

Warning! *Only use batteries, chargers and accessories approved for use with this particular phone model. The use of any other types may invalidate any approval or warranty applying to the phone, and may be dangerous.*

- Do not disassemble this unit. Take it to a qualified service technician when repair work is required.
- $\blacktriangleright$  Keep away from electrical appliances such as a TV's, radios or personal computers.
- $\blacktriangleright$  The unit should be kept away from heat sources such as radiators or cookers.

# Guidelines for safe and efficient use

- $\blacktriangleright$  Never place your phone in a microwave oven as it will cause the battery to explode.
- $\triangleright$  Do not charge the phone when it is on soft furnishings.
- $\blacktriangleright$  The phone should be charged in a well ventilated area.
- Do not drop.
- Do not subject this unit to mechanical vibration or shock.
- $\blacktriangleright$  The coating of the phone may be damaged if covered with wrap or vinyl wrapper.
- ▶ Do not use harsh chemicals (such as alcohol, benzene, thinners, etc.) or detergents to clean your phone.
- $\blacktriangleright$  Do not subject this unit to excessive smoke or dust.
- ▶ Do not keep the phone next to credit cards or transport tickets; it can affect the information on the magnetic strips.
- $\blacktriangleright$  Do not tap the screen with a sharp object as it may damage the phone.
- $\triangleright$  Do not expose the phone to liquid or moisture.
- $\blacktriangleright$  Use accessories, such as earphones and headsets, with caution. Ensure that cables are tucked away safely and do not touch the antenna unnecessarily.
- $\blacktriangleright$  Please remove the data cable before powering on the handset.

# **Efficient phone operation**

**To enjoy optimum performance with minimum power consumption please:**

 $\blacktriangleright$  Do not hold the antenna when the phone is in use. If you hold it, it can affect call quality. It may also cause the phone to operate at a higher power level than needed and shorten talk and standby times.

# **Electronic and medical devices**

**All mobile phones may get interference, which could affect performance.**

- Do not use your mobile phone near medical equipment without requesting permission. Please consult your doctor to determine if operation of your phone may interfere with the operation of your medical device.
- $\triangleright$  Some hearing aids might be disturbed by mobile phones.
- $\blacktriangleright$  Minor interference may affect TVs, radios, PCs, etc.

# **Pacemakers**

Pacemaker manufacturers recommend that a minimum separation of 15cm be maintained between a mobile phone and a pacemaker to avoid potential interference with the pacemaker. To achieve this use the phone on the

opposite ear to your pacemaker and do not carry it in a breast pocket.

# **Hospitals**

Switch off your wireless device when requested to do so in hospitals, clinics or health care facilities. These requests are designed to prevent possible interference with sensitive medical equipment.

# **Road safety**

**Check the laws and regulations on the use of mobile phones in the areas when you drive.**

- $\triangleright$  Do not use a hand-held phone while driving.
- $\blacktriangleright$  Give full attention to driving.
- $\blacktriangleright$  Use a hands-free kit, if available.
- ▶ Pull off the road and park before making or answering a call if driving conditions so require.

# Guidelines for safe and efficient use

- RF energy may affect some electronic systems in your motor vehicle such as a car stereo or safety equipment.
- $\blacktriangleright$  If your vehicle is equipped with an air bag, do not obstruct it with installed or portable wireless equipment. It can cause serious injury due to improper performance.

**If you are listening to music whilst out and about, please ensure that the volume is at a reasonable level so that you are aware of your surroundings. This is particularly imperative when near roads.**

# **Avoid damage to your hearing**

Damage to your hearing can occur if you are exposed to loud sound for long periods of time. We therefore recommend that you do not turn on or off the handset close to your ear. We also recommend that music and call volumes are set to a reasonable level.

# **Blasting area**

Do not use the phone where blasting is in progress. Observe restrictions, and follow any regulations or rules.

# **Potentially explosive atmospheres**

- $\triangleright$  Do not use the phone at a refuelling point. Don't use near fuel or chemicals.
- Do not transport or store flammable gas, liquid, or explosives in the compartment of your vehicle, which contains your mobile phone and accessories.

# **In aircraft**

**Wireless devices can cause interference in aircraft.**

- $\blacktriangleright$  Turn off your mobile phone before boarding any aircraft.
- $\triangleright$  Do not use it on the ground without crew permission.

Guidelines tor sate and etticient use Guidelines for safe and efficient use

# **Children**

Keep the phone in a safe place out of small children's reach. It includes small parts which, if detached, may cause a choking hazard.

# **Emergency calls**

Emergency calls may not be available under all mobile networks. Therefore, you should never depend solely on your mobile phone for emergency calls. Check with your local service provider.

# **Battery information and care**

▶ You do not need to completely discharge the battery before recharging. Unlike other battery systems, there is no memory effect that could compromise the battery's performance.

- ▶ Use only LG batteries and chargers. LG chargers are designed to maximize the battery life.
- ▶ Do not disassemble or short-circuit the battery pack.
- $\blacktriangleright$  Keep the metal contacts of the battery pack clean.
- $\blacktriangleright$  Replace the battery when it no longer provides acceptable performance. The battery pack may be recharged hundreds of times until it needs replacing.
- $\blacktriangleright$  Recharge the battery if it has not been used for a long time to maximize usability.
- $\blacktriangleright$  Do not expose the battery charger to direct sunlight or use it in high humidity, such as the bathroom.
- ▶ Do not leave the battery in hot or cold places, this may deteriorate the battery performance.

KP230 Bel UK 080421 2008.4. $21 \overline{)21}$  2:40 PM Page 10

# **KP230 Features**

# **Parts of the phone**

Open view

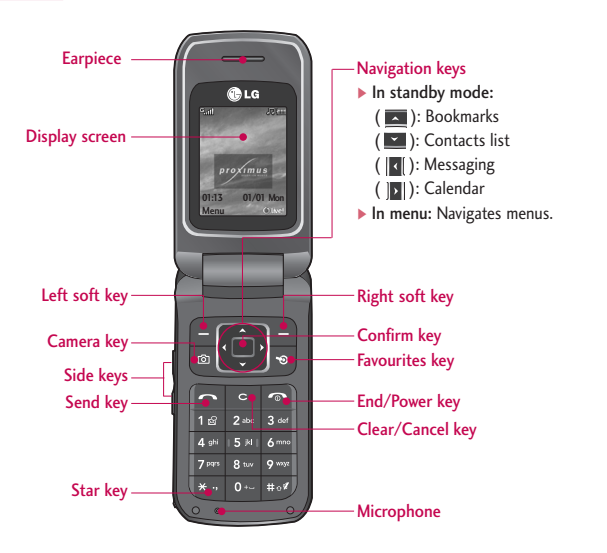

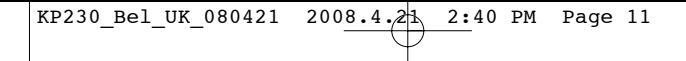

Rear view

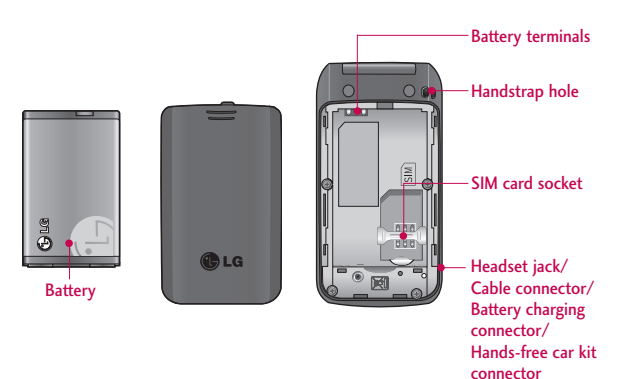

KP230 Features  $\frac{1}{\sqrt{1}}$ 

# KP230 Features

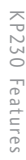

# **Key description**

The following shows key components of the phone.

# **Keypad description**

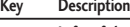

**Left soft key / Right soft key** Each of these keys performs the function indicated by the text on the display immediately above it.

### **Navigation keys**

Use to scroll through menus and move the cursor. You can also use these keys for quick access to the following functions.

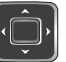

- $\bullet$  Up navigation key ( $\Box$ ): **Bookmarks**
- Down navigation key ( $\blacktriangleright$ ): Contacts list
- Left navigation key ( $||\cdot||$ Messaging
- Right navigation key (  $\|$ **)**: Calendar

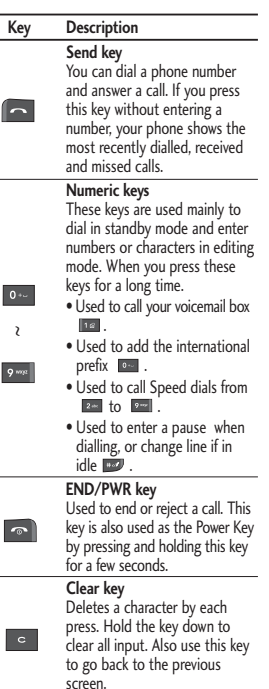

# **Side keys**

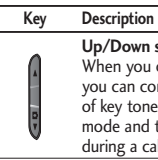

**Up/Down side keys** When you open the flip, you can control the volume of key tone in the standby mode and the volume during a call.

# **Display information**

The table below describes various display indicators or icons that appear on the phone's display screen.

# On screen icons

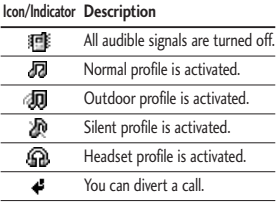

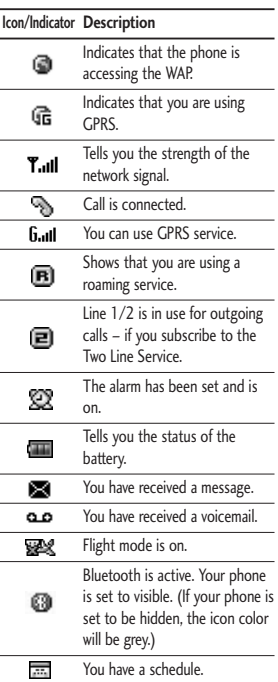

# KP230 Features KP230 Features

# **Getting started**

# **Installing the SIM card and the battery**

Make sure the power is off before you remove the battery.

#### 1. Remove the battery.

Press down on the tabs on the battery cover and slide the cover down. Now lift the battery from its compartment.

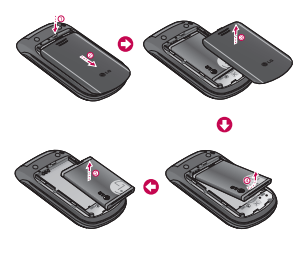

#### **Note**

] *Removing the battery from the phone when the power is on may cause the phone to malfunction.*

#### 2. Install the SIM card.

Insert and slide the SIM card into the SIM card holder. Make sure that the SIM card is inserted properly and that the gold contact area on the card is facing downwards. To remove the SIM card, press down lightly and pull it in the reverse direction.

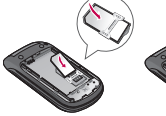

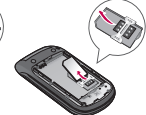

To insert the SIM card To remove the SIM card

#### **Caution**

] *The metal contact of the SIM card can easily be damaged by scratches. Pay special attention to the SIM card while handling. Follow the instructions supplied with the SIM card.*

#### 3. Install the battery.

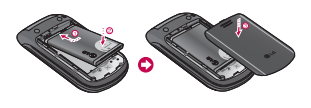

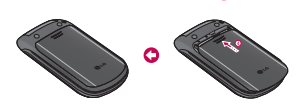

# **Charging the battery**

To connect the charger to the phone, you must install the battery first.

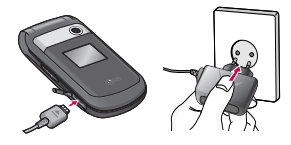

1. With the arrow facing you as shown in the diagram push the plug on the charger into the connector on the bottom of the phone until it clicks into place.

- 2. Connect the other end of the charger to the mains socket. Only use the charger included in the box.
- 3. The moving bars of battery icon will stop after charging is complete.

#### **Caution**

- ] *Do not force the connector as this may damage the phone and/or the charger.*
- ] *If you use the charger out of your own country, use an attachment plug adapter for the proper configuration.*
- ] *Do not remove your battery or the SIM card while charging.*

#### **Warning**

- ] *Unplug the power cord and charger during lightning storms to avoid electric shock or fire.*
- ] *Make sure that no sharp-edged items such as animal teeth or nails come into contact with the battery. This may cause a fire.*

# Getting started

# **Disconnecting the charger**

Disconnect the charger from the phone as shown in the diagram below.

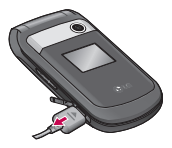

#### **Note**

- ] *Ensure the battery is fully charged before using the phone for the first time.*
- ] *In the case the battery is not properly charged, please turn the phone off and on using the power key. Then detach and reattach the battery, and recharge the phone.*

# **Turning your phone on and off**

### Turning your phone on

1. Install a battery to the handset and connect the phone to an external power source such as the charger, or cigarette lighter adapter. Or install a charged battery pack to the handset.

- 2. Press and hold  $\bullet$  for a few seconds until the LCD screen is turned on.
- 3. Depending on the status of the PIN code request setting you may need to enter your PIN code.

# Turning your phone off

1. Press and hold **Ford** for a few seconds until the LCD screen is turned off.

# **Access codes**

You can use the access codes described in this section to avoid unauthorised use of your phone. The access codes (except PUK and PUK2 codes) can be changed by using the **Change codes** feature (Menu 9.1.5).

## PIN code (4 to 8 digits)

The PIN (Personal Identification Number) code protects your SIM card

against unauthorised use. The PIN code is usually supplied with the SIM card. When the **PIN code request** is set to **On**, your phone will request the PIN code every time the phone is switched on. When the **PIN code request** is set to **Off**, your phone connects to the network directly without the PIN code.

### PIN2 code (4 to 8 digits)

The PIN2 code, supplied with some SIM cards, is required to access functions such as Advice of Call Charge and Fixed dial number. These functions are only available if supported by your service provider. Check with your service provider for further information.

### PUK code (4 to 8 digits)

The PUK (PIN Unblocking Key) code is required to unlock a PIN blocked phone. The PUK code may be supplied with the SIM card. If not, contact your service provider for the code. If you lose the code, also contact your service provider.

## PUK2 code (4 to 8 digits)

The PUK2 code, supplied with some SIM cards, is required to unlock a blocked PIN2 code. If you lose the code, please contact your service provider.

### Security code (4 to 8 digits)

The security code protects the unauthorised use of your phone. The default security code is set to **'0000'** and the security code is required to delete all phone entries and to activate the Reset settings menu. Also, the security code is required to enable or disable the phone lock function to prevent unauthorised use of the phone. The security code default setting can be modified from the Security settings menu.

#### Barring password

The barring password is required when you use the Call barring function. You can obtain the password from your service provider when you subscribe to this function.

# **General functions**

# **Making and answering calls**

# Making a call

- 1. Make sure your phone is switched on.
- 2. Enter a phone number, including the area code.
	- $\triangleright$  To delete numbers press  $\triangleright$  key. Press and hold the  $\cdot$  key to erase the entire number.
- 3. Press **to** to call the number.
- 4. To end the call, press on the right soft key.

# Making a call from the call history list

- 1. In standby mode, press  $\Box$  and the latest incoming, outgoing and missed calls will be displayed.
- 2. Select the desired number by using the up/down navigation keys.
- 3. Press **Ford** to call the number.

# Making an international call

- 1. Press and hold **c** key for the international prefix. The '+' character automatically selects the international access code.
- 2. Enter the country code, area code, and the phone number.
- 3. Press **The Lumber** to call the number.

# Ending a call

When you have finished your call, press  $\bullet$  key.

# Making a call from the contacts list

You can save the names and phone numbers dialled regularly in the SIM card and/or phone memory. You can dial a number by simply looking up the desired name in the contacts and pressing  $\blacksquare$  key.

# Adjusting the volume

If you want to adjust the earpiece volume during a call, use the side keys ( ). Press the up side key to increase and down side key to decrease the volume.

#### **Note**

] *In standby mode with the phone open, pressing the side keys adjusts the key tone volume.*

### Answering a call

When you receive a call, the phone rings and the flashing phone icon appears on the screen. If the caller can be identified, the caller's phone number (or name/photo if saved in the contacts) is displayed.

1. To answer an incoming call, open the phone and press the send key. (When **Send key only** has been set as the answer mode. (See page 55(Menu 9.4.6).)

#### **Note**

- ] *If* Any key *has been set as the answer mode (see page 55), any key press will answer a call except for the or the right soft key.*
- $\blacktriangleright$  To reject an incoming call, press and hold one of the side keys on the left side of the phone without opening the phone.
- ▶ You can answer a call whilst using the phonebook or other menu features.
- 2. To end the call, close the phone or press the  $\blacksquare$  key.

### Signal strength

You can check the strength of your signal by the signal indicator  $(\mathbf{Y}_{\text{all}})$ on the display. Signal strength can vary, particularly inside buildings. Moving near to a window may improve reception.

# General functions

# **Entering text**

You can enter alphanumeric characters by using the phone's keypad. For example, storing names in the phonebook, writing a message, creating a personal greeting.

The following text input methods are available in the phone.

#### T9 Mode

This mode lets you enter words with only one keystroke per letter. Each key on the keypad has more than one letter. The T9 mode automatically compares your keystrokes with an internal dictionary to determine the correct word, thus requiring far fewer keystrokes than the traditional ABC mode. This is sometimes known as predictive text.

# ABC Mode

This mode lets you enter letters by pressing the key labeled with the required letter once, twice, three or four times until the letter is displayed.

### 123 Mode (Numbers Mode)

Type numbers using one keystroke per number. To change to 123 mode in a text entry field, press the  $\approx$  key until 123 mode is displayed.

## Changing the text input mode

- 1. When you are in a field that allows characters to be entered, you will notice the text input mode indicator in the top right corner of the LCD screen.
- 2. Change the text input mode by pressing **.** You can check the current text input mode in the top right corner of the LCD screen.

### Using the T9 mode

The T9 predictive text input mode lets you enter words easily with a minimum number of key presses.

As you press each key, the phone begins to display the characters that it thinks you are typing based on the built-in dictionary. You can also add new words in the dictionary. As new words are added, the word changes to reflect the most likely candidate from the dictionary.

- $\blacktriangleright$  If the desired word is missing from the word choice list, add it using the ABC mode.
- ▶ You can select the language of the T9 mode. Press the left soft key [Options], then select T9 languages. Select the desired language of T9 mode. You can also turn off the T9 mode by selecting T9 off. The default setting on the phone is T9 enabled mode.
- 1. Enter the whole word before editing or deleting any keystrokes.
- 2. Complete each word with a space by pressin **ex** key. To delete letters, press **.** Press and hold  $down \nightharpoonup$  to erase entire words.

#### **Note**

] *To exit from the text input mode without saving your input, press . The phone goes back to standby mode.*

#### Using the ABC mode

Use  $2^{x}$  to  $2^{x}$  keys to enter your text.

- 1. Press the key labeled with the required letter:
	- ▶ Once for the first letter
	- $\blacktriangleright$  Twice for the second letter.
	- ] And so on.
- 2. To insert a space, press  $\bullet$  key once. To delete letters, press **.** . Press and hold down  $\mathbb{R}$  to clear the whole display.

# General functions

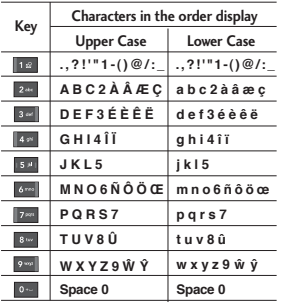

### Using the 123 (Number) mode

The 123 mode enables you to enter numbers in a text message (a telephone number, for example).

Press the keys corresponding to the required digits before manually switching back to the appropriate text entry mode.
# **Selecting functions and options**

Your phone offers a set of functions that allow you to customise the phone. These functions are arranged in menus and sub-menus, accessed via the two soft keys marked  $\blacksquare$  and  $\blacksquare$  . Each menu and sub-menu lets you view and alter the settings of a particular function.

The roles of the soft keys vary according to the current context or the label on the bottom line of the screen just above each key indicates its current role.

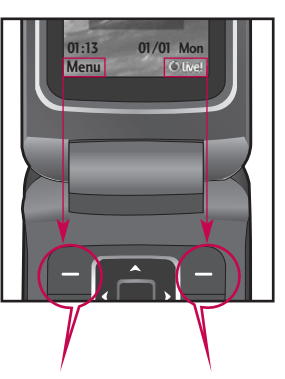

Press the left soft key to access the available menu.

Press the right soft key to activate Vodaphone Live! or the corresponding action.

Selecting functions and options  $23$ 

# **Menu tree**

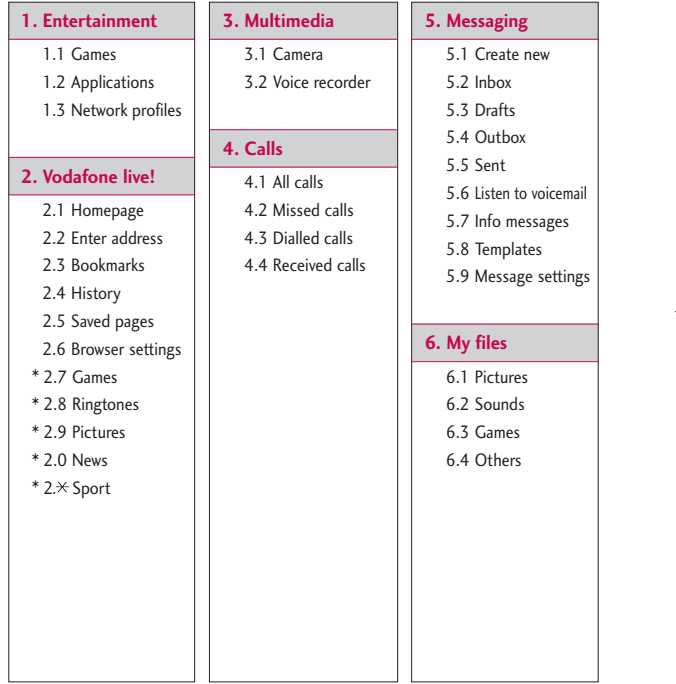

\* : Shown only if supported by the service provider.

KP230 Bel UK\_080421 2008.4. $21 \overline{)2}$  2:40 PM Page 25

## **7. Tools**

- 7.1 SIM Tool Kit (If SAT is supported by SIM)
- 72 Alarm clock
- 7.3 Calendar 74 Tasks
- 7.5 Memo
- 7.6 Calculator
- 77 Converter
- 7.8 World clock
- 7.9 Stopwatch

## **8. Contacts**

8.1 Contacts list 8.2 New contact 8.3 Speed dials

8.4 Groups

8.5 Copy all

8.6 Delete all

- 8.7 Contacts settings
- 8.8 Information

## **9. Settings**

9.1 Phone settings 9.2 Sound profiles 9.3 Display settings 9.4 Call settings 9.5 Connectivity 9.6 Message settings 9.7 Contacts settings 9.8 Browser settings 9.9 Flight mode 9.0 Power save 9.  $\times$  Master reset

- 9.# Memory status
- 9. El Version info

Menu tree Menu tree

# **Entertainment**

## **Games Menu 1.1**

Demo versions of 5 games have been pre-installed in this menu and you can download the full versions of these games from the Vodafone live! portal. You can also download additional new games from the Vodafone live! portal. Please note that additional cost may occur when using download services.

#### **Note**

] *This service is not available in all countries. Please contact your service provider for further information.*

## **Applications Menu 1.2**

This has an embedded link for downloading applications. Please note that additional cost may occur when using download services.

## **Network profiles** Menu 1.3

## Activating a profile

1. Move the cursor to the profile which you would like to activate.

2. Press  $\Box$  or select Activate from the Options menu.

### Adding a new profile

- 1. Select New profile from the Options menu.
- 2. Press the left soft key [Save] to save any configuration changes.

JavaTM, is a technology developed by Sun Microsystems. Similar to the way you would download the Java Applet using the standard MS Internet Explorer browsers, Java MIDlet can be downloaded using a WAP enabled phone. Depending on the service provider, all Java based programs such as Java games can be downloaded and run on a phone. Once downloaded, the Java program can be viewed in the Games & Apps menu where you can select, execute, or delete. The Java program files saved in the phone are in .JAD or .JAR format.

# **Vodafone live!**

# **Homepage Menu 2.1**

activated profile.

URL, press  $\blacksquare$ .

The homepage is defined in the

**Enter address Menu 2.2** You can connect directly to the site you want. After entering a specific

**Bookmarks Menu 2.3** This menu allows you to store the URL of favourite web pages for easy access at a later time. Your phone has several

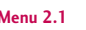

**History Menu 2.4**

Shows the list of web pages accessed recently. You can access the web page easily.

## **Saved pages Menu 2.5**

The phone can save the page on display as an offline file. Up to 20 pages can be saved.

## **Browser settings Menu 2.6**

## Network profiles (Menu 2.6.1)

Select the appropriate profile by pressing **.** This will activate the profile to initiate the browser launch.

#### **Note**

] *In case the SIM card supports SAT(i.e. SIM Application Toolkit) services, this menu will be the operator specific service name stored on the SIM card. In case the SIM card does not support SAT services, this menu will be Profiles.*

# Vodafone live! Vodafone live!

## pre-installed bookmarks.

## **To create a bookmark**

- 1. Press the left soft key [Options].
- 2. Select New bookmark and press  $\blacksquare$ .
- 3. After entering the desired URL and title, press  $\blacksquare$ .

#### **Tip**

▶ Use the **key and key to enter** *symbols. To enter ".", press* 16.

# Vodafone live!

Cache (Menu 2.6.2)

Clear cache Removes all context saved in cache.

## Allow cache

Set a value whether a connection attempt is made through cache or not.

Cookies (Menu 2.6.3)

Clear cookies Removes all saved cookies.

#### Allow cookies

Check whether a cookie is used or not.

## Security Certificates (Menu 2.6.4)

You can see the list of personal certificates that have been stored in your phone.

Show image (Menu 2.6.5)

Allows you to enable or disable the image display during browsing.

JavaScript (Menu 2.6.6)

Select whether to turn Java script on  $or$  off.

Rendering mode (Menu 2.6.7)

Select either Normal and Optimized.

Browser Reset (Menu 2.6.8)

Select this to reset your phone to its default browser configuration.

## **Games Menu 2.7**

Connects to the game downloading webpage.

## **Ringtones Menu 2.8**

Connects to the ringtone downloading webpage.

## **Pictures Menu 2.9**

Connects to the picture downloading webpage.

## **News Menu 2.0**

Connects to the webpage on which you can get the latest news.

## Sport Menu 2.\*

Connects to the webpage on which you can get the sports coverage.

## **Note**

] *An additional cost is incurred when connecting to these services and downloading content. Check your data charges with your network provider.* 

# **Multimedia**

Your multimedia phone comes with an easy-to-use built-in camera, which allows you to instantly take, view and share pictures with your friends and family.

#### **Note**

] *If the battery is too low, you may not be able to use the Camera feature.*

## **Camera Menu 3.1**

Press the Menu key and select Multimedia > Camera. Or you can directly open the camera module by a press of the Camera key in standby mode. The camera module opens and you'll see the view finder.

Before shooting, you can set the following options.

- **1. Resolution:** 320x240, 640x480
- **2. Quality:** Normal / Fine / Super fine
- **3. Self timer:** Off, 3 secs, 5 secs, 10 secs
- **4. View option:** Full image, Full screen
- **5. Multi shot:** 1 shot, 3 shots
- **6. Effect:** Off, Sepia, Mono, Negative
- **7. White balance:** Auto, Daylight, Incandescent, Cloudy, Fluorescent
- **8. Shutter tone:**  Off, Tone1, Tone2, Tone3
- **9. Reset setting:** Yes, No
- 1. Centre the desired option menu using the left/right navigation keys.
- 2. Select the desired value with the up/down navigation keys.
- 3. After setting all the values, focus on the subject to capture and press  $\bullet$  or  $\bullet$ . With a click, the image is captured and the following menu bar appears.

You can send the image via multimedia message or Bluetooth. Press the left soft key [Options] and select Send via.

## **Voice recorder Menu 3.2**

You can record voice memos or other sounds.

- 1. Press the left soft key [Options]. You can set the recording duration.
	- General: 10 minutes.
	- **MMS:** 2 minutes and 30 seconds.
- 2. Press to begin recording.
- 3. Press to end recording.

Multimedia  $\frac{1}{2}$   $\frac{1}{2}$ 

# **Calls**

Calls

You can check the record of missed, received, and dialled calls only if the network supports the Calling Line Identification (CLI) within the service area.

The number and name (if available) are displayed together with the date and time at which the call was made. You can also view call times.

## **All calls Menu 4.1**

Allows you to view the missed, received, and dialled call records. You can make a call, or send a message to the number you have selected from the records. You can also save the number in Contacts.

## **Missed calls Menu 4.2**

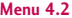

Allows you to view missed call records, make a call, send a message, and save the number in Contacts.

## **Dialled calls Menu 4.3**

Allows you to view dialled call records, make a call, send a message, and save the number in Contacts.

## **Received calls Menu 4.4**

Allows you to view received call records, make a call, send a message, and save the number in Contacts.

This menu includes functions related to SMS (Short Message Service), MMS (Multimedia Message Service), voice mail, as well as the network's service messages. Sending of SMS and MMS leads to costs. For details please contact your service provider.

## **Create new Menu 5.1**

#### Message (Menu 5.1.1)

You can write and edit a message containing a combination of text, image, and sounds (up to 4 pages).

- 1. Enter your message in the message field.
- 2. Press the left soft key [Options]. The following options are available.
	- **Send to:** Sends the message you have created. You can add recipients from your contacts list using [Options] or enter the phone number directly. You can enter up to 10 numbers.

# **Messaging**

- **Insert:** You can insert images, sounds, symbols, text templates, or emoticons.
- ] **Saved to drafts:** You can save the message to drafts or as a multimedia template.
- **Preview:** You can preview the created multimedia message before sending it. (Shown when you added a sound, image, or slide)
- ] **View attachment:** Shows the attached files. (Shown when some files have been attached.)
- **> Slide duration:** You can configure the duration of each page. (Shown when some files have been attached.)
- **Remove:** You can remove attached items. (Shown when some files have been attached.)

# Messaging

- ] **Input method:** Select the desired input method.
- ] **Text entry**
	- Input languages: Select the T9 language for T9 mode. (For further details on the T9 mode, refer to page 20-21.)
	- Prediction on/off: Select whether to activate T9 mode or not.
	- Add to dictionary: When you didn't find a desired word in T9 mode, you can add a word in the T9 dictionary using this option. After typing a word, press the left soft key [Save].
- ] **Clear text:** Clears the text you've entered.
- **Exit:** Select this to cancel editing. The written message will not be saved.

#### **Note**

] *When creating a multimedia message, if you upload a picture (50K) you may find that whilst the picture is loading you will not be able to carry out any other actions until the picture has competed loading.*

## MMS Postcard (Menu 5.1.2)

#### **Note**

- ] *This service is not available in all countries. Please contact your service provider for further information*
- 1. Enter your message in the message field.
- 2. Insert an image using the left soft key [Options] and create a postcard.
- 3. Press
- 4. Fill out the fields: Name, Additional information, Address, City, Postcode and Country.
- 5. Press **that** to send the created postcard.

#### Voice message (Menu 5.1.3)

You can record voice memos or other sounds. (Up to 2 minutes and 30 seconds)

- 1. Press of to begin recording.
- 2. Press to end recording.

## **Inbox Menu 5.2**

You will be alerted when you have received messages. They will be stored in the Inbox.

When you are notified that you have received a multimedia message, you have to wait for the message to be downloaded before you can view it. For notification setting, see Menu 5.9.2.

To read a message, select one of the messages by pressing  $\Box$ .

- ▶ **View:** You can view the selected message.
- **Reply:** You can reply to the sender.
- **Delete:** You can delete the current message.
- **Retrieve (for notification**

**messages):** If Multimedia message is set to Auto download off, you can get only Notification. To receive a message, you need to select [Receive].

**Forward:** You can forward the selected message to another party.

- ] **Return call:** You can call the sender back.
- ] **Save number:** You can save the number of message.
- **Information:** You can view information about received messages; Sender's address, Subject (only for Multimedia message), Message date & time, Message size.
- ] **Deleted selected:** You can delete multiple messages using the Mark/Unmark option.
- ] **Delete all read:** You can delete all of the read messages.
- **Delete all:** Cancels all the message transmission and deletes all of them.

## **Drafts Menu 5.3**

You can view the messages saved as a draft. The draft messages are listed with the date and time when they were saved. Scroll through the list using up/down navigation keys.

Each draft has the following options. Press **[**Options].

# Messaging

- ] **View:** You can view the selected message.
- ] **Edit:** You can edit the selected message.
- ] **Delete:** Deletes the selected message from the drafts folder.
- **Information:** You can view the information of selected message: subject (only for multimedia message), the date and time when saved, message type and size, the priority (only for multimedia message).
- ▶ **Deleted selected:** You can delete multiple messages using the Mark/Unmark option.
- **Delete all:** Deletes all the messages from drafts folder.

## **Outbox Menu 5.4**

This is a temporary storage place for messages waiting to be sent. Failed messages are also placed in Outbox.

## **Sent Menu 5.5**

All the messages you send are placed into this folder.

# **Listen to voicemail**

#### **Menu 5.6**

This menu provides you with a quick way of accessing your voice mailbox (if provided by your network). Before using this feature, you must enter the voice mail number obtained from your service provider.

When a new voicemail is received, the  $\Delta$  symbol will be displayed on the screen. A long press of the 10 key will take you directly into your voicemail. Please check with your service operator for details of their service in order to configure the handset correctly.

Messaging

## **Info messages Menu 5.7 (Dependant on network and subscription)**

Info service messages are text messages delivered by the network to your handset. They provide general information such as weather reports, traffic news, taxis, pharmacies, and stock prices. When you receive an info service message, a popup message will indicate a new message receipt or the info service message will be displayed directly. In standby mode, the following options are available when viewing info service messages.

## Read (Menu 5.7.1)

When you have received an info service message and select Read to view the message, it will be displayed on the screen.

#### Topics (Menu 5.7.2)

] **View list:** You can see any Info service message numbers you have added. If you press **[Options]**, you can edit and delete info

message categories which you have added.

] **Active list:** You can select Info service message numbers in the active list. If you activate an info service number, you can receive messages sent from the number.

## **Templates Menu 5.8**

There are pre-defined messages in the list. You can view and edit the template messages or create new messages. Two types of templates are available: Text and Multimedia.

## Text templates (Menu 5.8.1)

The following options are available.

- ▶ **View:** Select this to view the selected template.
- ] **Edit:** Use this to edit the selected template.
- ] **Send via > Message:** You can create a message with the selected template.

# Messaging

- ] **Delete:** Deletes the selected template from the text template list.
- ] **New template:** Use this to create a new template.
- ] **Delete all:** Deletes all templates.

#### Multimedia templates(Menu 5.8.2)

You can create a multimedia template after pressing the left soft key [New]. The available options are same as the ones for text templates above.

## **Message settings Menu 5.9**

#### Text message (Menu 5.9.1)

] **Message Type:**

#### **Text, Voice, Fax, Paging, X.400, E-mail, ERMES**

Usually, the type of message is set to Text. You can convert your text into alternative formats. Contact your service provider for the availability of this function.

- ] **Validity period:** This network service allows you to set how long your text messages will be stored at the message centre.
- ] **Delivery report:** If you select On, you can check whether your message was delivered successfully.
- **Reply charging:** When a message is sent, it allows the recipients to reply and charge the cost of the reply to your telephone bill. This feature is dependent on your service provider.
- ] **Message centre number:** Saves or changes the number of your SMS centre when sending text messages. You must obtain this number from your service provider.
- **Send long text as:** Select a long text message as Multiple SMS or MMS.
- ] **Send multiple recipients as:** Select a message which has multiple recipients as Multiple SMS or MMS.
- ] **Character encoding:** You can set the type of character encoding.

#### Multimedia message(Menu 5.9.2)

- ] **Slide duration:** Allows you to configure the duration of each page when writing a message.
- ] **Delivery time:** Configures the delivery time of message to the recipient. The Multimedia message centre will deliver the message after the delivery time.
- **Priority:** You can send the message after setting the level of priority: Low, Normal and High.
- ] **Validity period:** This network service allows you to set how long your text messages will be stored at the message centre.
- ] **Delivery report:** If it is set to On in this menu, you can check whether your message was delivered successfully.
- ] **Read report:** If it is to Yes in this menu, you can check whether your message was read.

] **Auto download**: You can set the retrieval mode using Home network and Roaming network respectively. If you select Automatic, you will receive multimedia messages automatically. If you select Manual, you will only receive a notification message in the inbox and then you can decide whether to download multimedia messages or not.

- ] **Network profiles:** In order to download MMS from the server, you need to set up the URL for the multimedia message server.
- **Permitted message type** 
	- Personal: Personal message.
	- Advertisements: Commercial message.
	- Information: Necessary information.

# Messaging

Messaging

## Voicemail number (Menu 5.9.3)

You can receive voicemail if this feature is supported by your network service provider. When a new voicemail has arrived, the symbol will be displayed on the screen. Please check with your network service provider for details of the service in order to configure the phone accordingly.

- 1. Hold down  $\frac{18}{2}$  key in standby mode.
- 2. You can check the following submenus.
- **Home:** You can listen to voice mails by selecting Home.
- **Roaming:** Even when you are abroad, you can listen to voice mails if a roaming service is supported.

#### Service message (Menu 5.9.4)

You can configure the service message receipt option.

## Info message (Menu 5.9.5)

#### (Dependent to network and subscription)

] **Receive**

- On: If you select this option, your phone will receive Info service messages.
- Off: If you select this option, your phone will not receive Info service messages any more.
- ] **Alert**
	- On: Your phone will beep when you have received Info service message numbers.
	- Off: Your phone will not beep even though you have received info service messages.

#### ] **Languages**

- You can select the language you want by pressing [On/Off]. Then, the info service message will be shown in the language that you have selected.

# **My files**

You can store any multimedia files into your phone's memory so that you have easy access to all of your pictures, sounds and games.

## **Pictures Menu 6.1**

**Pictures** contains an embedded link for downloading images through the Internet and a list of images including default images pre-loaded onto your phone, images downloaded by you and images taken on your phone's camera.

The options which are available to you depend on what type of image you have selected.

- ] **View:** You can view the selected image.
- **P** Delete: Deletes the selected image.
- ▶ Set as: You can set the selected image as a wallpaper or contact image.
- ] **Send via:** You can send the selected image via MMS, postcard or Bluetooth.
- ] **File:**
	- Rename: You can rename the image.
	- Move to folder: Enables the file to be moved to another folder.
	- Information: Shows information on the selected image file.
- ] **Print via Bluetooth:** Most pictures that you've taken in the camera mode and downloaded through WAP can be transmitted via Bluetooth/Pictbridge to a printer.
- **Slide show:** You can view a slide show of the files you stored.
- ] **New folder:** You can create a new folder.
- ] **Delete more:** You can choose to delete selected images or all of the files in the list.
- ▶ Sort by: You can arrange the files as date, type and name.
- ] **View style:** You can view the images as a List view or Thumbnail view.

My file:  $\frac{35}{10}$  files 41

# My files

## **Sounds Menu 6.2**

**Sounds** contains an embedded link for downloading sounds through the internet and a list of sounds including default sounds pre-loaded onto your phone, sounds downloaded by you and sounds recorded on your phone.

## **Games Menu 6.3**

Demo versions of 3 games have been pre-installed in this menu and you can download the full versions of these games from the Vodafone live! portal. You can also download additional new games from the Vodafone live! portal. Please note that additional cost may occur when using download services.

#### **Note**

] *This service is not available in all countries. Please contact your service provider for further information.*

## **Others Menu 6.4**

Other files that are not images and sounds are stored in this folder.

# **Tools**

## **SIM Tool Kit Menu 7.1**

Depending on whether you have SAT support services or not (i.e. SIM Application Toolkit) on the SIM card, this menu (Menu 7.1) may be different.

If the SIM card supports SAT services, this menu will be the operator-specific service name stored on the SIM card. Please refer in that case to the information provided with your SIM card for further information on how to use the related options.

If the SIM card does not support SAT services, this menu will not be shown.

# **Alarm clock Menu 7.2**

You can set up to 5 alarm clocks to go off at a specified time.

- 1. Select On and enter the alarm time you want.
- 2. Select the repeat period : Once, Daily, Mon ~ Fri, Mon ~ Sat and  $Sat \sim Sun$
- 3. Select the alarm tone you want and press |

4. Edit the alarm name and press [Save].

## **Calendar Menu 7.3**

When you enter this menu, a calendar appears. A square cursor is located on the current date. You can move the cursor to another date using the navigation keys. On the calendar, you can use the following keys.

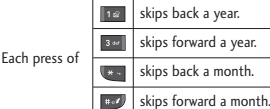

You can enter a schedule or memo in the scheduler by pressing the left soft key [Options].

- ] **View:** Shows the schedule note or memo for the chosen day.
- ▶ **New schedule:** Select this to enter a new schedule or memo.
- ] **Scheduler tone:** You can set the scheduler tone of each chosen date.
- ] **All schedules:** You can display all schedules.

Tools

# Tools

- ] **Go to date:** You can go the chosen date directly.
- ] **Delete more:** You can choose to Delete old schedule notes that you have been notified of, or to Delete all schedule notes and memos.

# **Tasks Menu 7.4**

You can view, edit and add lists to do. To do lists are displayed in time order. To do lists that have been in progress or completed are displayed. You can send tasks via text or multimedia message or by Bluetooth.

## **Memo Menu 7.5**

.

- 1. Select Memo by pressing the left soft key or  $\blacksquare$ .
- 2. If the entry is empty, press the left soft key [New].
- 3. Input the memo and then press

# **Calculator Menu 7.6**

The calculator provides the basic arithmetic functions: addition, subtraction, multiplication and division.

- 1. Enter the first number using the numeric keys.
- 2. Press the corresponding navigation key to select a mathematical function.

#### **Note**

- ] *To erase any mistake or clear the display, use the* **e** key.
- *To enter a decimal point, press*.
- 3. To calculate the result, press  $\blacksquare$ .
- 4. After calculation, press the right soft key [Clear] to return to the initial screen.

## **Converter Menu 7.7**

This converts any measurement into a unit you want. There are 7 types that can be converted into units: Currency, Area, Length, Weight, Temperature, Volume, Velocity.

- 1. In the Current unit section select the unit you want to convert using the left/right navigation keys.
- 2. Move to the Convert unit section by pressing the down navigation key.
- 3. Select the unit you want to convert to, using the left/right navigation keys.
- 4. Input numbers using the numeric keys. Conversion is calculated automatically.

#### **Note**

] *You can input a decimal number by pressing the key.*

# **World clock Menu 7.8**

Tools

You can view the time in the world's major cities.

## **Stopwatch Menu 7.9**

- 1. Press [Start] to take time and record the lap time by pressing [Lap].
- 2. Press [Stop] to ascertain the record of lap time.
- 3. Press [Reset] to clear.

# **Contacts**

You can save phone numbers and their corresponding names in the memory of the phone or SIM card.

Press the left soft key [Menu] in standby mode, then select Contacts.

## **Contacts list Menu 8.1**

- 1. Select Contacts list, New. You are asked to enter a name.
- 2. Enter the start of the name that you wish to find.
	- ] You can access the Contacts directly by pressing navigation key in standby mode.
- 3. After finding the desired contact, you can make a call to the number by pressing the  $\sim$  key. Or press the left soft key [Option] to use the following options.
- ] **View:** You can view name and number.
- ▶ **Edit:** You can edit the name and number.
- ] **Make call:** You can call the contact.
- ] **Send Message:** You can send a message, postcard or voice message to the contact. (Note: Postcard is not available in all countries.)
- ] **Send contact:** You can send the contact information via text message, multimedia message, or Bluetooth.
- ] **Delete:** Deletes the contact.
- ▶ Add to speed dial: You can assign the number for speed dial.
- **New contact:** You can register a new contact.
- ] **Delete selected:** You can check the list and delete many contacts at once.
- ▶ Copy to phone/SIM: You can copy an entry from SIM to phone or from phone to SIM.

## **New contact Menu 8.2**

**Groups Menu 8.4**

You can add a contact entry using this function.

There are 2 memories: Phone memory and SIM memory. The phone memory capacity is 500 entries. You can enter up to 40 characters in each name in the phone memory. The SIM card memory capacity depends on the SIM card.

# **Speed dials Menu 8.3**

Assign contacts to any of the keys  $\frac{2}{12}$  to  $\frac{2}{12}$ . You can then call that contact by pressing and holding the corresponding number key.

- 1. Scroll to Speed dial, then press
- 2. To add a number to Speed dial, select (Empty). Then, you can search the name through Contacts.
- 3. You can change or delete a speed dial number, make a call or send a message by pressing the left soft key [Options].

You can manage group information.

- 1. Select Groups. All group lists will be displayed: Family, Friends, Colleagues, VIP, Group 1, Group 2, Group 3.
- 2. Select the group name that you want to manage by pressing the left soft key [Options].

The following submenus will be displayed.

- ] **View members:** Displays the member list in the group.
- ] **Group ringtone:** Use this to select the ring tone to be used when you receive a phone call from a person in the group.
- ] **Group icon:** Use this to select the graphic icon to be displayed when you receive a call from a person in the group.
- ▶ **Add member:** Add a member to the group.

# Contacts

- ] **Remove member:** Removes the member from the group. The contact entry still remains in Contacts.
- ] **Remove all members:** Remove all the members.
- **Rename:** Assigns a new name to the group.
- **Reset all:** Allows you to reset all.

# **Copy all Menu 8.5**

You can copy/move entries from the SIM card memory to the phone memory and vice versa.

- ▶ SIM to Phone: Use this to copy the entry from the SIM Card to the Phone memory.
- **Phone to SIM:** Use this to copy the entry from the Phone memory to the SIM Card.

The following options are available.

• Keep original: When copying, the original dial numbers are kept.

• Delete original: When copying, the original dial numbers will be erased.

**Delete all Menu 8.6**

You can delete all entries in the SIM and/or phone. This function requires the security code.

Press **to** to return to standby mode.

# **Contacts settings**

**Menu 8.7**

## Screen display (Menu 8.7.1)

You can set the Contact display option.

- ] **Name only:** When you search Contacts, the list displays the names only.
- ] **With number:** When you search Contacts, the list displays the names and numbers.
- ] **With number and picture:** When you search Contacts, the list displays names and corresponding pictures.

#### Save new Contacts to (Menu 8.7.2)

Select whether to save new contacts to Handset memory or SIM memory.

## View contacts from (Menu 8.7.3)

Select which contact information will be displayed (from handset memory, from SIM memory or both). Handset memory is the default setting.

## **Information Menu 8.8**

] **Service dial number (SIM dependent):**

Use this to view the list of Service Dialling Numbers (SDN) assigned by your service provider (if supported by the SIM card). Such numbers include the emergency, directory enquiries and voice mail numbers.

- 1. Select the Service dial number option.
- 2. The names of the available services will be shown.
- 3. Use the up/down navigation keys to select a service. Press  $\blacksquare$ .

] **Own number (SIM dependent):** Use this to display your phone number in the SIM card.

] **My business card:** This option allows you to create your own business card featuring Name and a mobile phone number. To create a new business card, press the left soft key **[mex**] [New] and enter the information into the fields.

# Contact:  $\frac{1}{49}$

# **Settings**

Settings

You can set the following menus for your convenience and preferences.

## **Phone settings Menu 9.1**

#### **Time & Date** (Menu 9.1.1)

You can set functions relating to the date and time.

#### Set date

You can enter the current date.

#### Date format

You can set the Date format such as DD/MM/YYYY, MM/DD/YYYY, YYYY/ MM/DD. (D: Day / M: Month / Y: Year)

#### Set time

You can enter the current time.

#### Time format

Your can set the time format to either 24 hours and 12 hours.

#### Auto update

When Auto update is configured, time and date are automatically updated according to the current time zone.

#### Language (Menu 9.1.2)

You can select the display language. When the language option is set to Automatic, the language is automatically selected according to the language of the SIM card used. English will be set if the language on the SIM card is not supported by the phone.

## PIN code request (Menu 9.1.3)

In this menu, you can set the phone to ask for the PIN code of your SIM card when the phone is switched on. If this function is activated, you'll be requested to enter the PIN code.

If you enter the wrong PIN code more than 3 times, the phone will lock out. If the PIN is blocked, you will need to key in the PUK code.

You can enter your PUK code up to 10 times. If you enter the wrong PUK code more than 10 times, you can not unlock your phone. You will need to contact your service provider.

## Phone lock (Menu 9.1.4)

You can use a security code to avoid unauthorised use of the phone. Whenever you switch on the phone, the phone will request a security code if you set the handset lock to On. If you set the handset lock to Automatic, your phone will request a security code only when you change your SIM card.

## Change codes (Menu 9.1.5)

PIN is an abbreviation of Personal Identification Number to prevent use by an unauthorised person.

You can change the access codes: Security code, PIN2 code.

- 1. If you want to change the Security code/PIN2 code input your original code, and then press  $\Box$  [Select].
- 2. Input new Security code/PIN2 code and verify them.

## **Sound profiles Menu 9.2**

You can adjust and customise the phone tones for different events, environments, or caller groups. There are five preset profiles: **Normal, Silent, Vibrate only, Outdoor** and **Headset.**

#### **Activate**

- 1. A list of profiles are displayed.
- 2. In the Profiles list, scroll to the profile you want to activate and press the left soft key [Select] or .
- 3. Then, select Activate.

#### **Note**

] *When a headset is connected to the phone the Headset profile is automatically activated.*

#### **Personalise**

You can customise profiles except Vibrate only and Silent. Scroll to the desired profile in the Profile list. After pressing the left soft key or  $\blacksquare$ , select Personalise.

Settings  $\frac{1}{\sqrt{51}}$ 

# **Settings**

- ] **Call alert type:** Set the alert type for incoming calls.
- **Ring tones:** Select the desired ring tone from the list.
- **Ring volume:** Set the volume of the ring tone.
- ] **Message alert type:** Set the alert type for message receipt.
- **Message tones:** Select the alert tone for message receipt.
- **Message volume:** Set volume of message alert tone.
- ] **Keypad tones:** Select the desired keypad tone.
- ] **Keypad volume:** Set the volume of keypad tone.
- **Effect sound volume:** Set the volume of effect sound.
- **Power on/off volume:** Set the volume of the ring tone when switching the phone on/off.

] **Auto answer (Only in Headset profile):** You can activate the automatic answer feature. Select when the phone answers automatically.

## **Display settings Menu 9.3**

#### Wallpaper (Menu 9.3.1)

Use this to set up the display on the LCD screen in standby mode.

## Backlight timer (Menu 9.3.2)

You can set the light-up duration of the display.

## Brightness (Menu 9.3.3)

The screen brightness can be adjusted from 25% to 100%.

#### Home screen shortcut

#### (Menu 9.3.4)

Select whether to display the shortcut icons or not in standby mode.

#### Menu style (Menu 9.3.5)

You can select the desired menu style from Grid view and List view.

#### Standby text (Menu 9.3.6)

After selecting On, you can write a message on the screen.

### Network name (Menu 9.3.7)

Select whether to display the network name or not.

# **Call settings Menu 9.4**

You can set the options relevant to calls.

## Listen to voicemail (Menu 9.4.1)

This menu provides you with a quick way of accessing your voice mailbox (if provided by your network). Before using this feature, you must enter the voice mail number obtained from your service provider.

When a new voicemail is received, the  $\Delta$  symbol will be displayed on the screen. A long press of the key will take you directly into your voicemail. Please check with your service operator for details of their service in order to configure the handset correctly.

## Call barring (Menu 9.4.2)

The Call barring service prevents your phone from making or receiving certain catagories of calls. This function requires the call barring password. You can view the following submenus:

#### ] **All outgoing**

The barring service for all outgoing calls.

#### ] **Outgoing international**

The barring service for all outgoing international calls.

## ] **O/G international except home country**

The barring service for all international outgoing calls except home network.

# **Settings**

Settings

#### ] **All incoming**

The barring service for all incoming calls.

#### **Incoming when abroad** The barring service for all incoming calls when roaming.

## ] **Cancel all barrings** You can cancel all barring services.

] **Change password** You can change the password for Call Barring Service.

#### **The submenus:**

• Activate

Allows to request the network to set call restriction on.

• Cancel Set the selected call restriction off.

• View status

View the status whether the calls are barred or not.

## Show my number (Menu 9.4.3) (network and subscription dependent)

#### ▶ Set by network

If you select this, you can send your phone number depending on two line service such as line 1 or line 2.

#### ] **On**

You can send your phone number to another party. Your phone number will be shown on the receiver's phone.

] **Off**

Your phone number will not be shown.

## Call duration (Menu 9.4.4)

You can view call time by types.

- **Last call:** Shows the latest call time in units of minutes/seconds.
- ▶ **All calls:** Shows the total call time. You can initialise the timer by pressing the left soft key [Reset].
- ] **Dialled calls:** Shows outgoing call time.

**Received calls:** Shows incoming call time.

## Fixed dial number (Menu 9.4.5) (SIM dependent)

You can restrict your outgoing calls to selected phone numbers. The numbers are protected by your PIN2 code.

#### ] **On**

You can restrict your outgoing calls to selected phone numbers.

#### ] **Off**

You can cancel fixed dialling function.

#### ] **Number list**

You can view the number list saved as Fixed dial number.

#### Answer mode (Menu 9.4.6)

#### ] **Flip open**

If you select this menu, you can receive an incoming call when only opening the flip.

#### ▶ Any key

If you select this menu, you can receive a call by pressing any key  $except$  [End] key and  $\Box$ .

#### ▶ Send key only

If you select this menu, you can receive a call by only pressing [Send] key.

Call costs (Menu 9.4.7)

This network service allows you to check the last call cost and the total call cost.

#### **Note**

] *The actual cost invoiced for calls by your service provider may vary, depending on network features, rounding-off for billing, taxes, etc.*

#### Cost settings

] **Set credit**

This network service allows you to limit the cost of your calls to the selected charging units. You can make or receive a call up to the specified cost limit.

- **Read:** You can check the remaining units.
- **Change:** You can change your charging limit.

Setting  $\overline{\phantom{0}}$ 55

# **Settings**

#### ] **Set tariff**

You can set the currency type and the unit price. Contact your service provider to obtain charging unit prices. To select the currency or unit in this menu, you need the PIN2 code. If you want to input @, £, \$ symbol, clear all currency strings and then press  $\leftarrow$  key. If you want to change the symbol, press key again.

#### **Note**

] *When all units have been used, no calls can be made except emergency calls. Depending on the SIM card, you need the PIN2 code to set a call cost limit.*

#### ▶ Auto display

This network service allows you to see automatically the cost of your last call. If you select **On**, you can see the cost of the last call when the call is released.

## Call divert (Menu 9.4.8)

The Call divert service allows you to divert incoming voice calls, fax calls,

and data calls to another number. For details, contact your service provider.

- ] **All voice calls:** Diverts voice calls unconditionally.
- **If busy:** Diverts if you are on another call.
- **If no reply:** Diverts if you do not answer.
- ] **If out of reach:** Set to divert if you are unable to answer the phone.
- **All data calls:** Diverts to a number with a PC connection unconditionally.
- ] **All fax calls:** Diverts to a number with a fax connection unconditionally.
- ] **Cancel all:** Cancels all call divert services.

#### **The submenus**

Call divert menus have the submenus shown below.

] **Activate:** Activate the corresponding service.

- To voice mailbox: Forwards to message centre. This function is not shown at All data calls and All fax calls menus.
- To other number: Input the number for diverting.
- To favourite number: You can check back to last five diverted numbers.
- **Cancel:** Deactivate the corresponding service.
- ] **View status:** View the status of the corresponding service.

## Call waiting (Menu 9.4.9) (network dependent)

The network will notify you of a new incoming call while you have a call in progress. Select Activate to request the network to activate call waiting, Cancel to request the network to deactivate call waiting, or View status, to check if the function is active or not.

#### Others (Menu 9.4.0)

#### Auto redial

Select On, and your phone will make a maximum of five attempts to connect the call after an unsuccessful call attempt.

#### Minute minder

When set to On, the phone will beep every minute during an outgoing call to keep you informed of the length of the call.

#### Send DTMF tones

DTMF tones allow your phone to make use of an automated switchboard.

## **Connectivity Menu 9.5**

Bluetooth (Menu 9.5.1)

Bluetooth enables compatible mobile devices, peripherals and computers that are in close proximity to communicate directly with each other without wires.

# **Settings**

Settings

This handset supports built-in Bluetooth connectivity, which makes it possible to connect them with compatible Bluetooth headsets, computer applications and so on.

#### **Note**

- ] *If you use LG PC Sync via Bluetooth, you can exchange the data only within phonebook.*
- ] *When you receive data from another Bluetooth device, the phone requests confirmation. After confirming the transfer, the file will be copied on to your phone.*
- ] *Depending on the file type, it will be stored in the following folders:*
	- Image (.bmp, gif, jpg, png): *Pictures folder*
	- Other files (.txt, html): *Others folder*

#### Bluetooth on/off

You can activate or cancel the Bluetooth function.

#### Device list

You can view all devices which your KP230 is already paired to. If you

enter Paired devices, you access the options

- **Connect /Disconnect:** After pairing with headset or stereo headset, you should connect with those devices. Then you can use those devices.
- **New:** Allows to search new Bluetooth devices and add them to your list of paired devices. When you select New your handset will start to search for Bluetooth devices within range. Once the device you wish to pair appears on the list press the Right soft key [Stop]. Scroll to the desired device and press the left soft key [OK]. You will then be asked to enter a passcode. The passcode can be any code you wish to use (the same passcode must be used by both devices) or is one that is predetermined by the manufacturer of the device you are trying to pair with. Please check the User Manual of the device you are initiating the pair with to see if it already has a predetermined passcode in place.
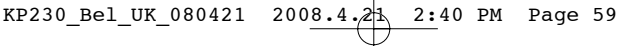

- **Set as authorised/Set as**

**unauthorised:** Allows you to set an authorised connection between each Bluetooth device. If a paired device is set to authorized device, the paired device will automatically connect to the handset each time it is powered on.

- **All services:** Allows to view all services which are supported by Bluetooth.
- **Rename :** Allows you to change the way the paired Bluetooth device is displayed.
- **Delete:** Allows to delete a paired Bluetooth device.
- **Delete all:** Allows to delete all the paired Bluetooth devices.

#### Bluetooth settings

- **My visibility:** This indicates whether or not your handset will be visible to other Bluetooth devices.
- **My name:** You can set the name of Bluetooth device. The default name is LG KP230.

- **My address:** You can view the address of your Bluetooth device.

### **Note**

] *Does not support voice dialling.*

### Supported services

You can check the services supported on your phone.

## Network settings (Menu 9.5.2)

You can select a network which will be registered either automatically or manually.

#### Network selection

Usually, the network selection is set to Automatic.

- ] **Automatic:** If you select Automatic mode, the phone will automatically search for and select a network for you. Once you have selected Automatic , the phone will be set to Automatic even though the power is off and on.
- ] **Manual:** The phone will find the list of available networks and show you

KP230 Bel UK 080421 2008.4.21 2:40 PM Page 60

## **Settings**

them. Then you can select the network you want to use if this network has a roaming agreement with your home network operator. The phone lets you select another network if it fails to access the selected network.

] **Preferred:** You can set a list of preferred networks and the phone attempts to register with first, before attempting to register to any other networks. This list is set from the phones predefined list of known networks.

## GPRS attach

You can set GPRS service depending on various situations.

#### ] **Power on**

If you select this menu, the phone is automatically registered to a GPRS network when you switch the phone on. Starting a WAP or PC dial-up application creates the connection between phone and network and data transfer is possible. When you end the application, GPRS

connection is ended but the registration to the GPRS network remains.

#### ] **When needed**

If you select this menu, the GPRS connection is established when you connect a WAP or application service and closed when you end the WAP or applicaion connection.

### Access points

- ▶ View: You can see the selected profile.
- **New access point** 
	- **Name:** You can type the network name.
	- **Bearer:** You can set the bearer data service. - GPRS

#### **<GPRS settings>**

The service settings are only available when GPRS is chosen as a bearer service.

- **APN:** Input the APN of the GPRS.
- **User ID:** The users identify for your APN server.

 $60$ 

KP230 Bel UK 080421 2008.4.21 2:40 PM Page 61

- **Password:** The password required by your APN server.
- **Primary server:** Input the IP address of the primary DNS server you access.
- **Secondary server:** Input the IP address of the secondary DNS server you access.

## GPRS information

You can check the call time and data volume by GPRS.

## **Message settings**

**Menu 9.6**

For detailed information, please refer to page 38. (Menu 5.9)

## **Contacts settings**

## **Menu 9.7**

For detailed information, please refer to page 48. (Menu 8.7)

## **Browser settings**

**Menu 9.8**

For detailed information, please refer to page 27-28 (Menu 2.6).

## **Flight mode Menu 9.9**

This allows you to use only the phone's features that do not require the use of the wireless network when you are in an airplane or in places where the wireless network is prevented.

If you set the flight mode on, the icon will be displayed on the screen instead of the network signal icon.

- **Don:** You cannot make (or receive) any calls, including emergency calls, or use other features that require network coverage
- ▶ Off: You can deactivate the flight mode and restart your handset to access the network.

Setting

KP230 Bel UK 080421 2008.4.21 2:41 PM Page 62

## Settings

Settings  $62$ 

## **Power save** Menu 9.0

Decide whether to activate the power save mode or not.

## **Master reset** Menu 9.\*

You can initialise all factory defaults. You will need the Security code to activate this function.

## **Memory status Menu 9.#**

You can check the status of memory in use.

## **Version info Menu 9.**

You can check the S/W version and H/W version of this phone.

62

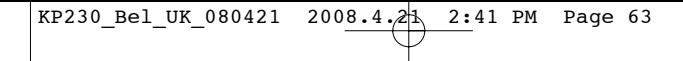

# **Accessories**

There are various accessories for your mobile phone. You can select these options according to your personal communication requirements.

## Standard Battery

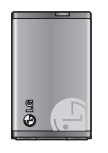

## Travel Adapter

This charger allows you to charge the battery whilst away from

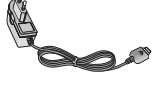

home or your office.

## Personal Handsfree

This connects to your phone, allowing handsfree operation.

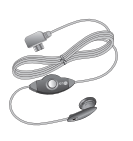

#### **Note**

- ] *Always use genuine LG accessories.*
- ] *Failure to do this may invalidate your warranty.*
- ] *Accessories may be different in different regions; please check with our regional service company or agent for further inquires.*
- ] *If you use data service, we recommend you that you use LG Internet Cube. LG Internet Cube is more powerful, more safe to use data service(modem). Please do not use Windows modem provided by Windows OS.*

63

# **Technical data**

## **General**

**Product name : KP230**

**System : GSM 900 / DCS 1800**

**Ambient temperatures**

**Max : +55°C**

**Min : -10°C**

 $KP230_Bel_UK_080421 2008.4.21 2:41 PM Page 65$ 

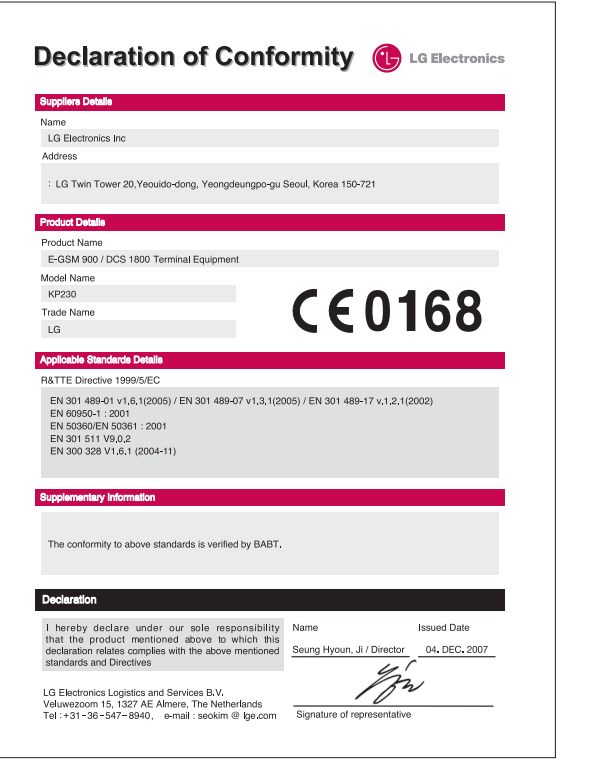

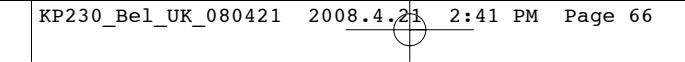

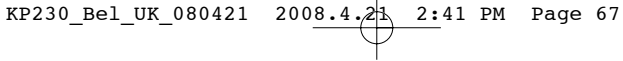

# MEMO

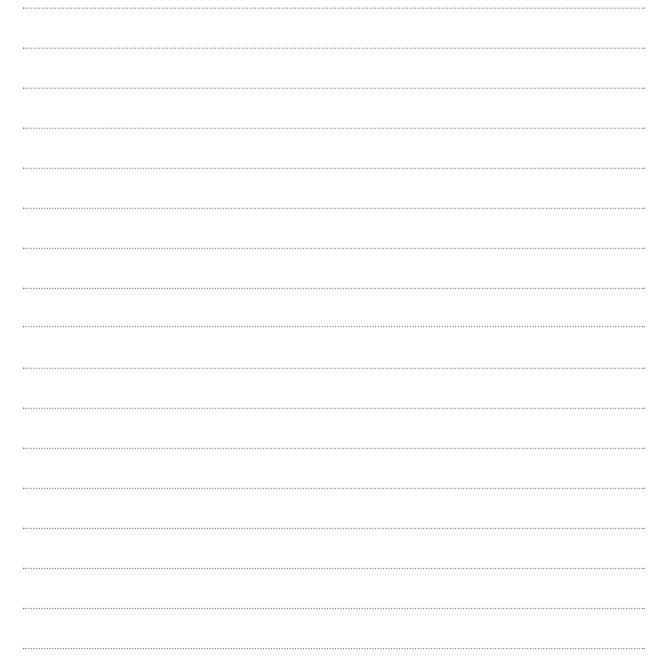

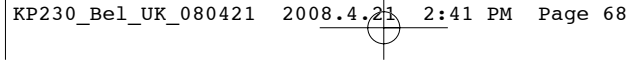

# MEMO

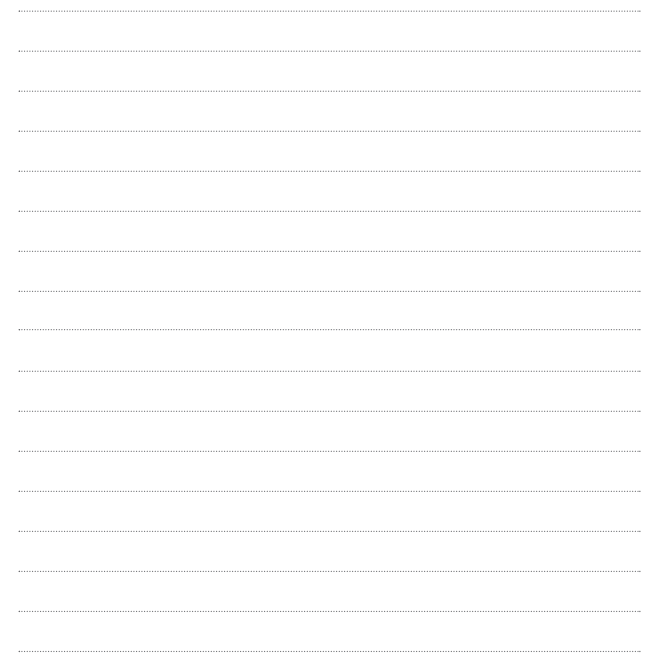